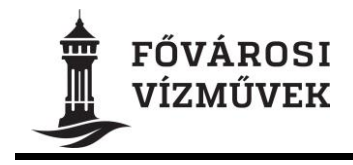

# **Beszerzési Szabályzat**

**2022.01.21**

# **Tartalom**

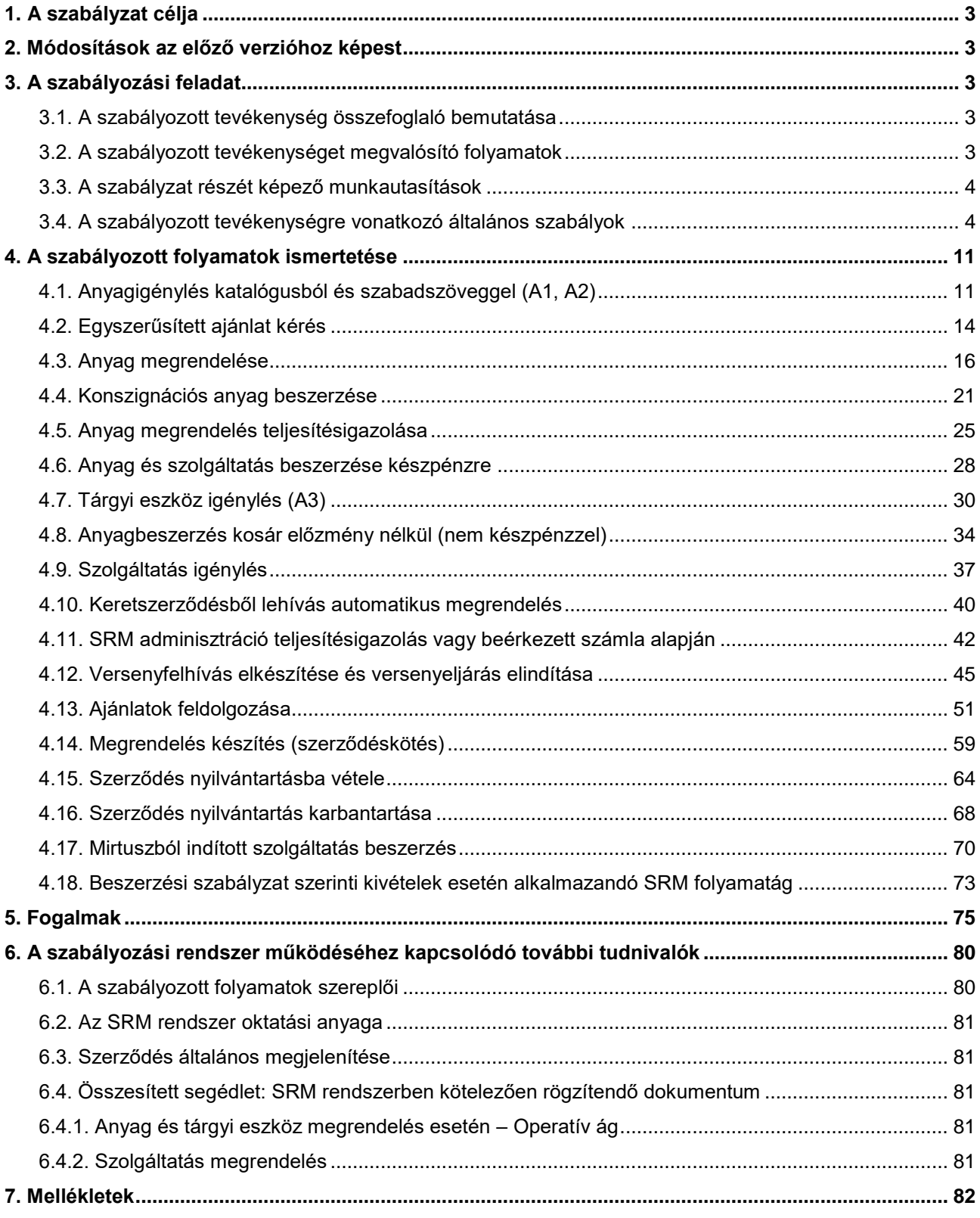

#### <span id="page-2-0"></span>**1. A szabályzat célja**

E szabályzat célja, hogy megállapítsa a Fővárosi Vízművek Zrt. (továbbiakban: "Társaság") közbeszerzési értékhatár alatti beszerzéseinek általános szabályait.

A Szabályzat az átláthatóság követelményének céljával meghatározza a Beszerzési eljárások előkészítésének, lefolytatásának, a Társaság nevében eljáró, és az eljárásba bevont személyek, illetőleg szervezetek felelősségi körét, továbbá a Beszerzési eljárások dokumentálási rendjét.

Társaság jelen szabályzatban határozza meg az eljárások során hozott döntésekért felelős személyt, személyeket vagy testületeket.

A Társaság garanciát nyújt partnereinek és Ajánlattevőinek, hogy kiszámítható, következetes beszerzési politikát folytat. A jelen Beszerzési Szabályzat az Ajánlattevők esélyegyenlőségének biztosítására, valamint a verseny tisztaságának elvére épül.

A Társaság a beszerzései során biztosítja a beszerzési folyamat átláthatóságát, nyilvánosságát, továbbá az ellátásbiztonság elvének és a legmegfelelőbb ár-érték arány elvének érvényesülését.

#### <span id="page-2-1"></span>**2. Módosítások az előző verzióhoz képest**

- 1. Új SRM folyamatágak (S.4.E és S.4.F) kialakítása, S.4.A. folyamatág megszűnése.
- 2. VA 325 Vállalati Audit javaslat beépítése.
- 3. Fővárosi Közgyűlés Antikorrupciós minimumprogramjára figyelemmel kiegészítés.
- 4. A MEKH VKEFFO/1850-28/21 ügyiratszámú jegyzőkönyvében foglaltak végrehajtása.

#### <span id="page-2-3"></span><span id="page-2-2"></span>**3. A szabályozási feladat**

#### **3.1. A szabályozott tevékenység összefoglaló bemutatása**

A Társaság a hatályos közbeszerzési törvényhez kapcsolódó közbeszerzési értékhatár alatti beszerzési igényeire vonatkozóan jelen Beszerzési szabályzatban került rögzítésre az Operatív beszerzési csoport által kezelt SRM anyag és tárgyi eszköz megrendelés valamint a Beszerzési ügyintézők által bonyolított SRM szolgáltatás megrendelés és versenyeztetés folyamata.

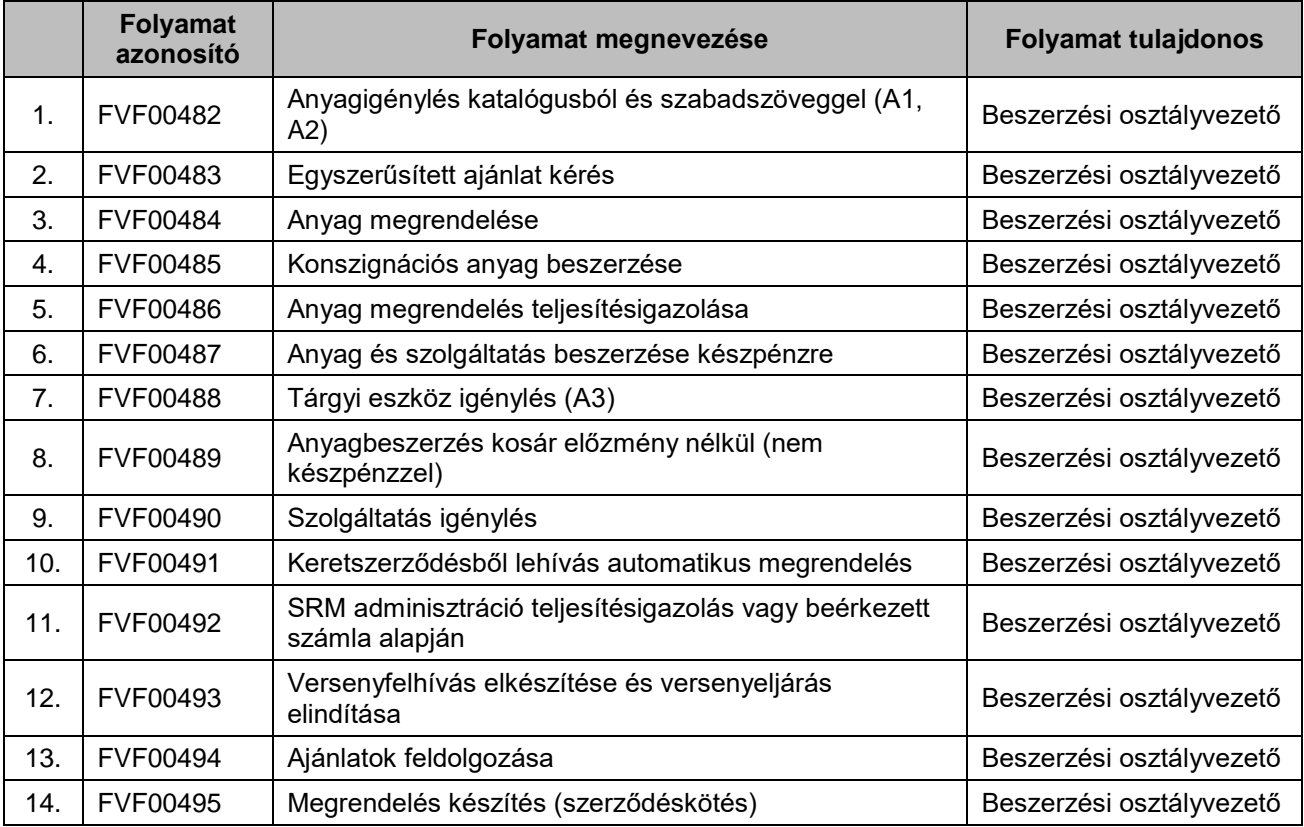

#### <span id="page-2-4"></span>**3.2. A szabályozott tevékenységet megvalósító folyamatok**

#### **Beszerzési Szabályzat 4/82**

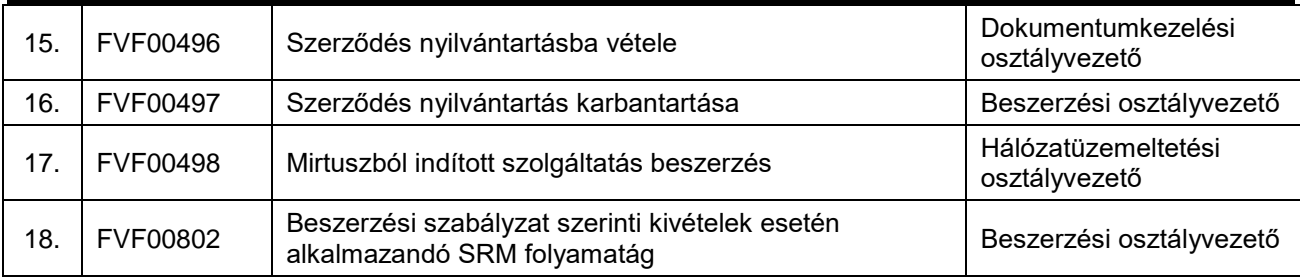

#### <span id="page-3-0"></span>**3.3. A szabályzat részét képező munkautasítások**

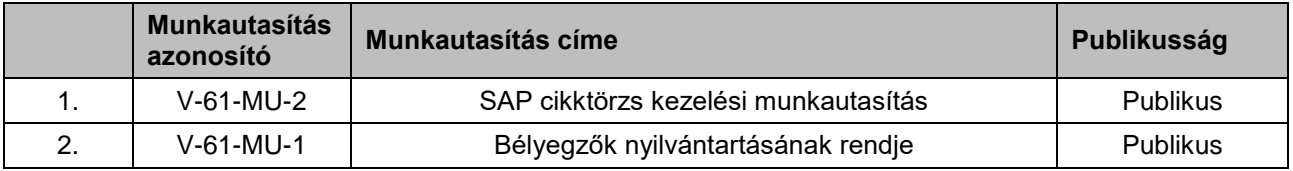

# <span id="page-3-1"></span>**3.4. A szabályozott tevékenységre vonatkozó általános szabályok**

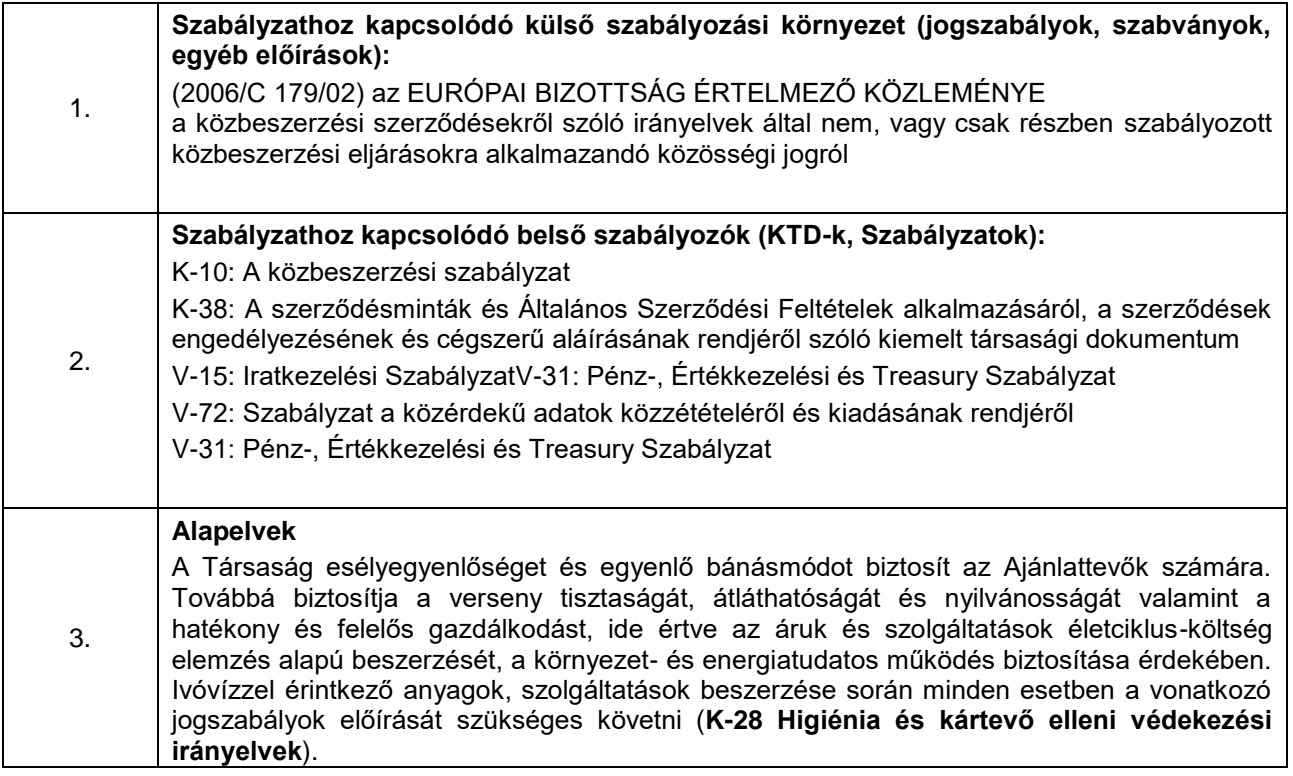

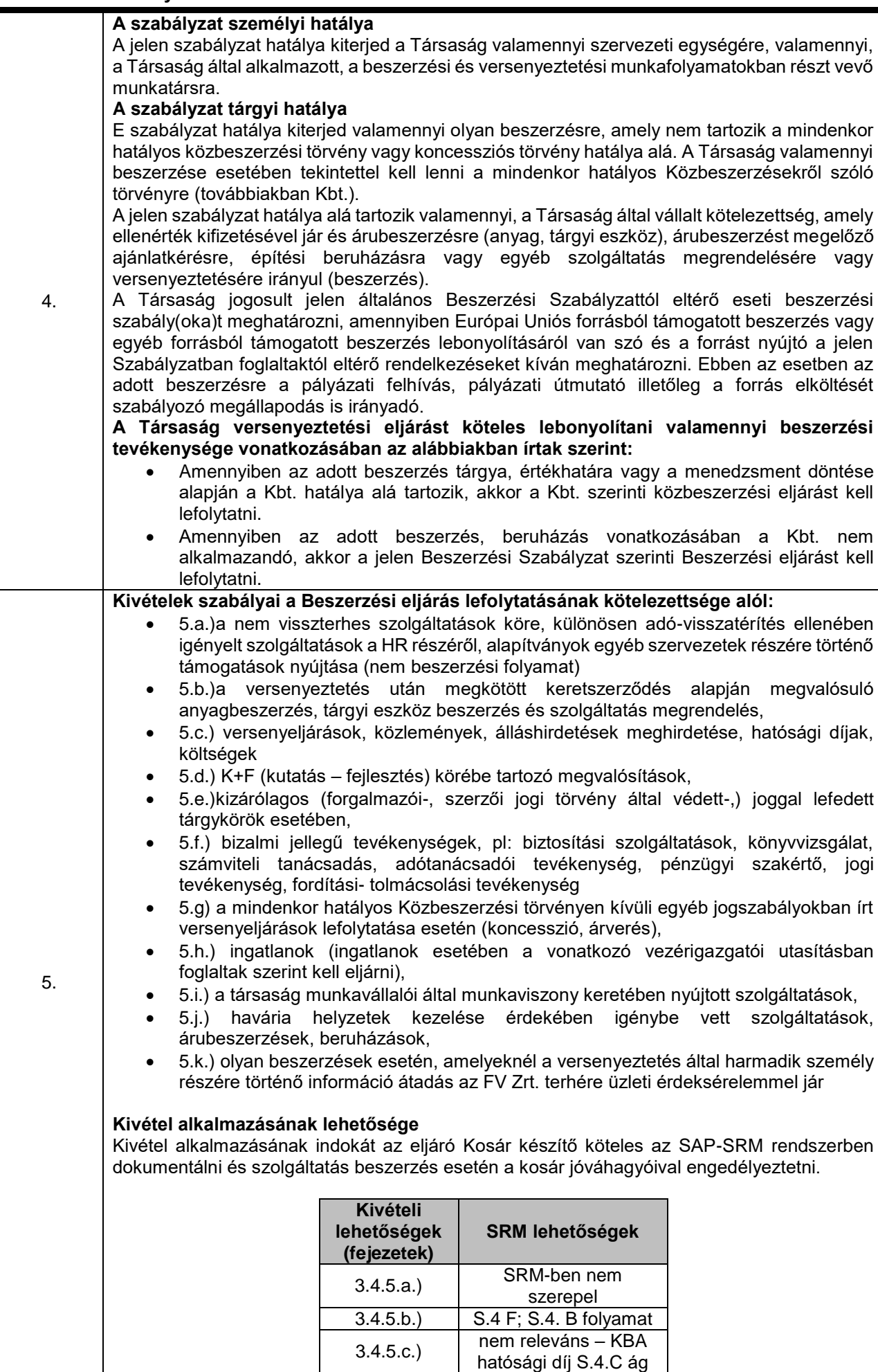

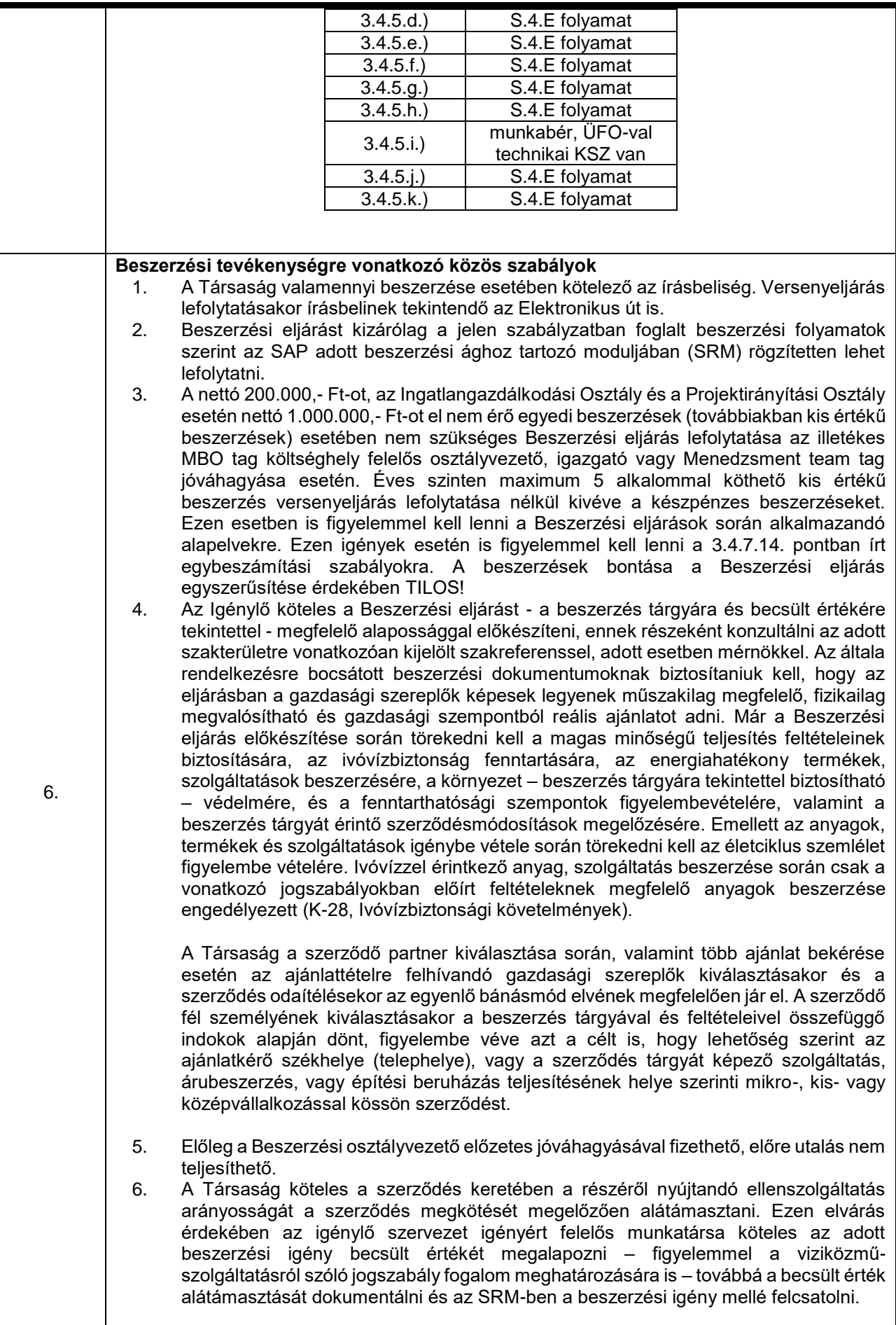

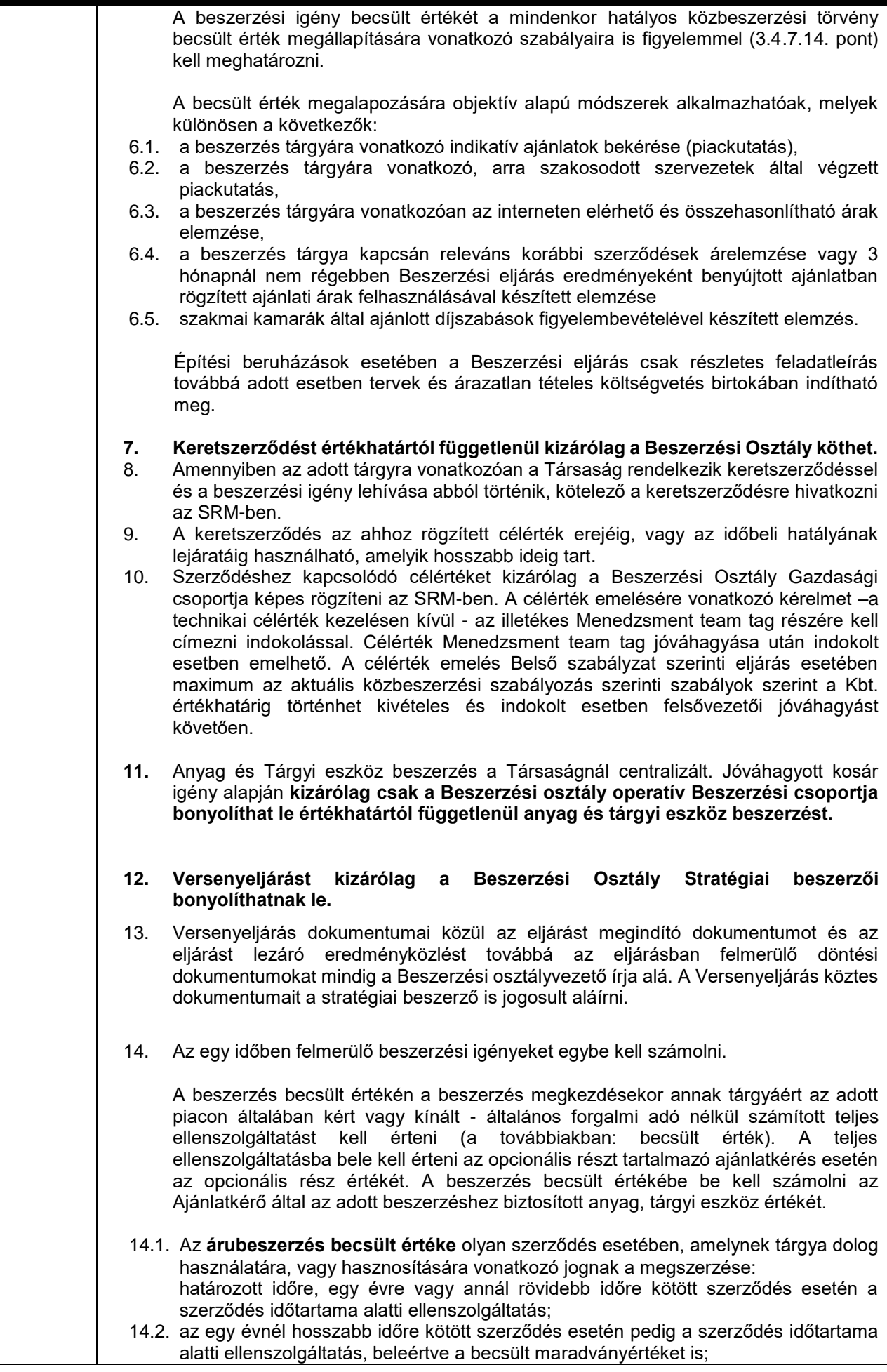

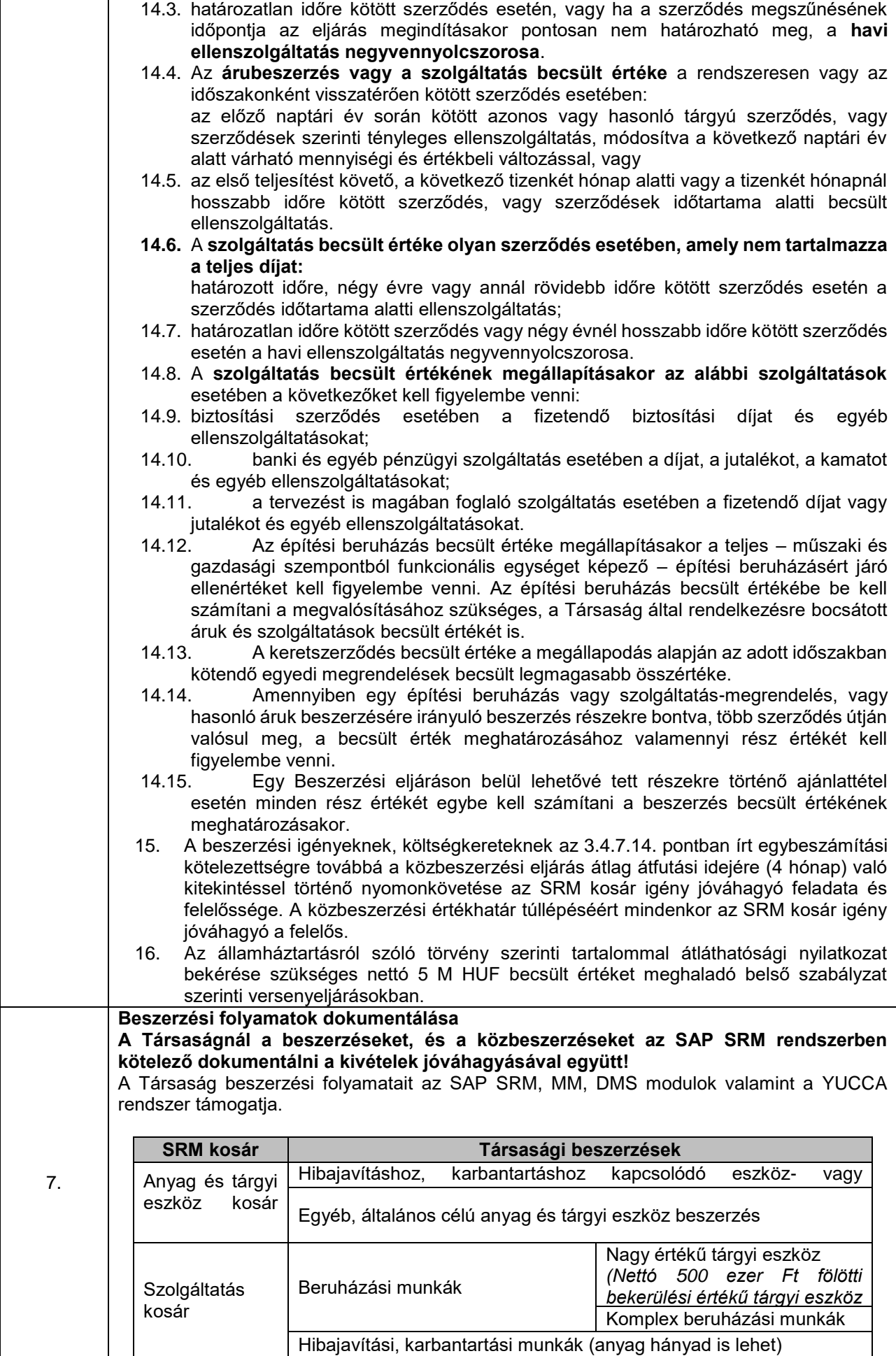

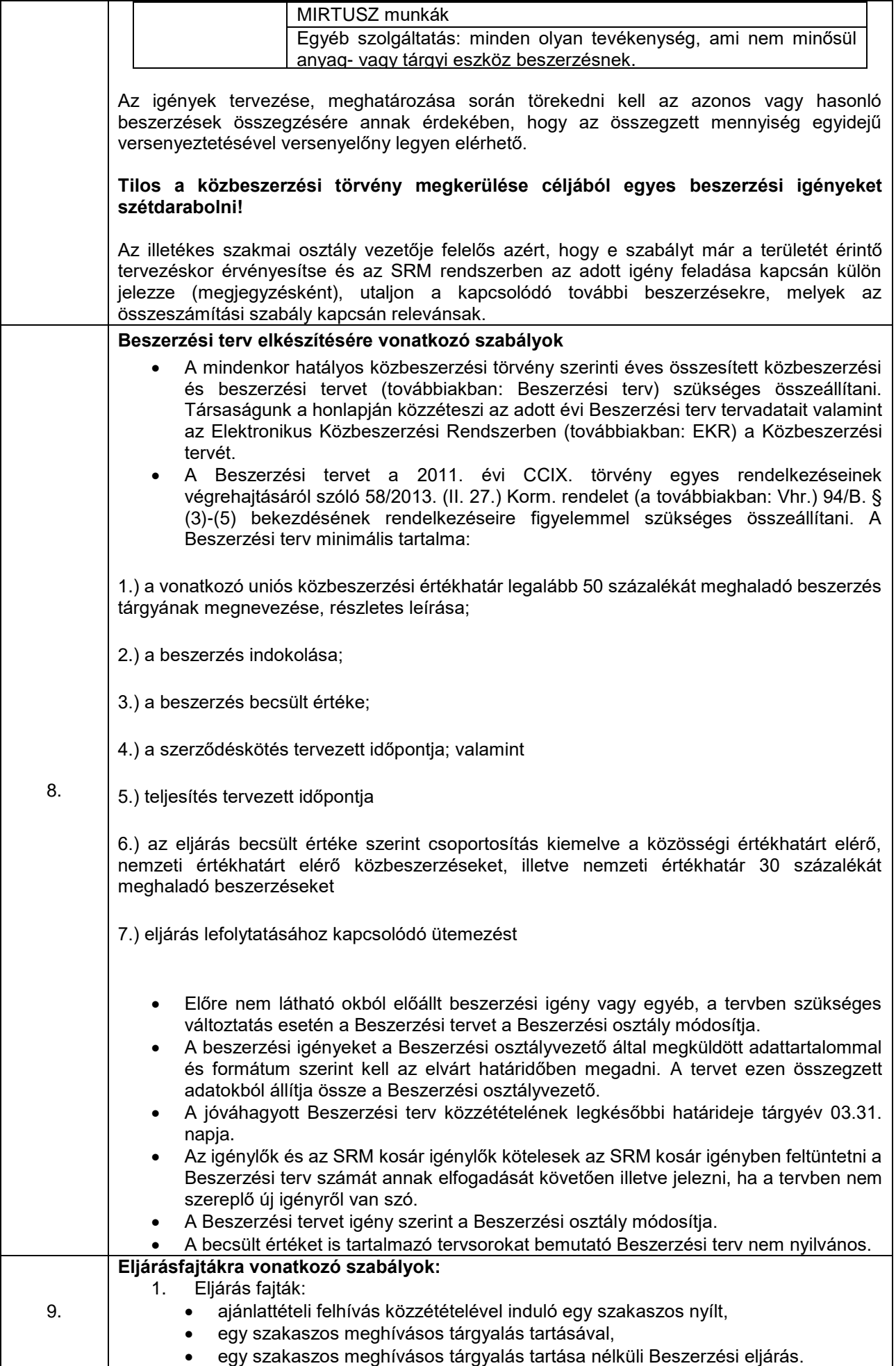

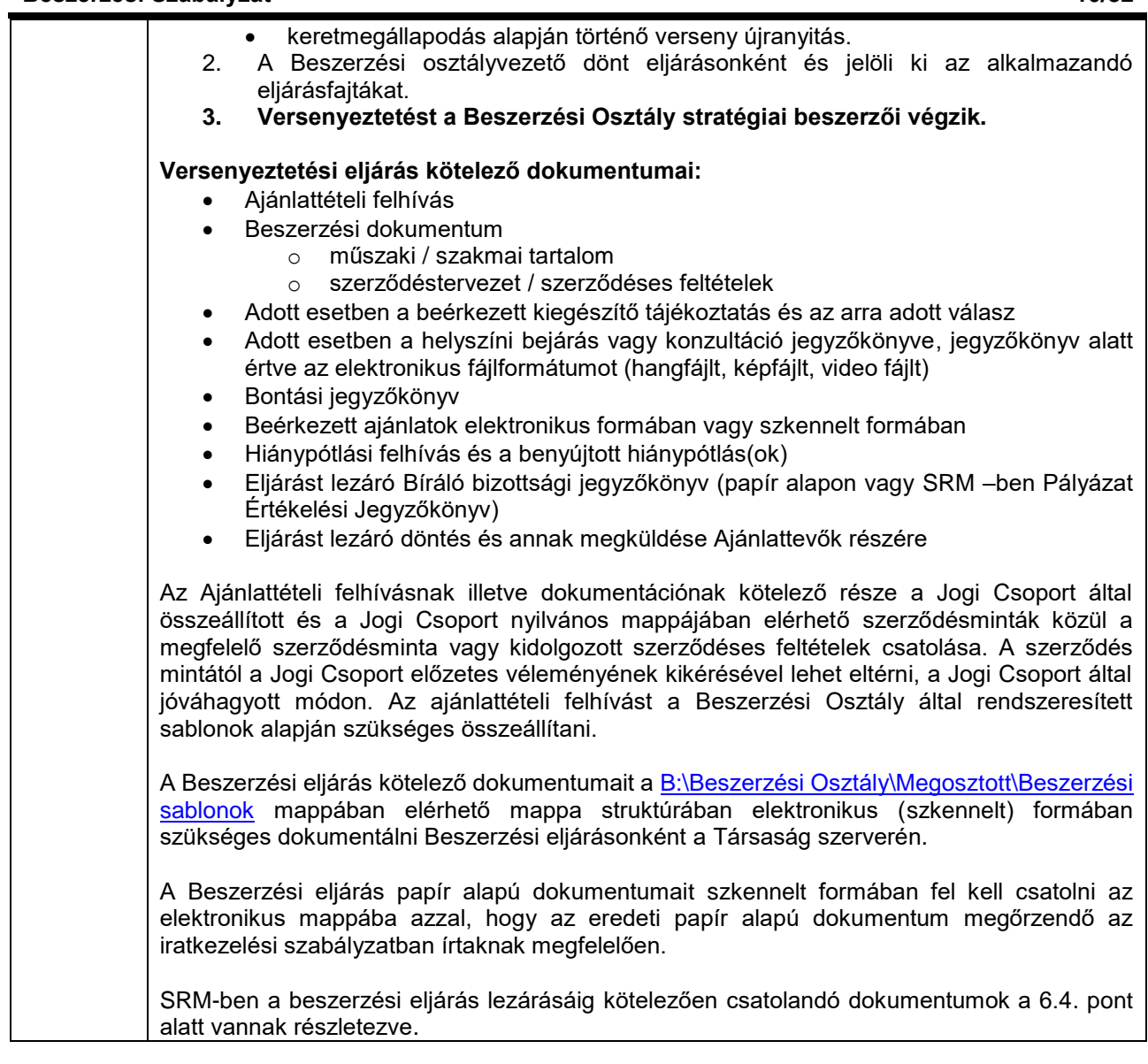

# **4. A szabályozott folyamatok ismertetése**

#### **4.1. Anyagigénylés katalógusból és szabadszöveggel (A1, A2)**

#### [\(A folyamatábra megtekintéséhez CTRL + kattints IDE\)](file://///fvrt-aris/folyamatabra_kepek$/FVZrt_Folyamatmenedzsment_V-61_Riport_20220204_0931/V-61_Riport_20220204_0931_Anyagigénylés%20katalógusból%20és%20szabadszöveggel%20(A1,%20A2).png)

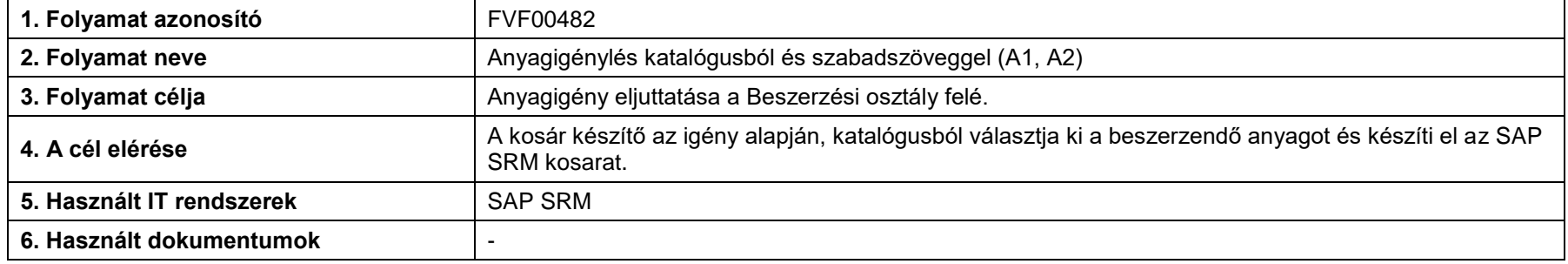

<span id="page-10-1"></span><span id="page-10-0"></span>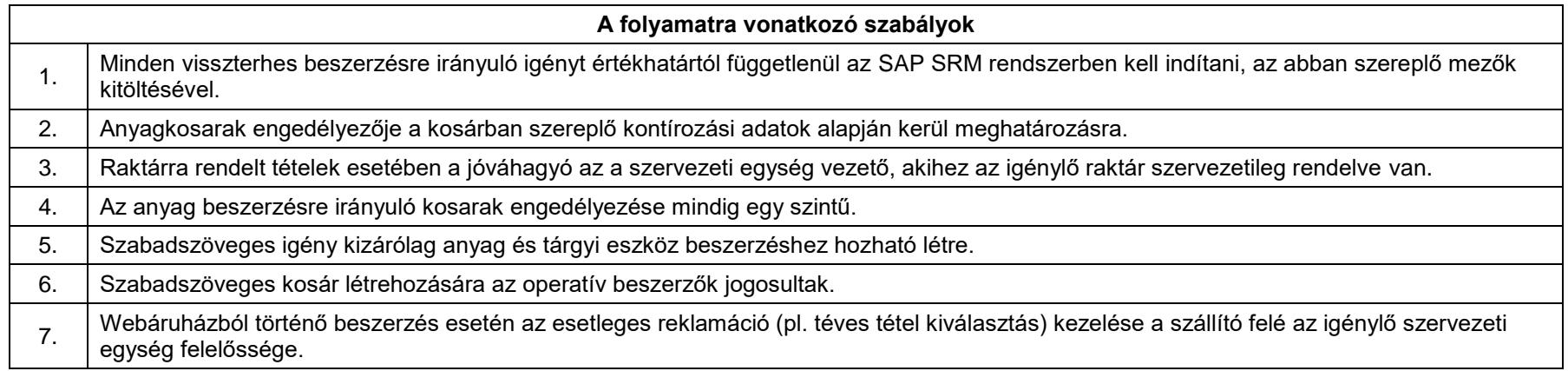

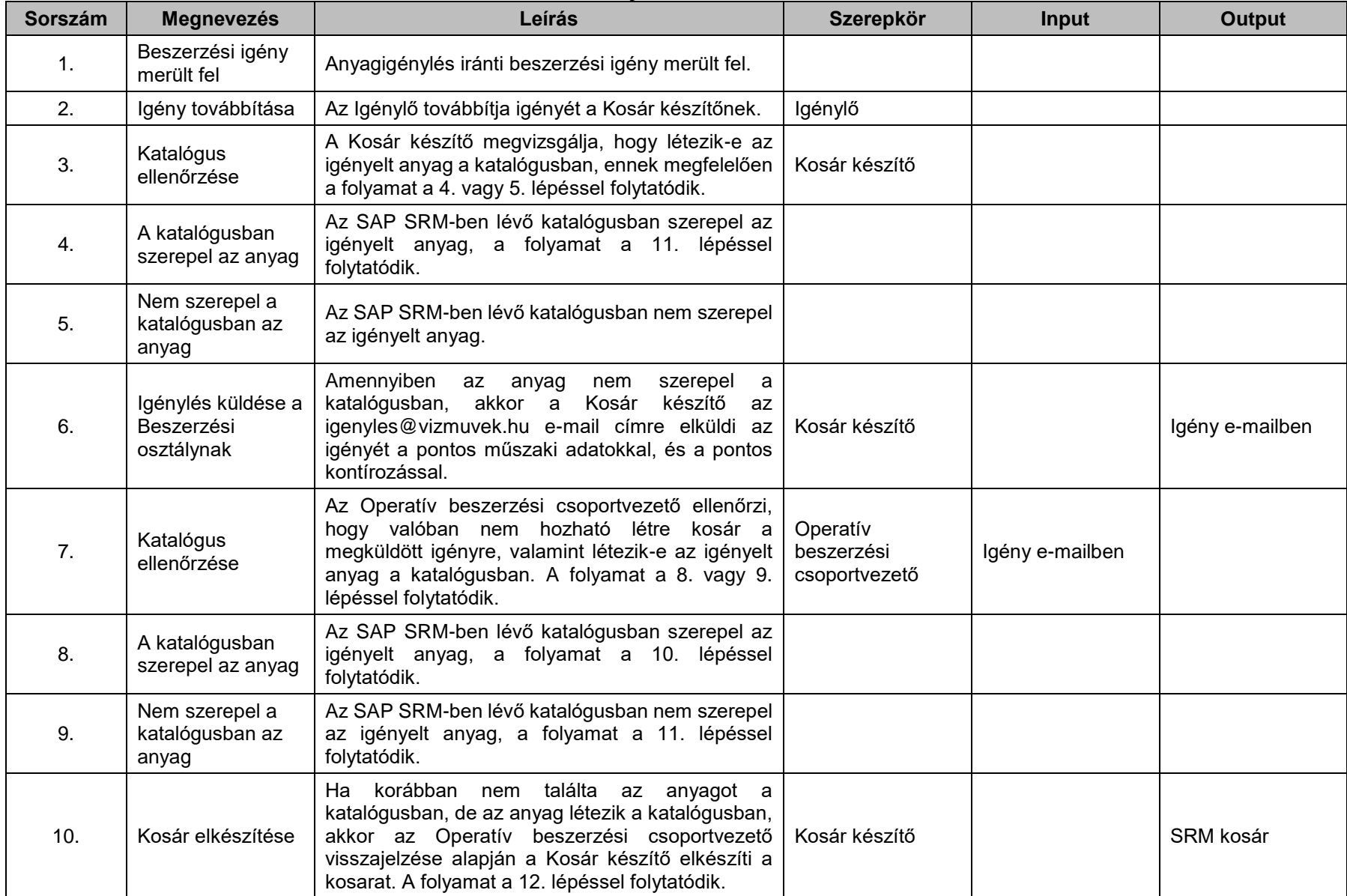

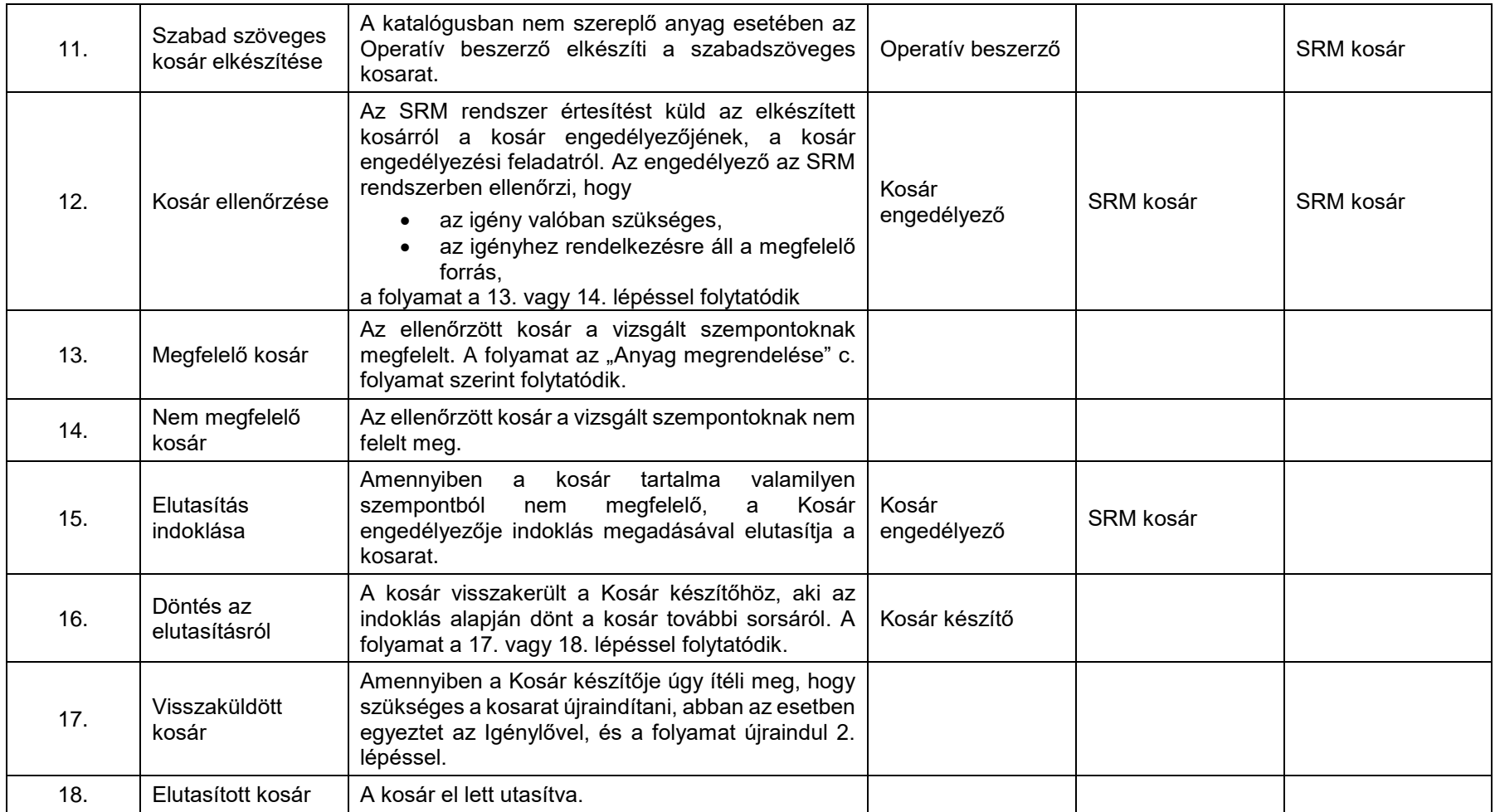

# **4.2. Egyszerűsített ajánlat kérés**

#### [\(A folyamatábra megtekintéséhez CTRL + kattints IDE\)](file://///fvrt-aris/folyamatabra_kepek$/FVZrt_Folyamatmenedzsment_V-61_Riport_20220204_0931/V-61_Riport_20220204_0931_Egyszerűsített%20ajánlat%20kérés.png)

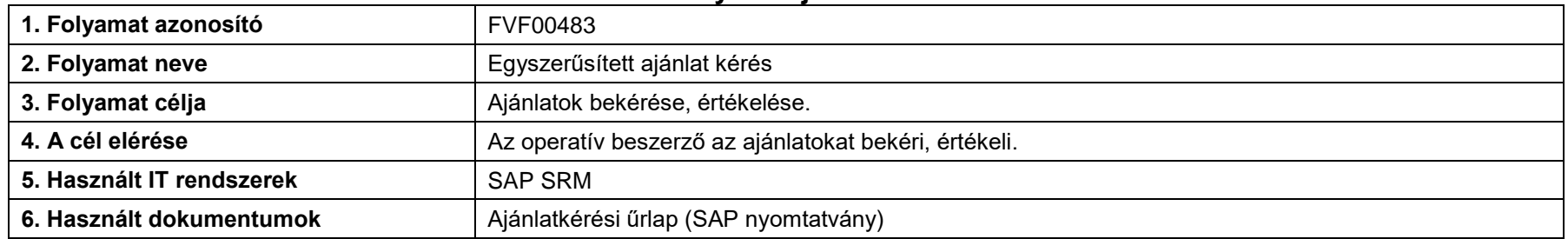

<span id="page-13-0"></span>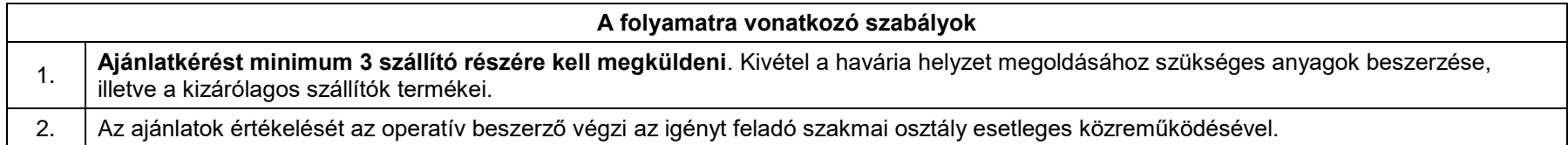

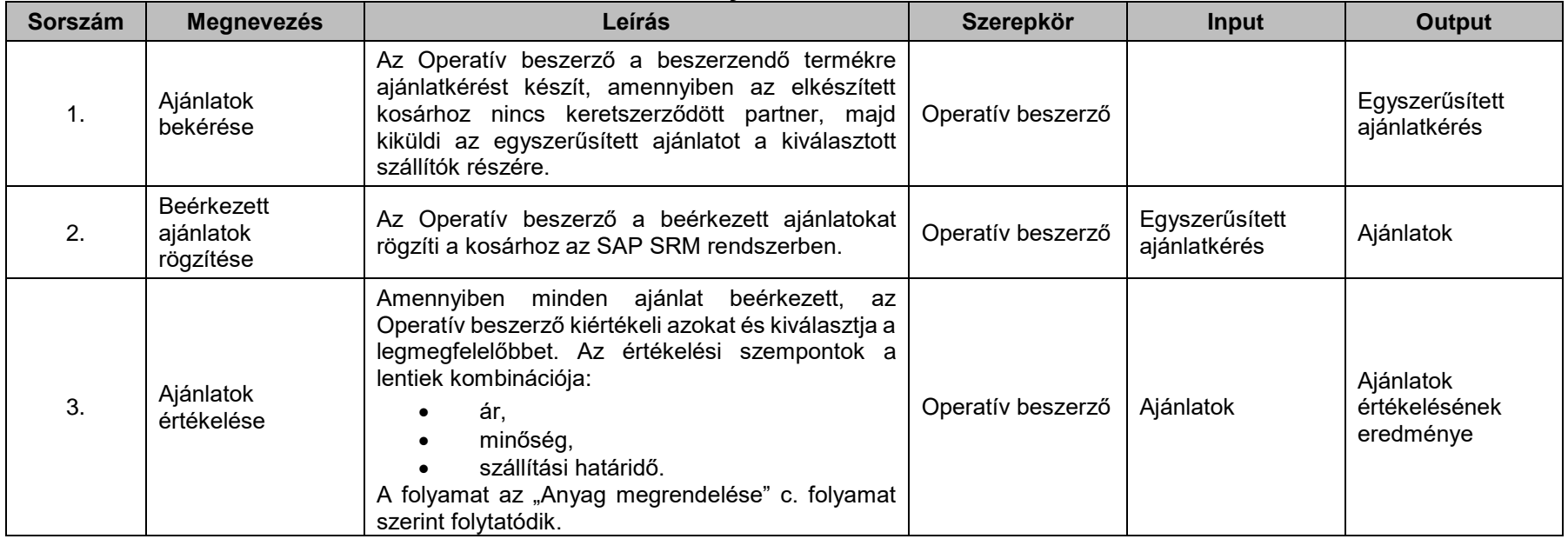

# **4.3. Anyag megrendelése**

#### [\(A folyamatábra megtekintéséhez CTRL + kattints IDE\)](file://///fvrt-aris/folyamatabra_kepek$/FVZrt_Folyamatmenedzsment_V-61_Riport_20220204_0931/V-61_Riport_20220204_0931_Anyag%20megrendelése.png)

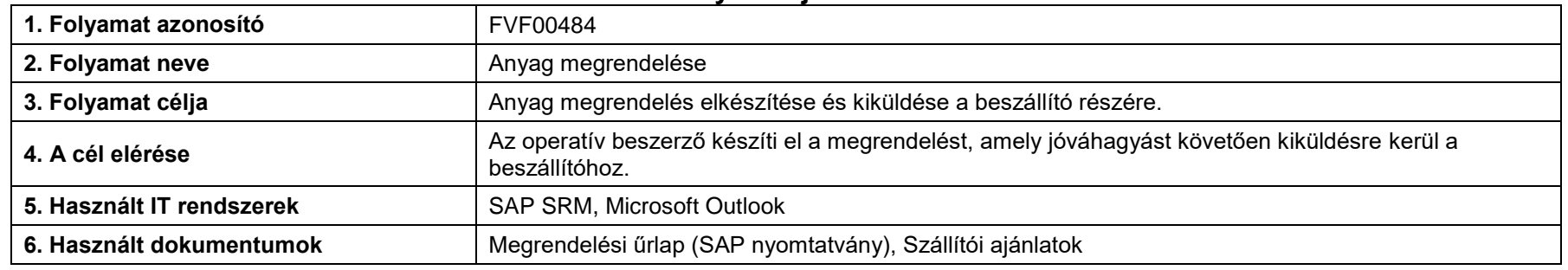

<span id="page-15-0"></span>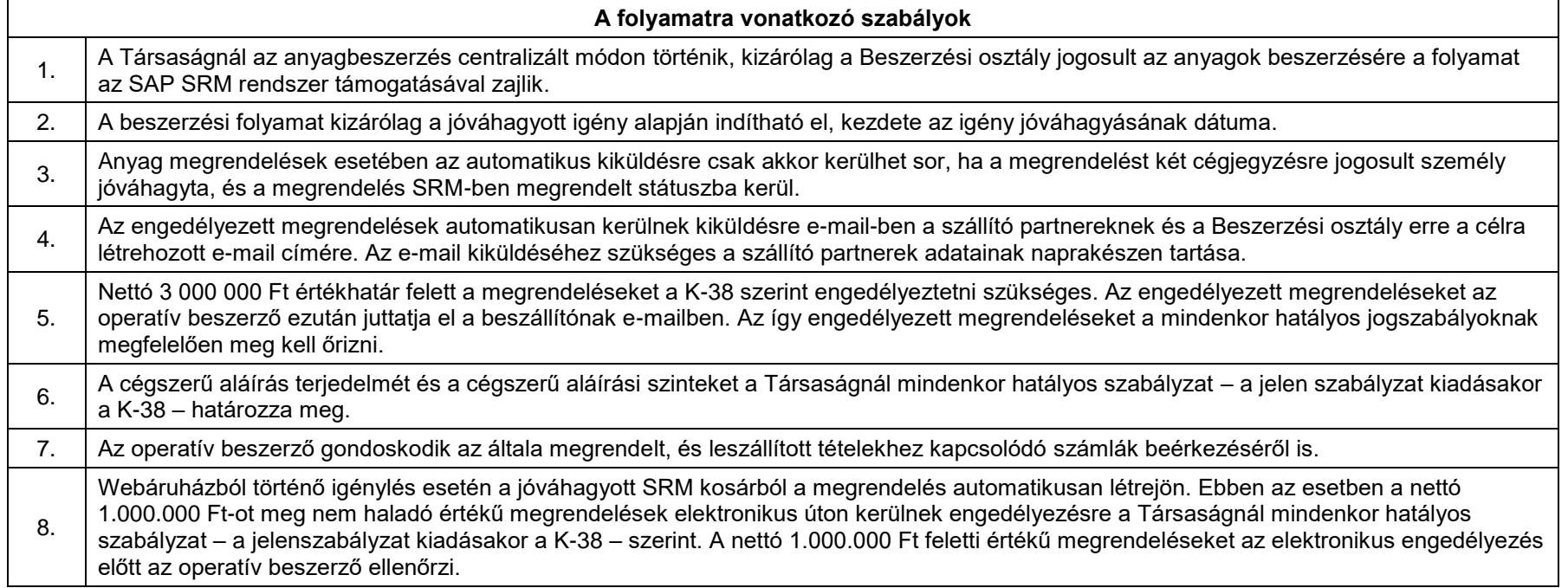

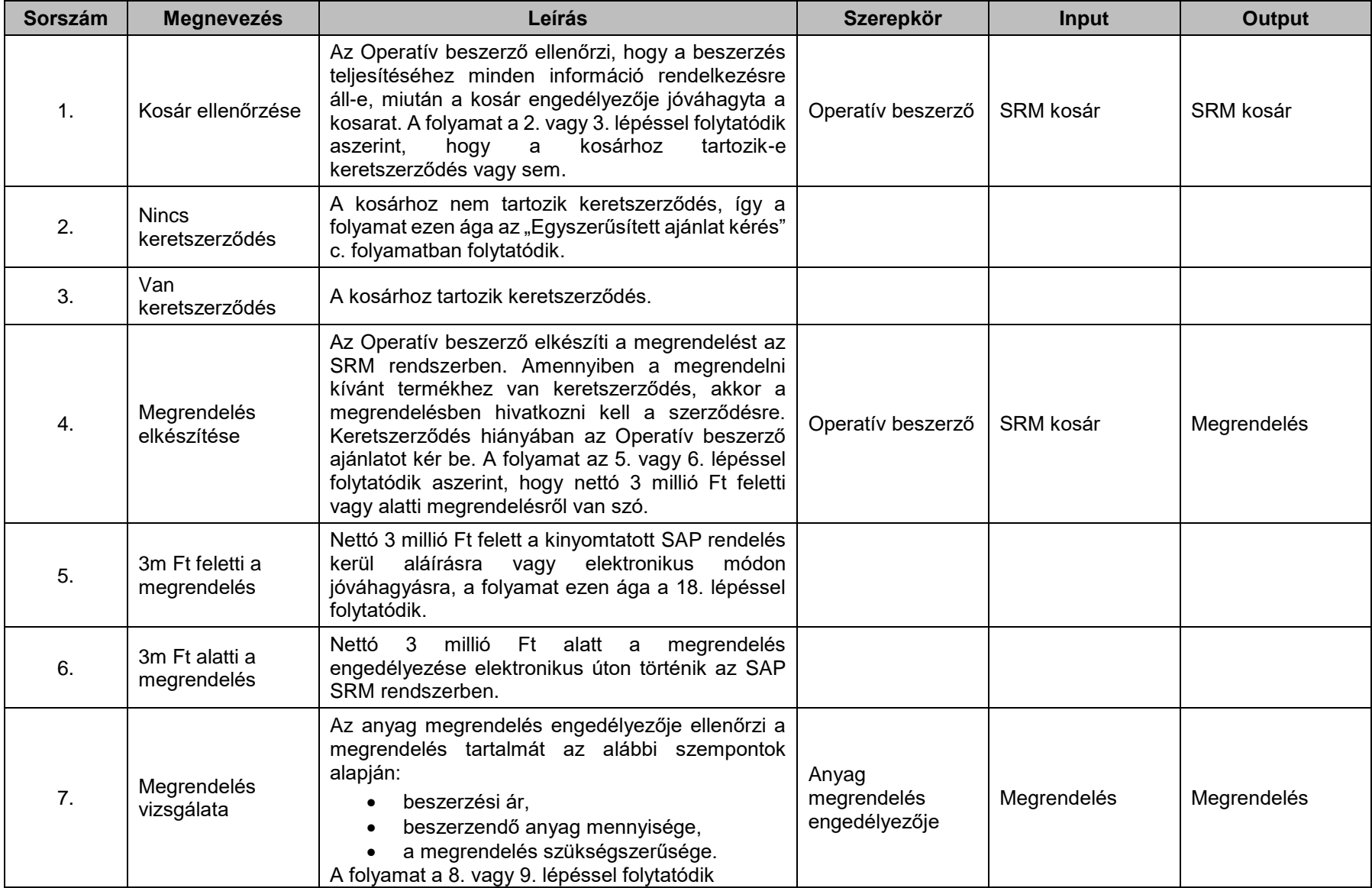

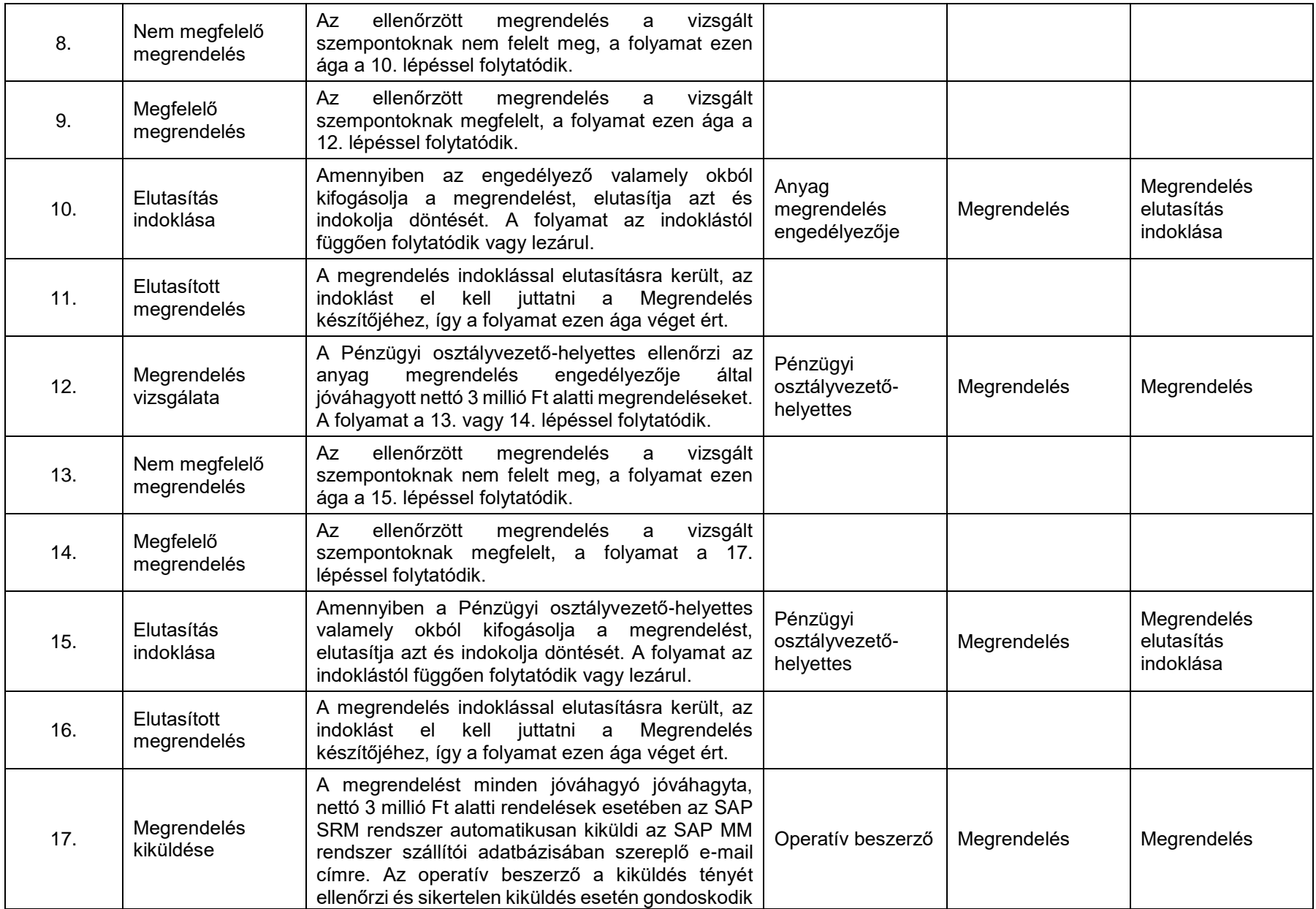

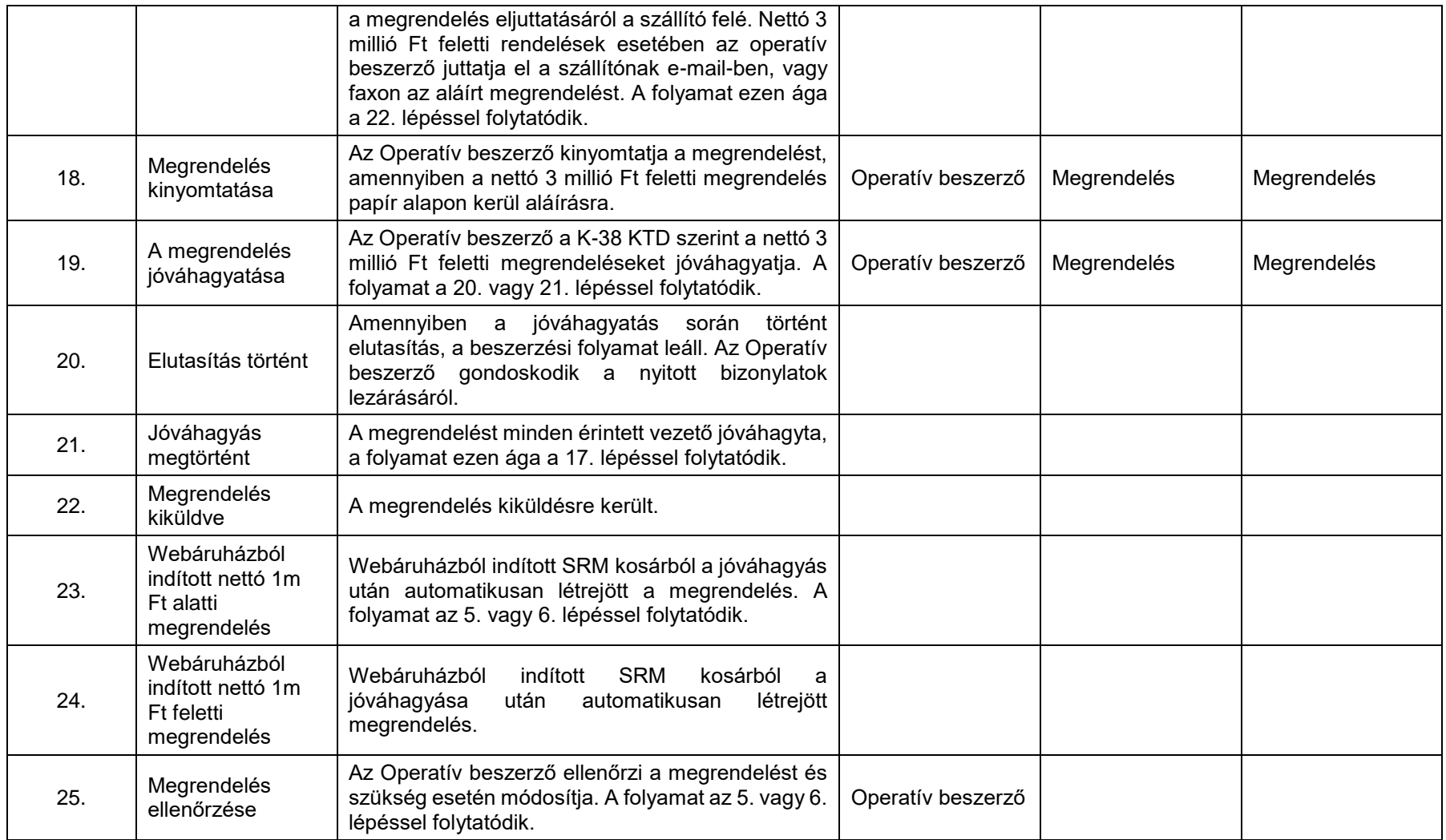

# **A folyamat mérése**

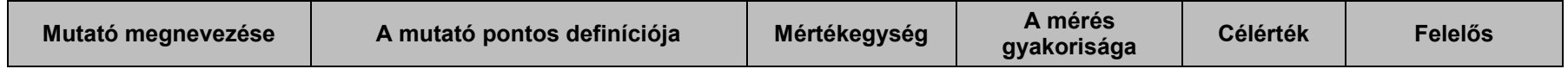

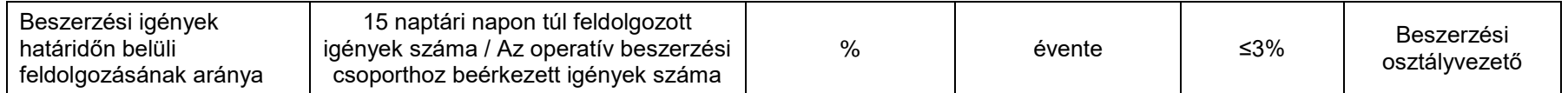

# **4.4. Konszignációs anyag beszerzése**

[\(A folyamatábra megtekintéséhez CTRL + kattints IDE\)](file://///fvrt-aris/folyamatabra_kepek$/FVZrt_Folyamatmenedzsment_V-61_Riport_20220204_0931/V-61_Riport_20220204_0931_Konszignációs%20anyag%20beszerzése.png)

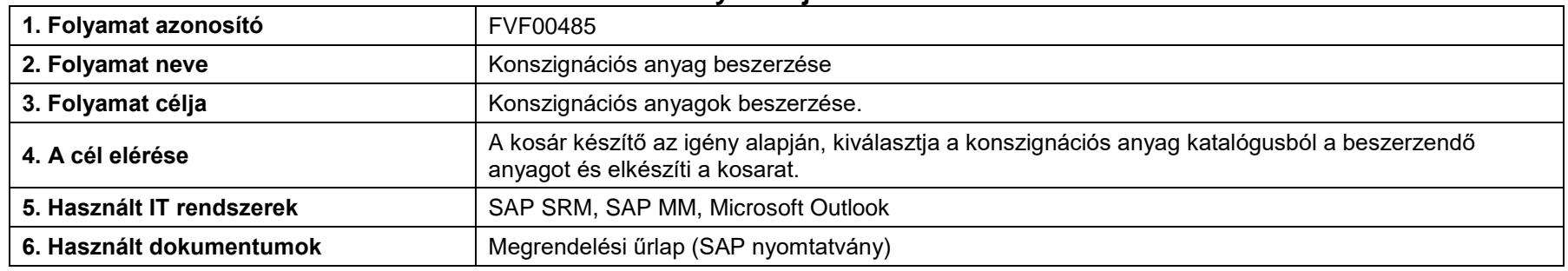

<span id="page-20-0"></span>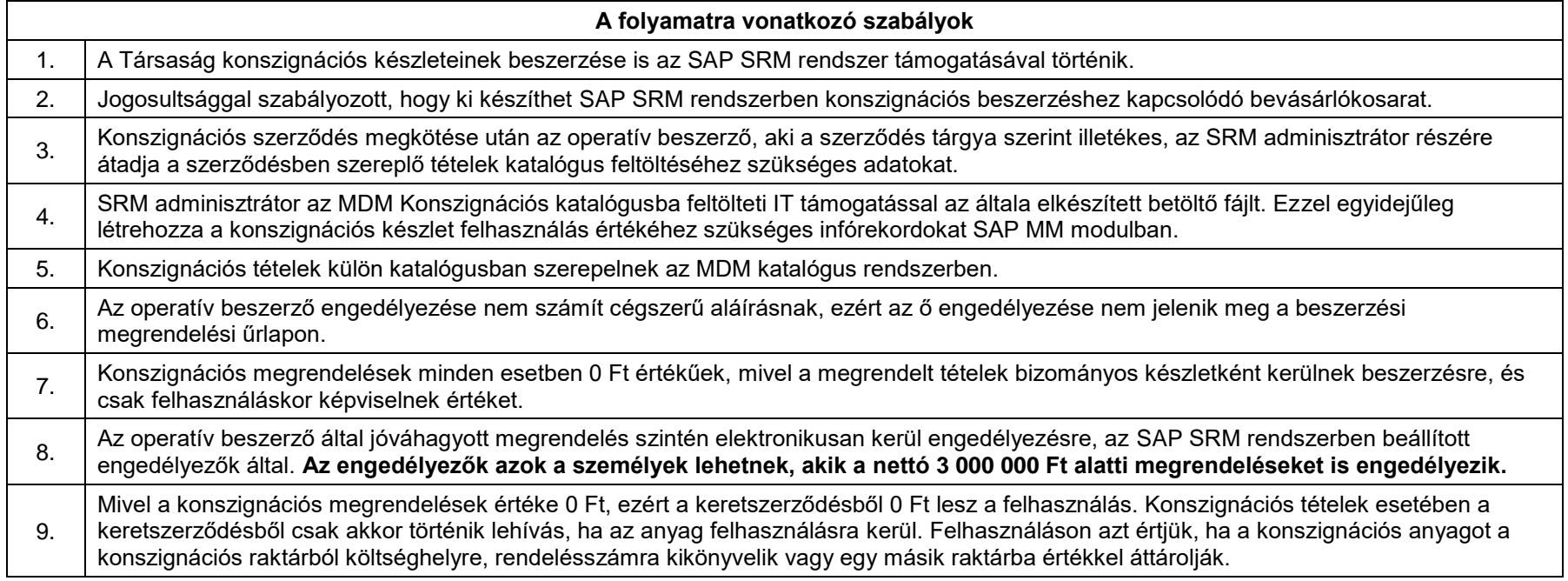

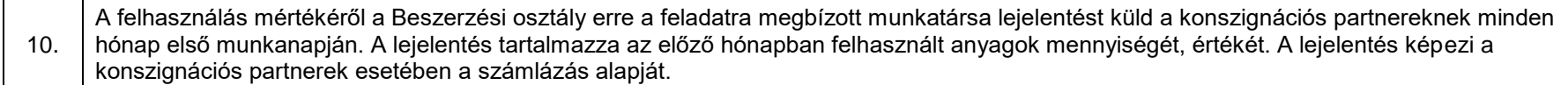

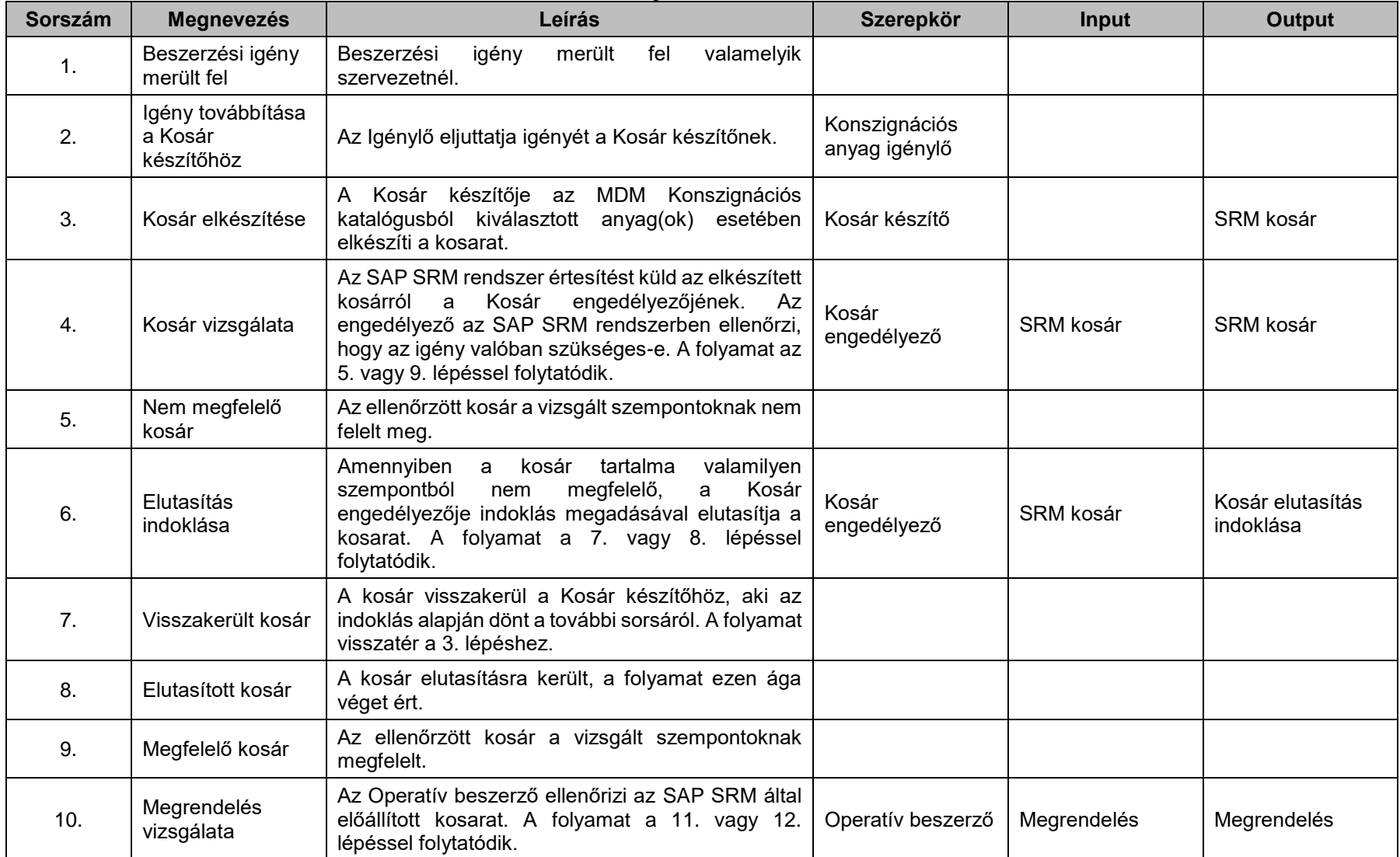

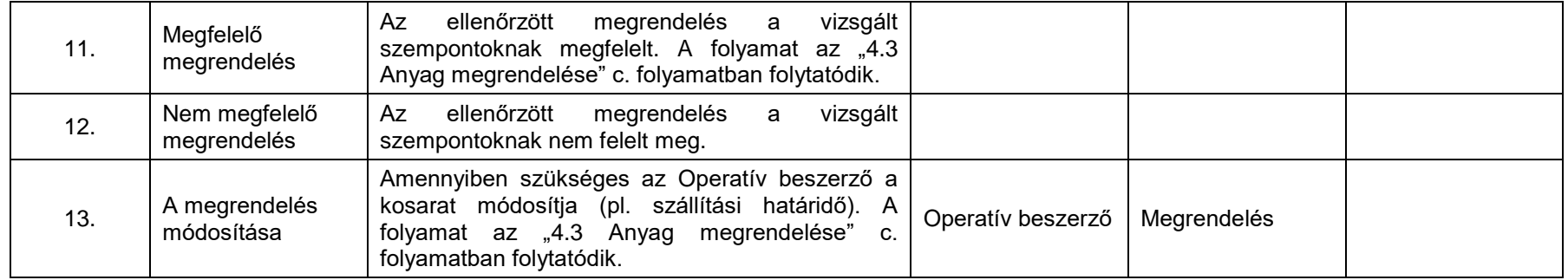

# **4.5. Anyag megrendelés teljesítésigazolása**

[\(A folyamatábra megtekintéséhez CTRL + kattints IDE\)](file://///fvrt-aris/folyamatabra_kepek$/FVZrt_Folyamatmenedzsment_V-61_Riport_20220204_0931/V-61_Riport_20220204_0931_Anyag%20megrendelés%20teljesítésigazolása.png)

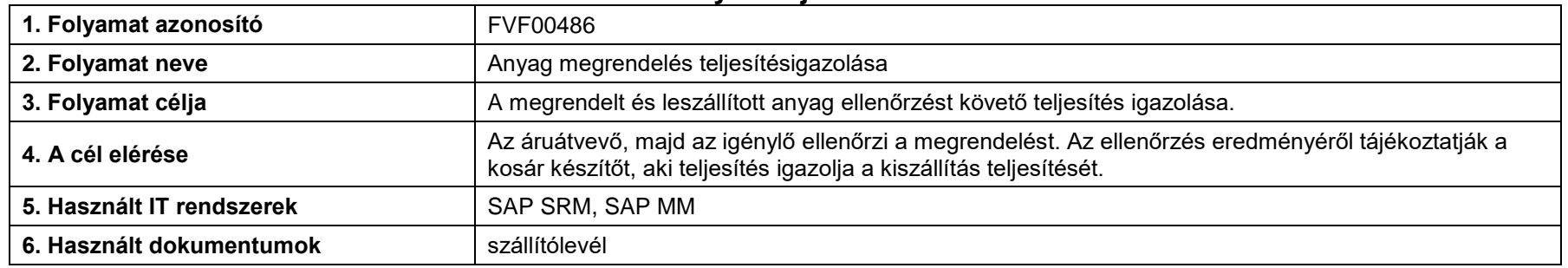

<span id="page-24-0"></span>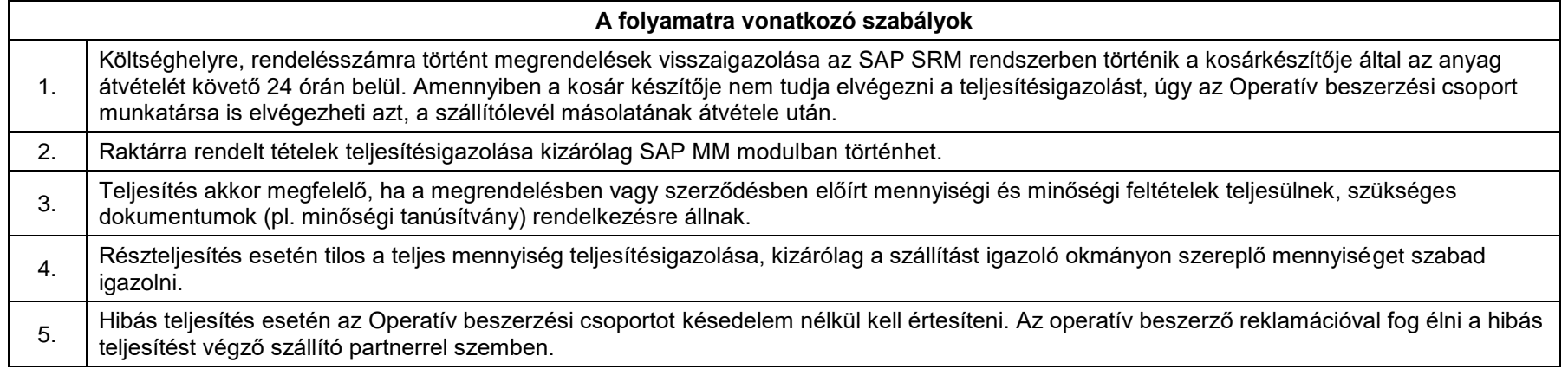

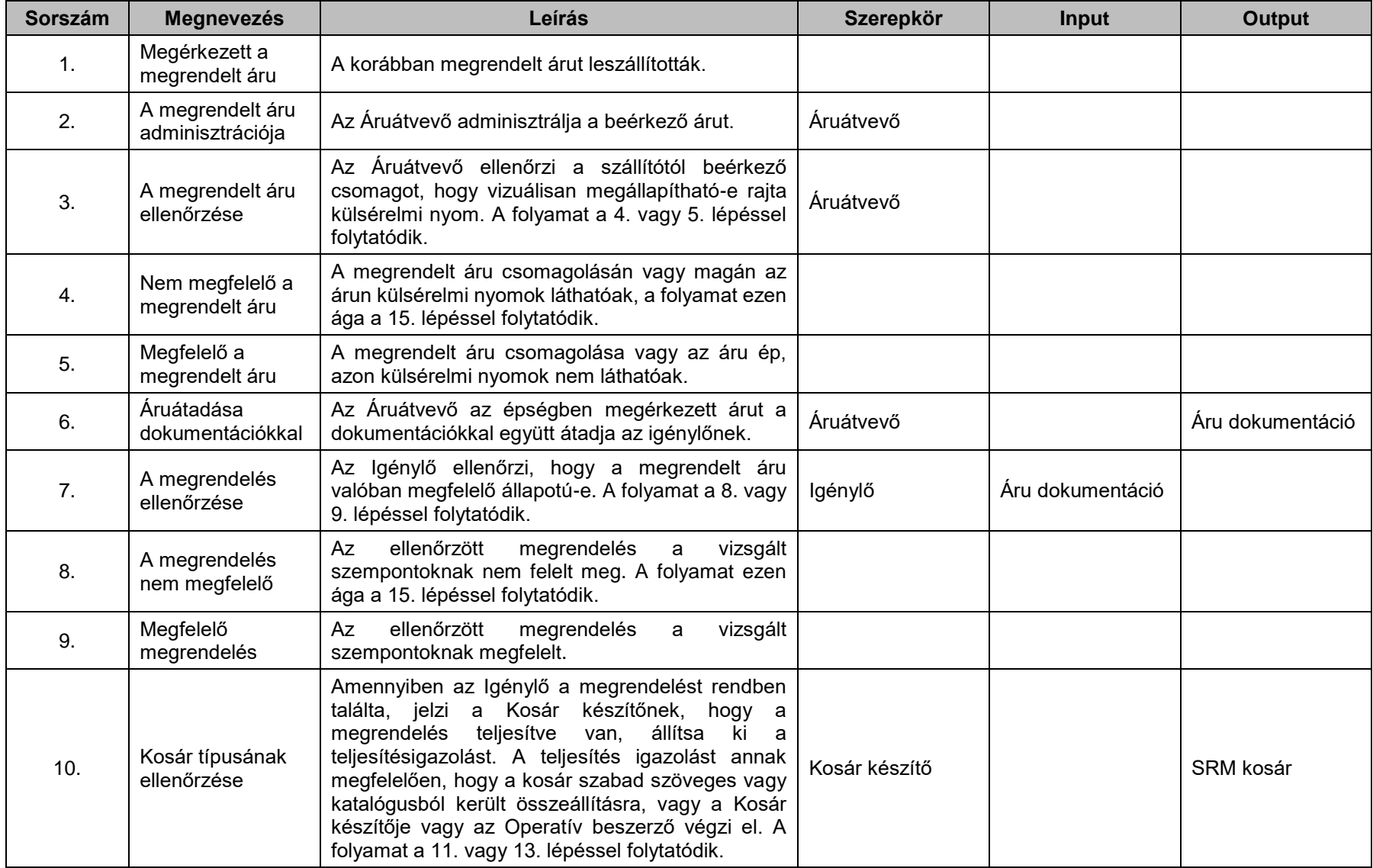

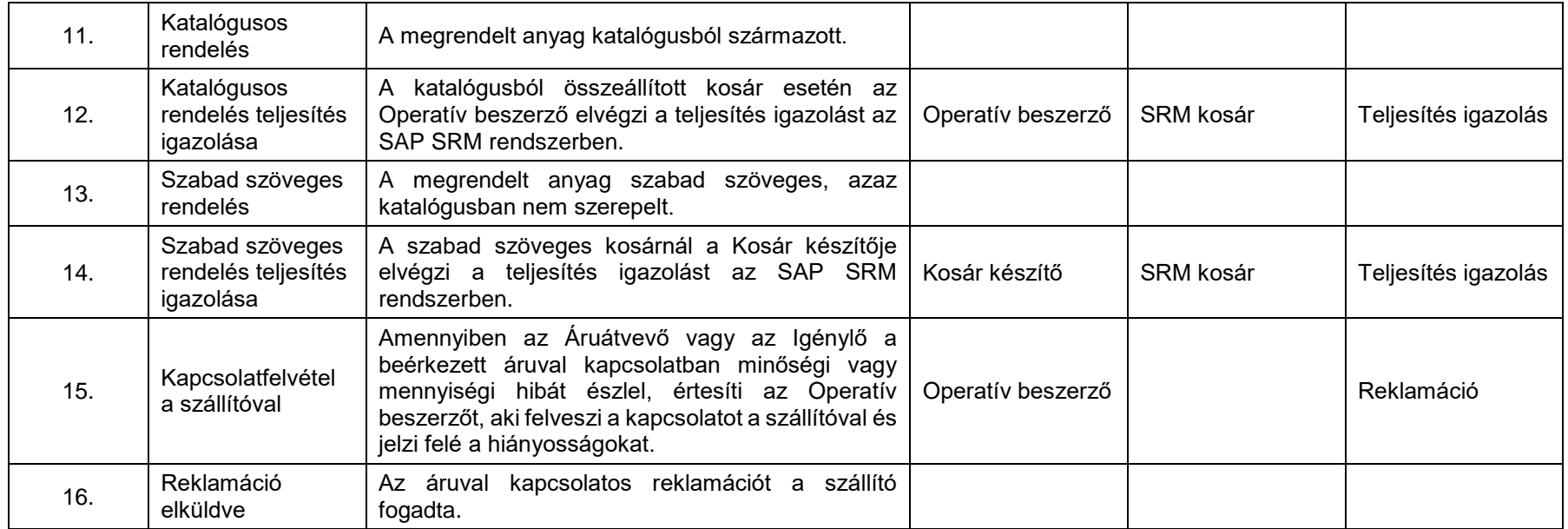

# **4.6. Anyag és szolgáltatás beszerzése készpénzre**

[\(A folyamatábra megtekintéséhez CTRL + kattints IDE\)](file://///fvrt-aris/folyamatabra_kepek$/FVZrt_Folyamatmenedzsment_V-61_Riport_20220204_0931/V-61_Riport_20220204_0931_Anyag%20és%20szolgáltatás%20beszerzése%20készpénzre.png)

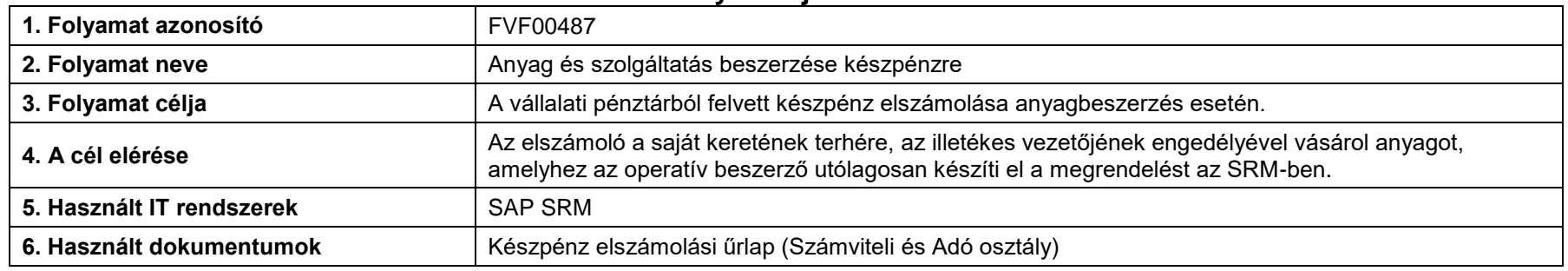

<span id="page-27-0"></span>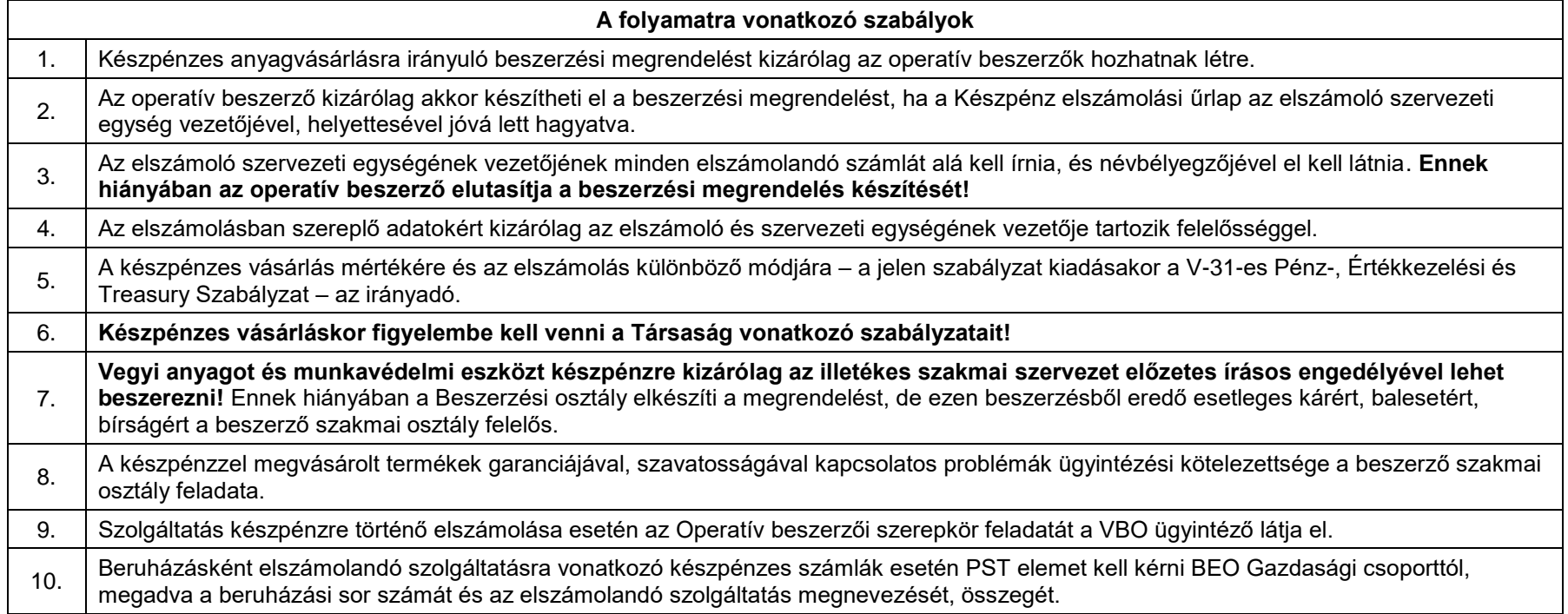

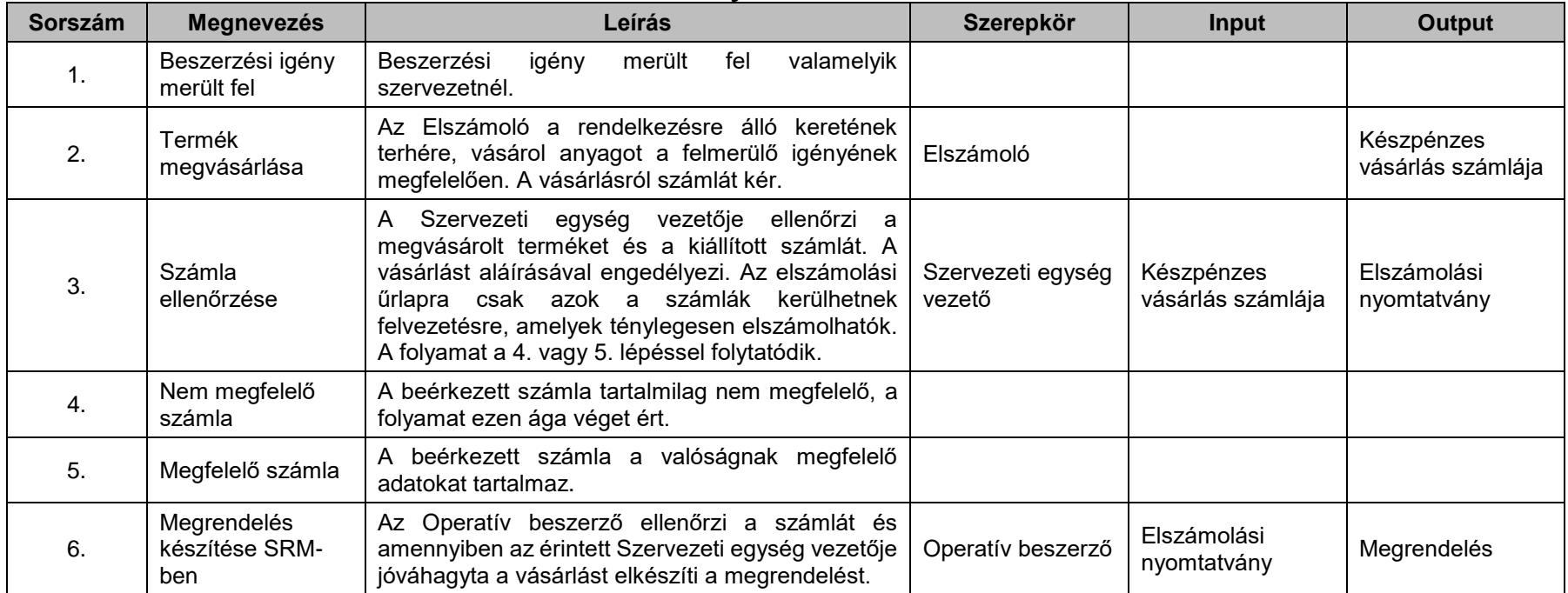

# **4.7. Tárgyi eszköz igénylés (A3)**

[\(A folyamatábra megtekintéséhez CTRL + kattints IDE\)](file://///fvrt-aris/folyamatabra_kepek$/FVZrt_Folyamatmenedzsment_V-61_Riport_20220204_0931/V-61_Riport_20220204_0931_Tárgyi%20eszköz%20igénylés%20(A3).png)

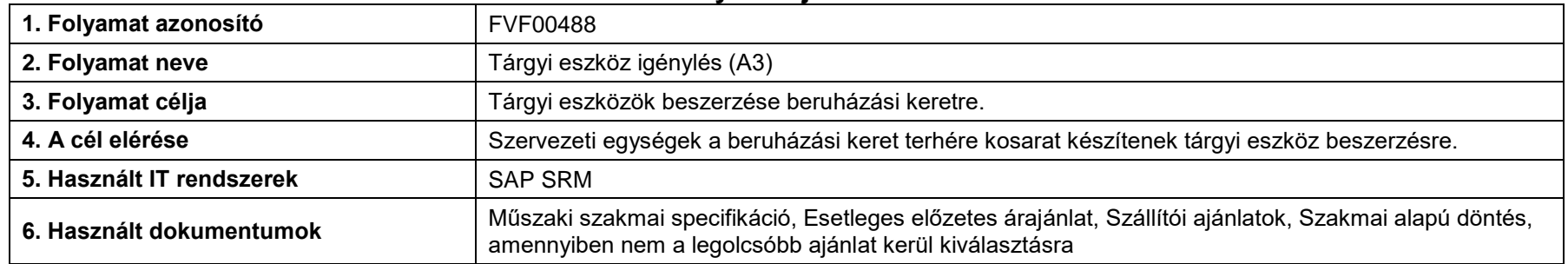

<span id="page-29-0"></span>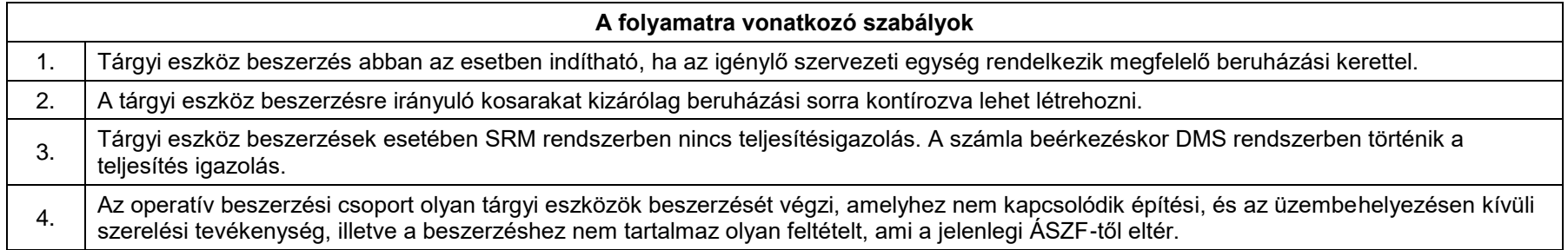

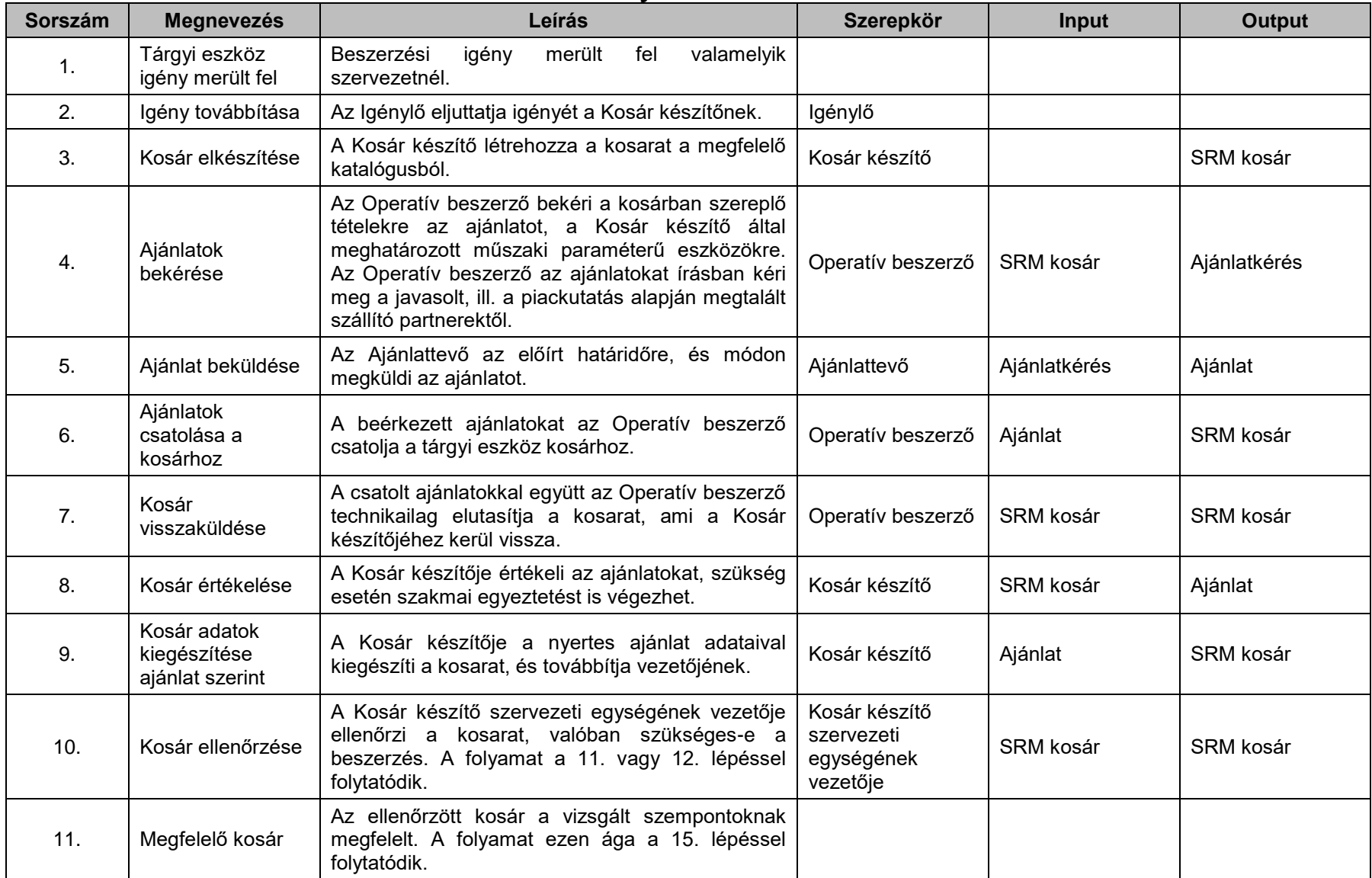

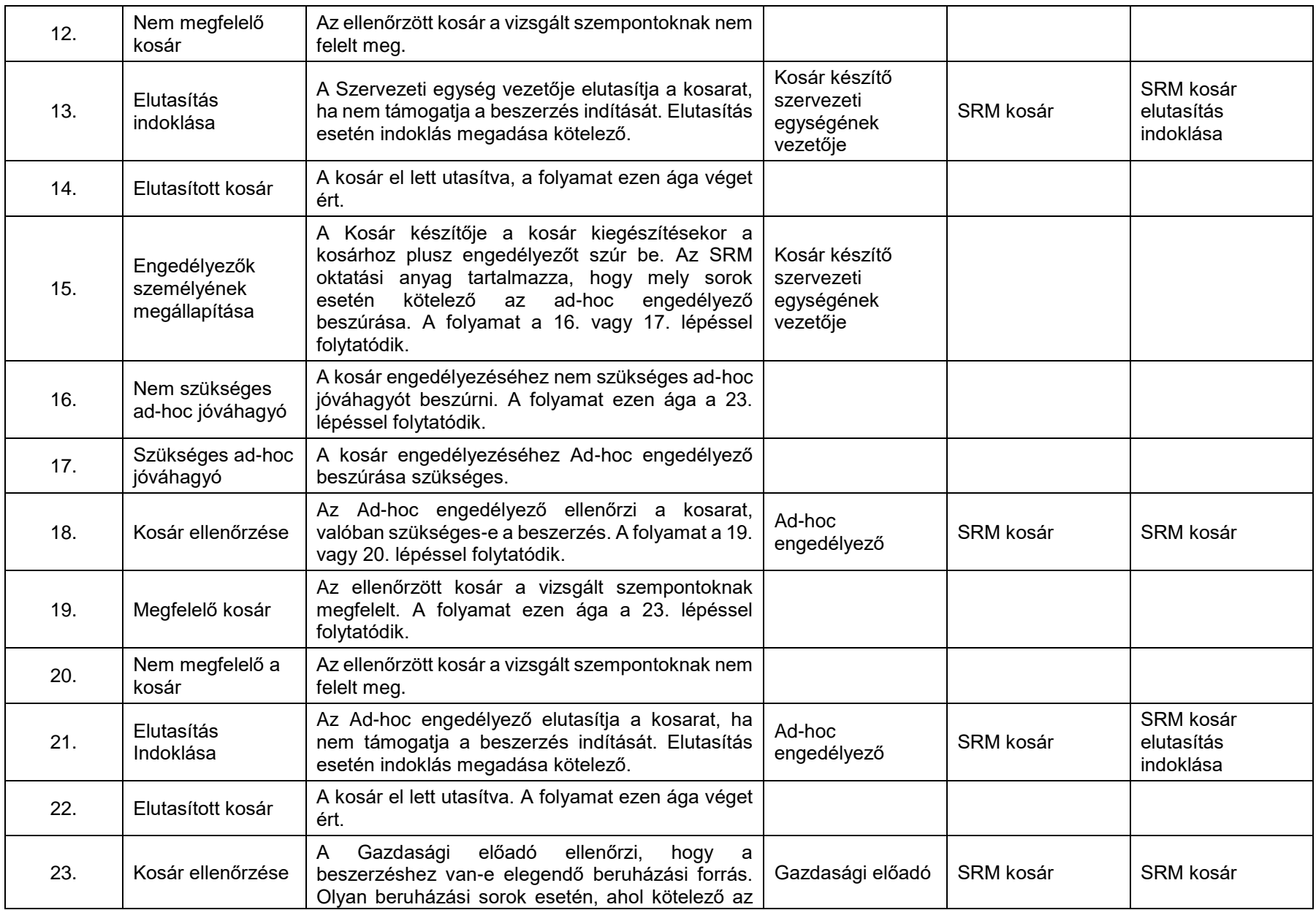

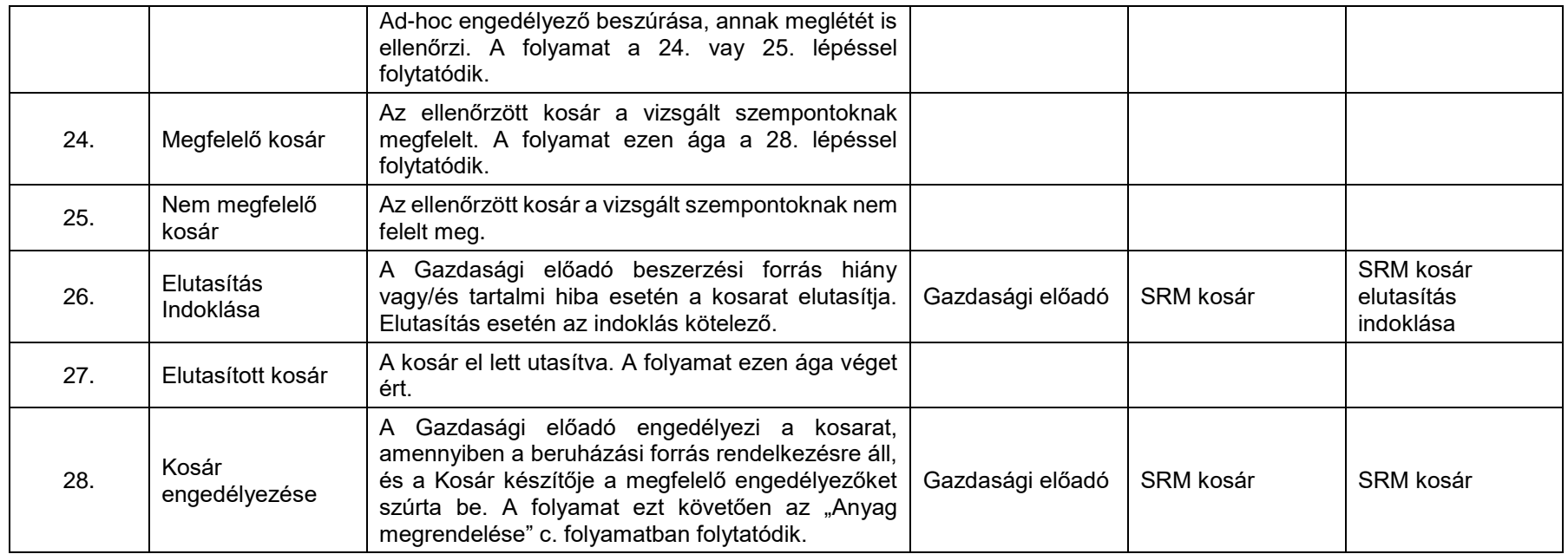

#### **A folyamat mérése**

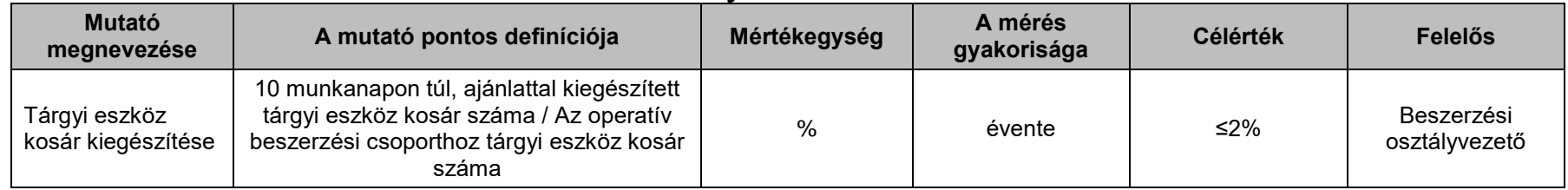

# **4.8. Anyagbeszerzés kosár előzmény nélkül (nem készpénzzel)**

[\(A folyamatábra megtekintéséhez CTRL + kattints IDE\)](file://///fvrt-aris/folyamatabra_kepek$/FVZrt_Folyamatmenedzsment_V-61_Riport_20220204_0931/V-61_Riport_20220204_0931_Anyagbeszerzés%20kosár%20előzmény%20nélkül%20(nem%20készpénzzel).png)

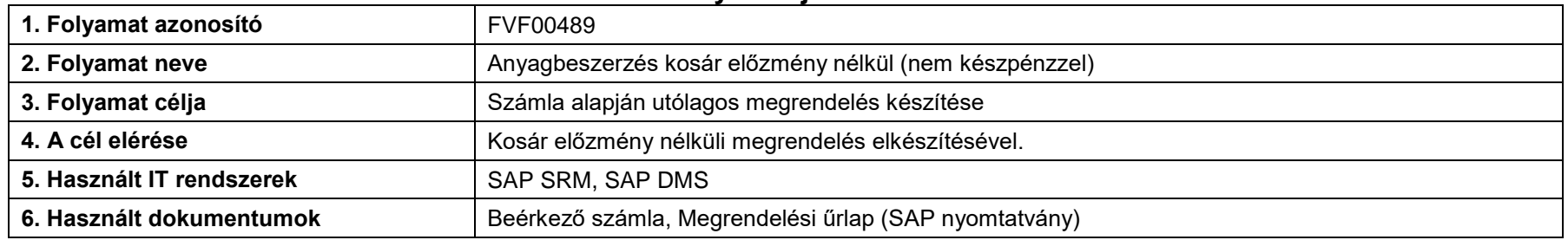

<span id="page-33-0"></span>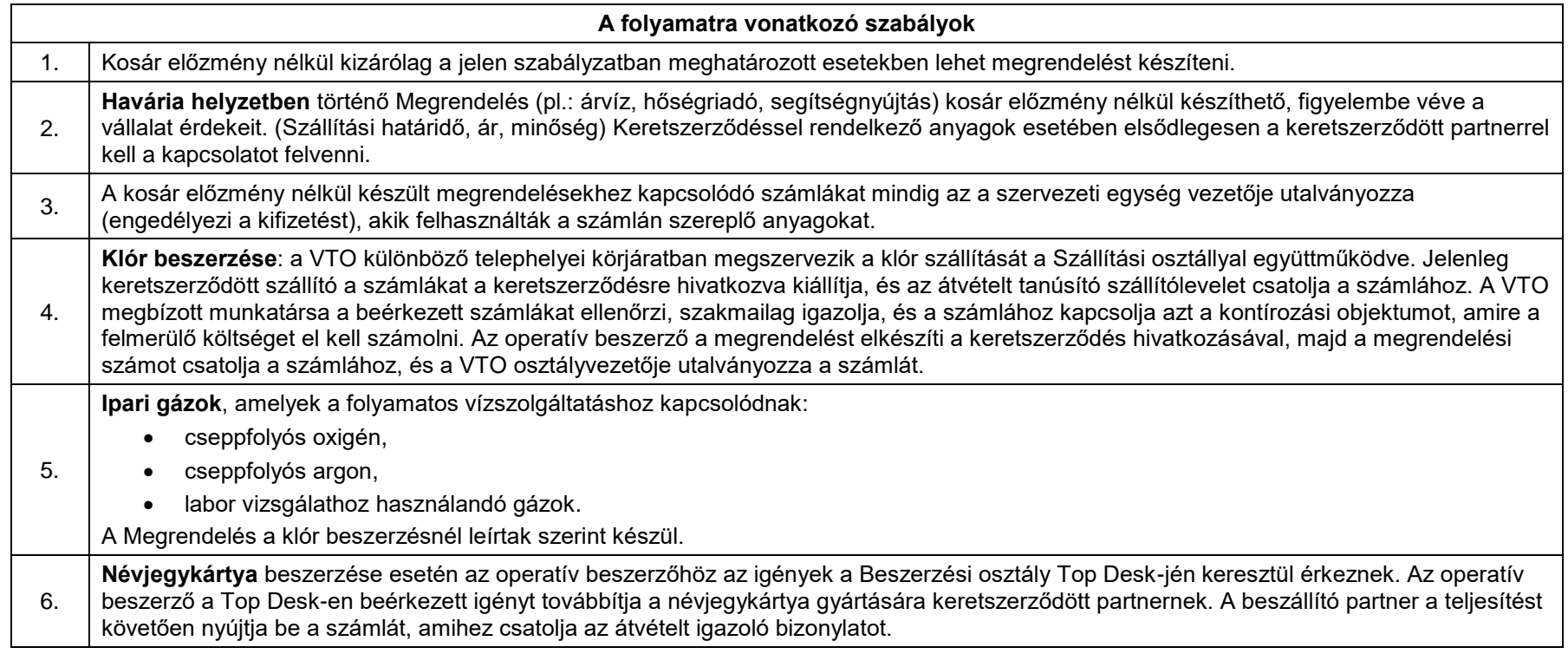

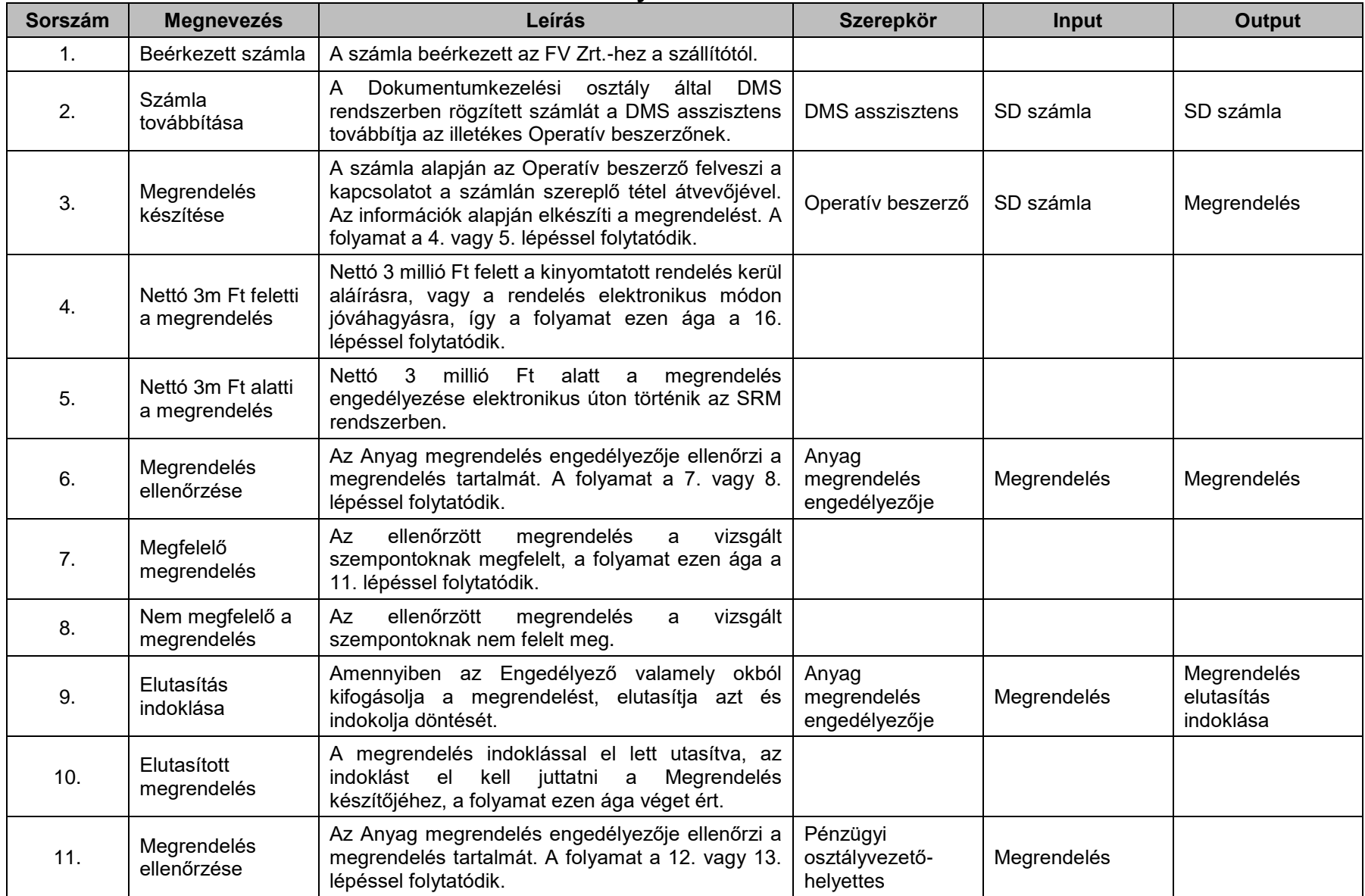

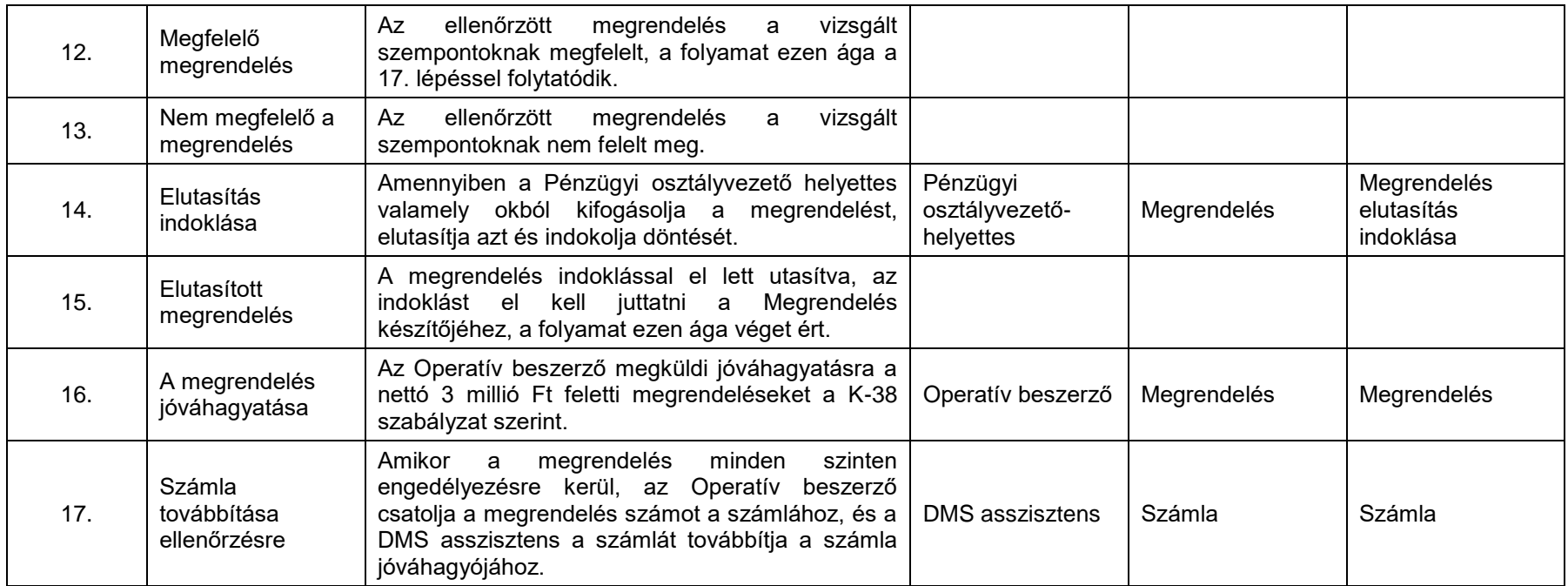
# **4.9. Szolgáltatás igénylés**

## [\(A folyamatábra megtekintéséhez CTRL + kattints IDE\)](file://///fvrt-aris/folyamatabra_kepek$/FVZrt_Folyamatmenedzsment_V-61_Riport_20220204_0931/V-61_Riport_20220204_0931_Szolgáltatás%20igénylés.png)

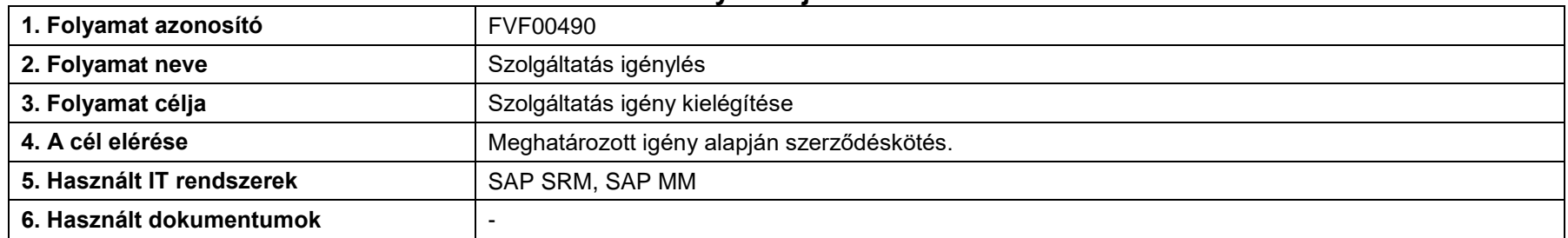

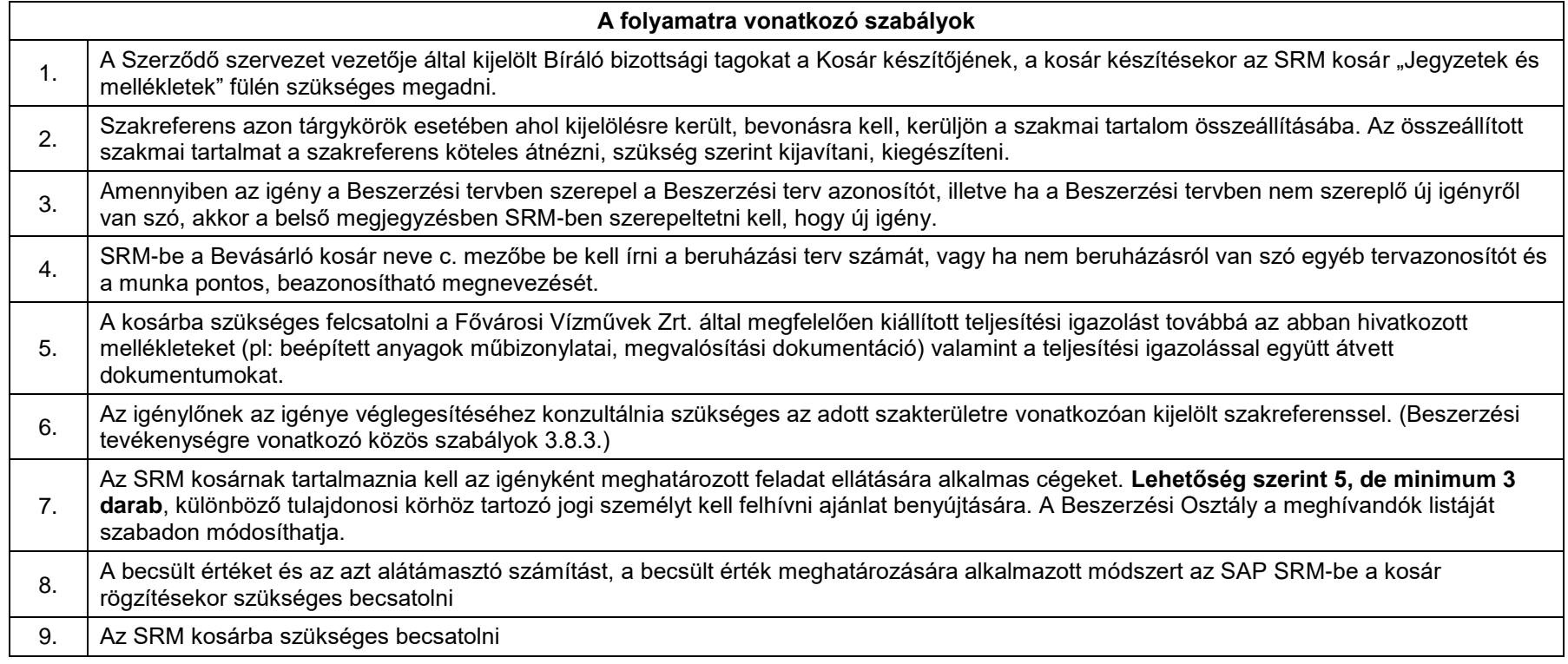

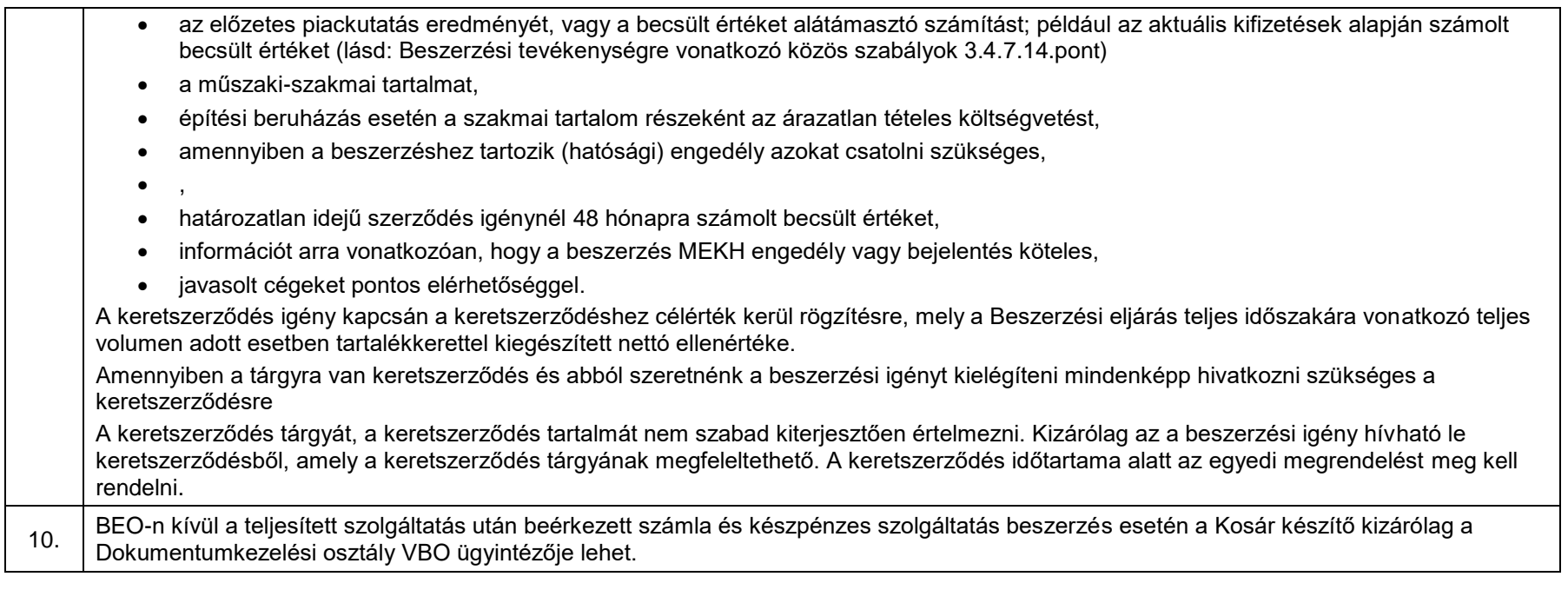

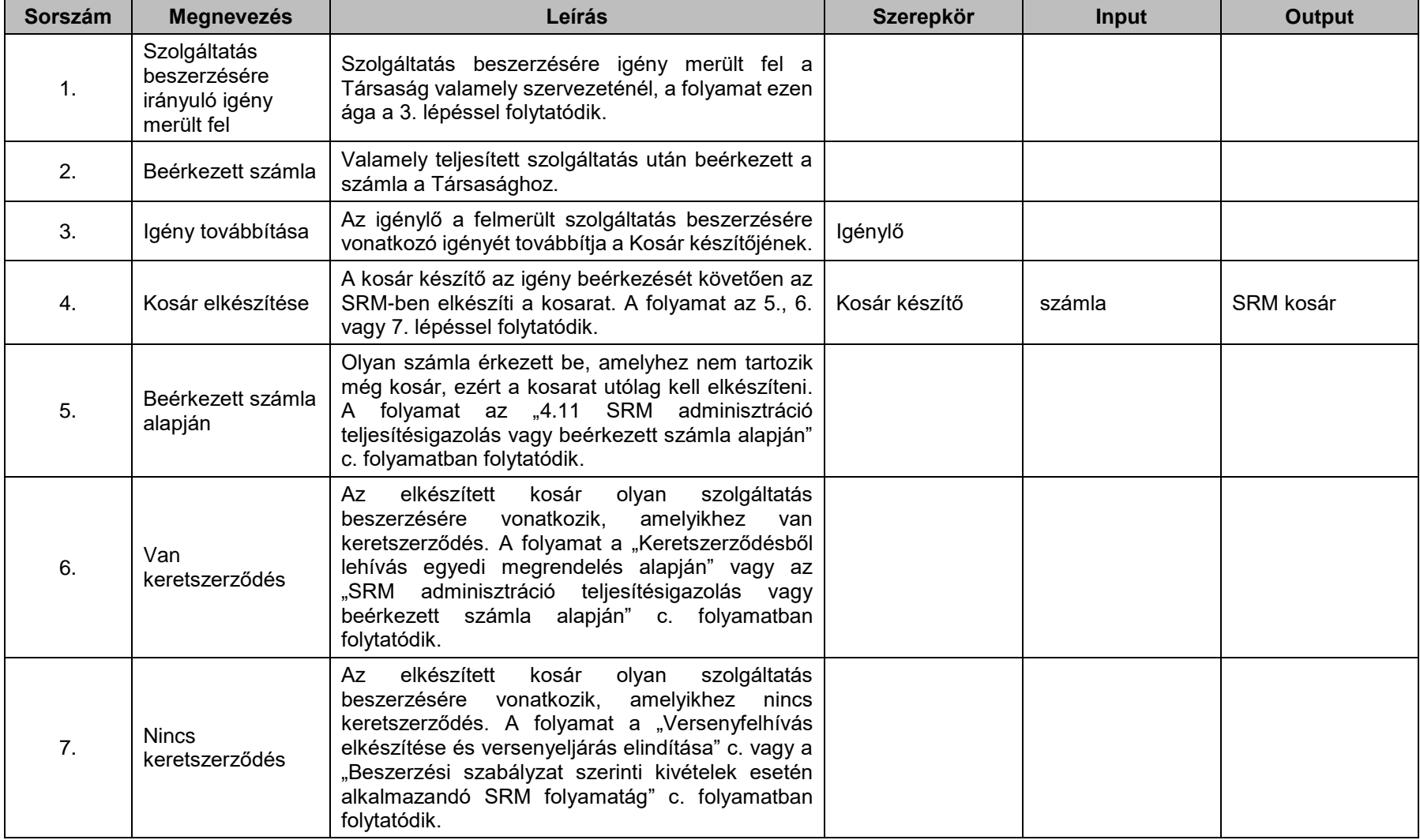

# **4.10. Keretszerződésből lehívás automatikus megrendelés**

[\(A folyamatábra megtekintéséhez CTRL + kattints IDE\)](file://///fvrt-aris/folyamatabra_kepek$/FVZrt_Folyamatmenedzsment_V-61_Riport_20220204_0931/V-61_Riport_20220204_0931_Keretszerződésből%20lehívás%20automatikus%20megrendelés.png)

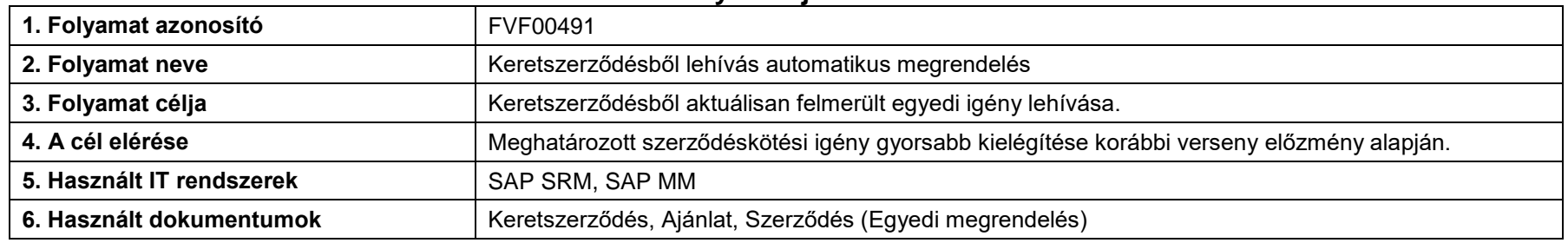

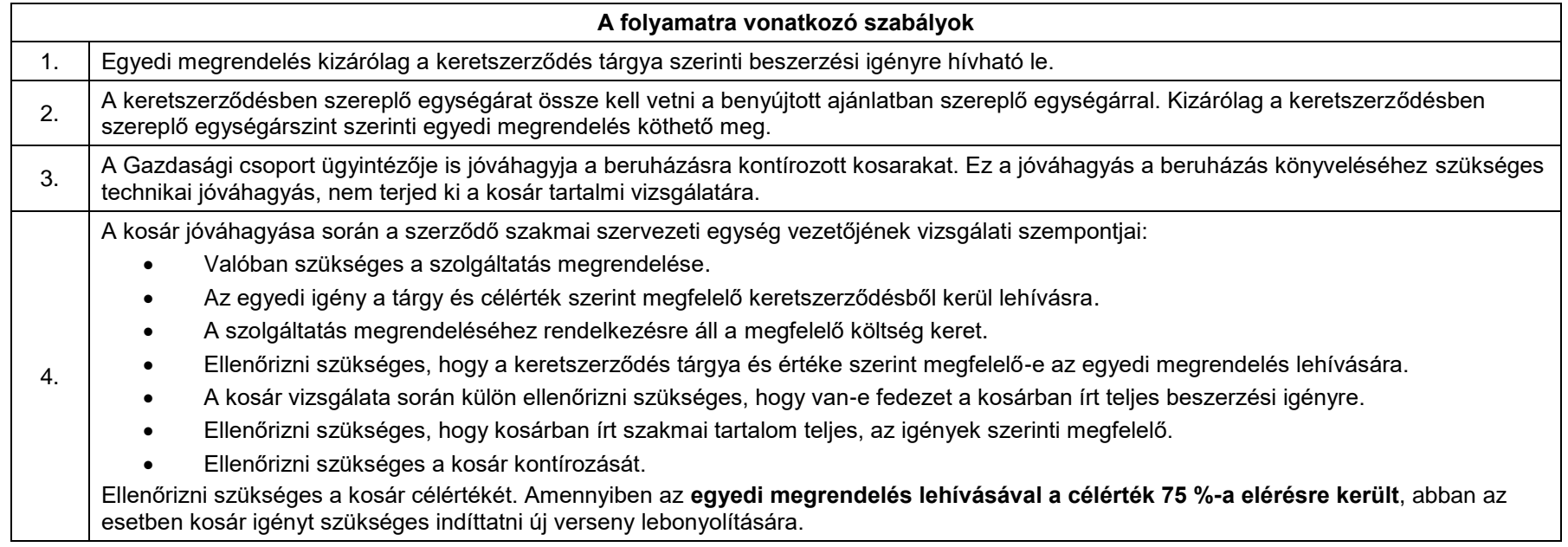

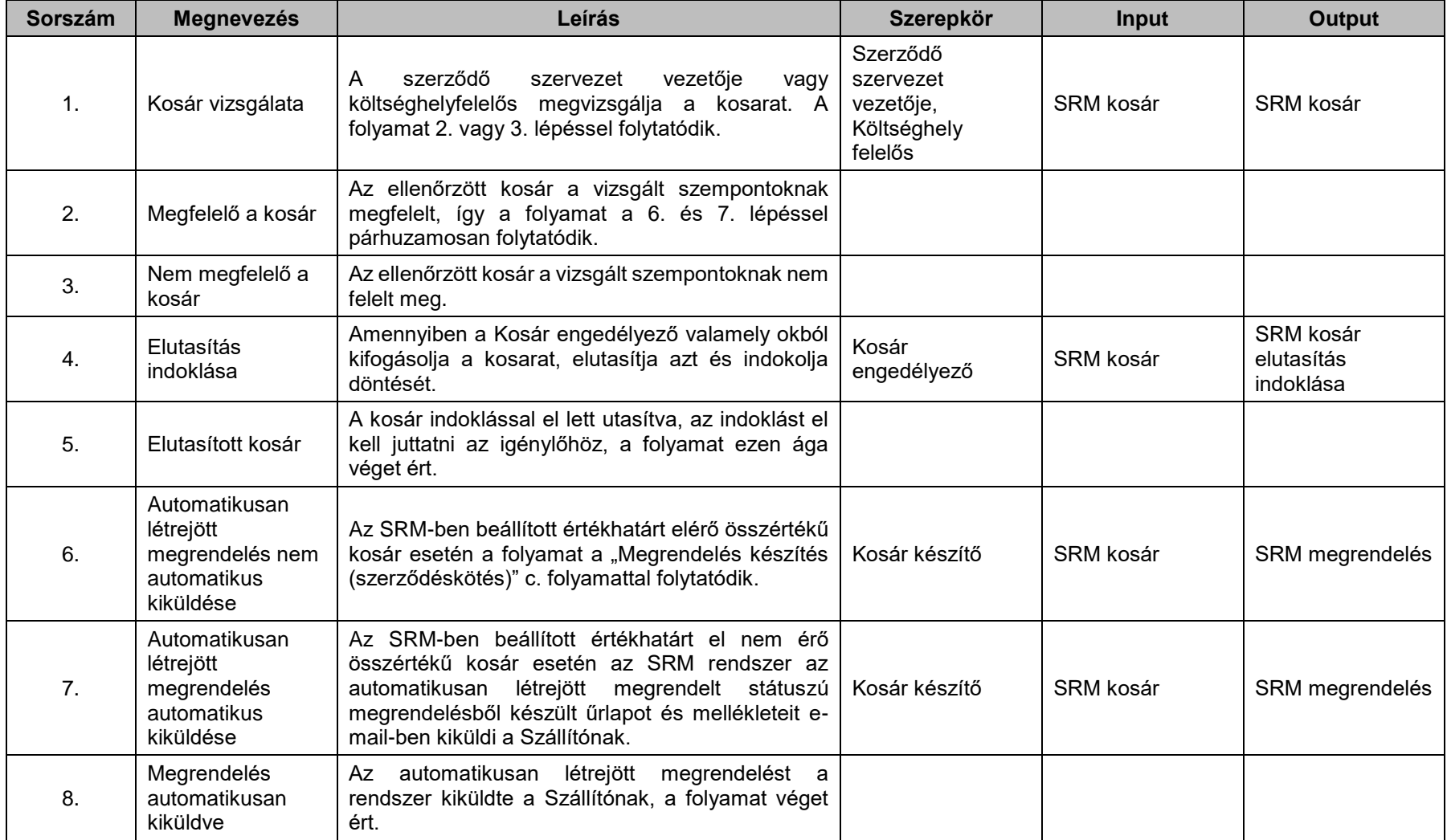

# **4.11. SRM adminisztráció teljesítésigazolás vagy beérkezett számla alapján**

[\(A folyamatábra megtekintéséhez CTRL + kattints IDE\)](file://///fvrt-aris/folyamatabra_kepek$/FVZrt_Folyamatmenedzsment_V-61_Riport_20220204_0931/V-61_Riport_20220204_0931_SRM%20adminisztráció%20teljesítésigazolás%20vagy%20beérkezett%20számla%20alapján.png)

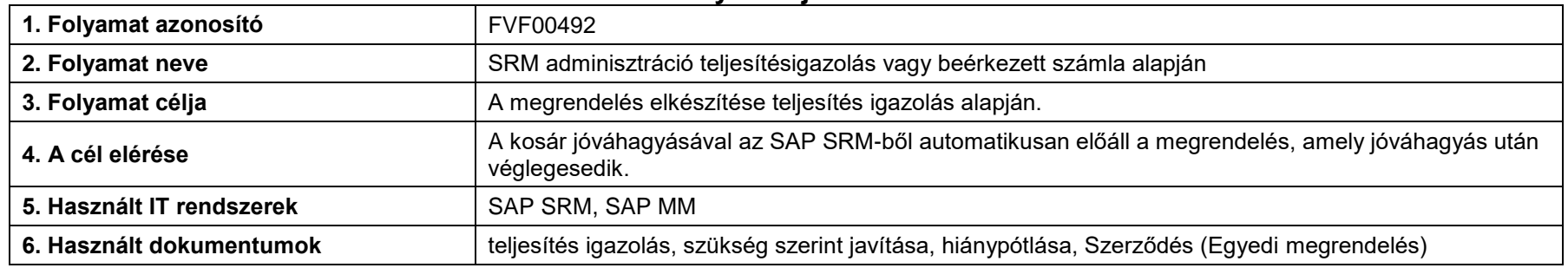

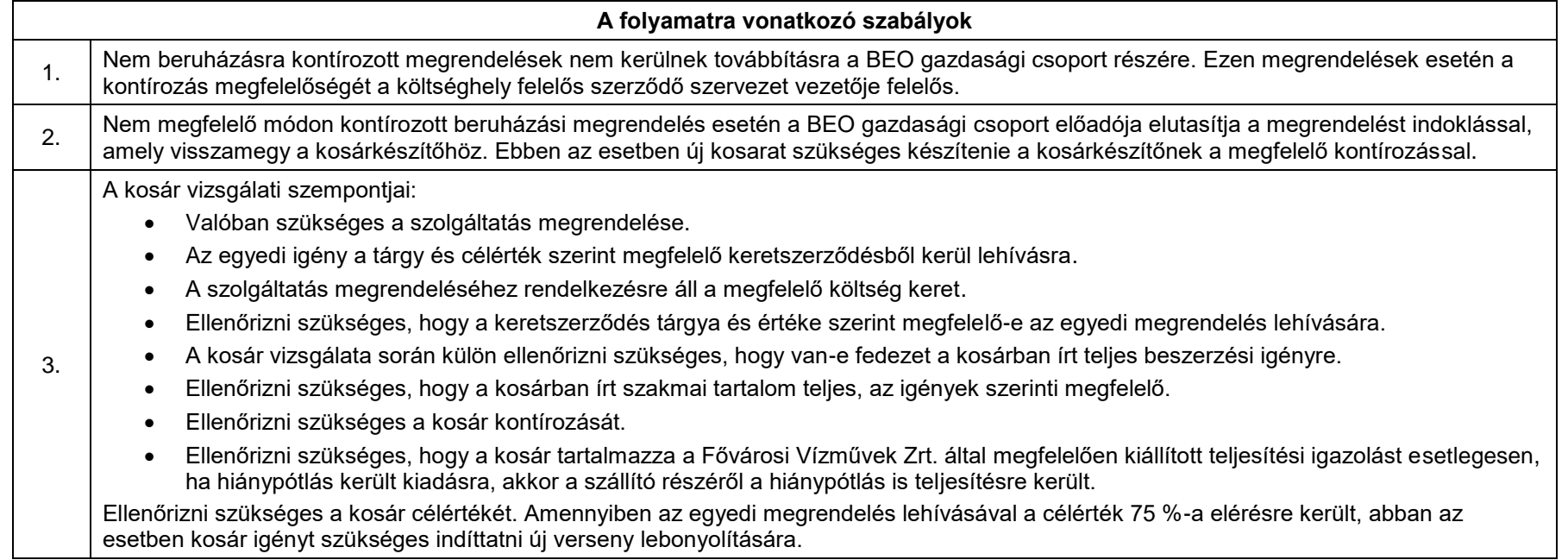

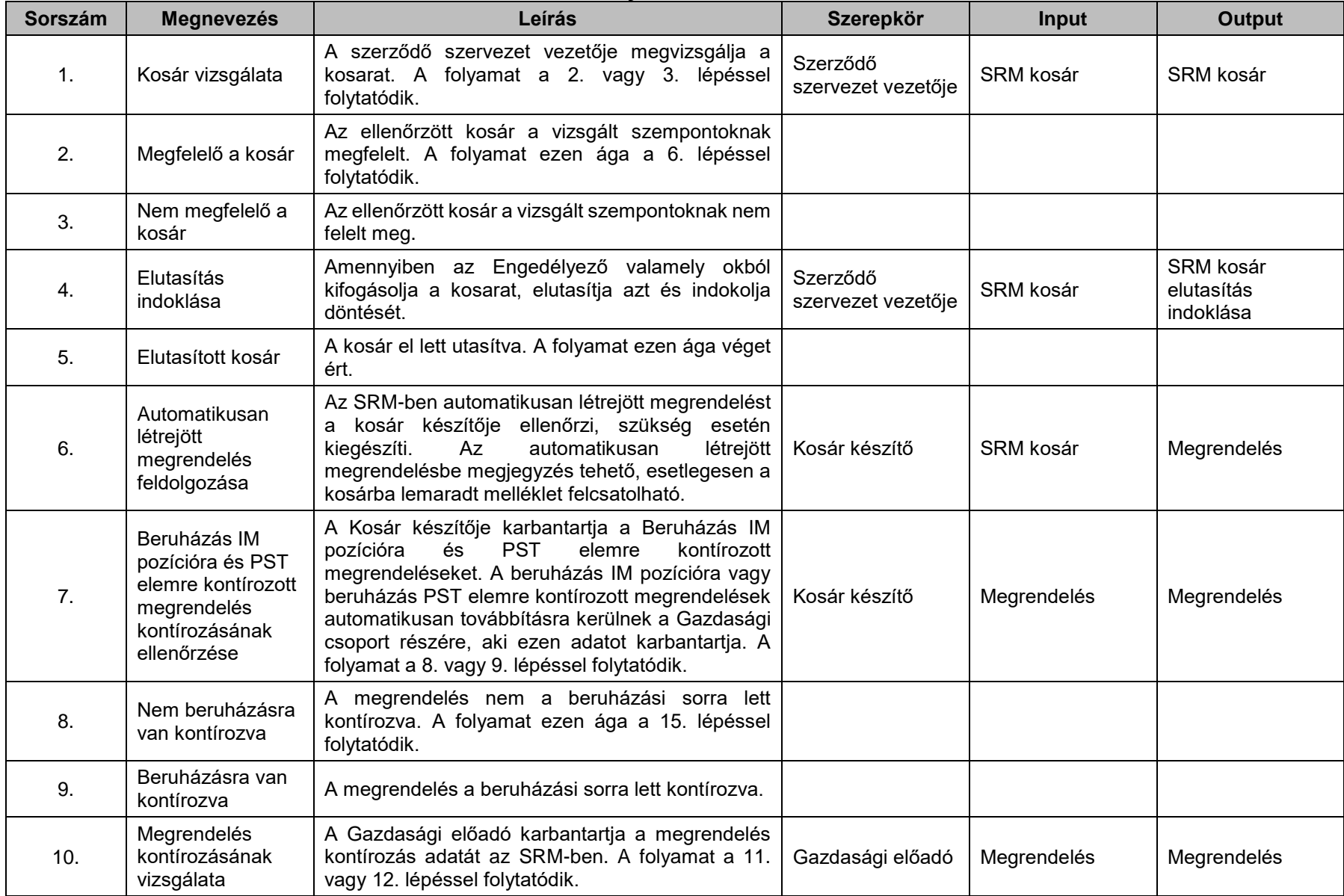

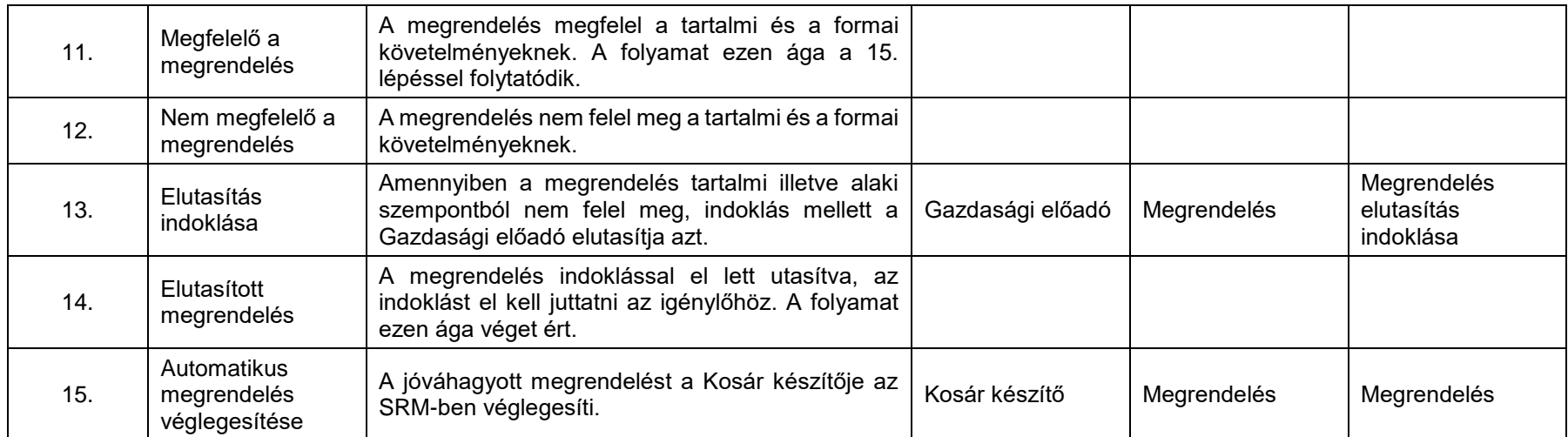

# **4.12. Versenyfelhívás elkészítése és versenyeljárás elindítása**

[\(A folyamatábra megtekintéséhez CTRL + kattints IDE\)](file://///fvrt-aris/folyamatabra_kepek$/FVZrt_Folyamatmenedzsment_V-61_Riport_20220204_0931/V-61_Riport_20220204_0931_Versenyfelhívás%20elkészítése%20és%20versenyeljárás%20elindítása.png)

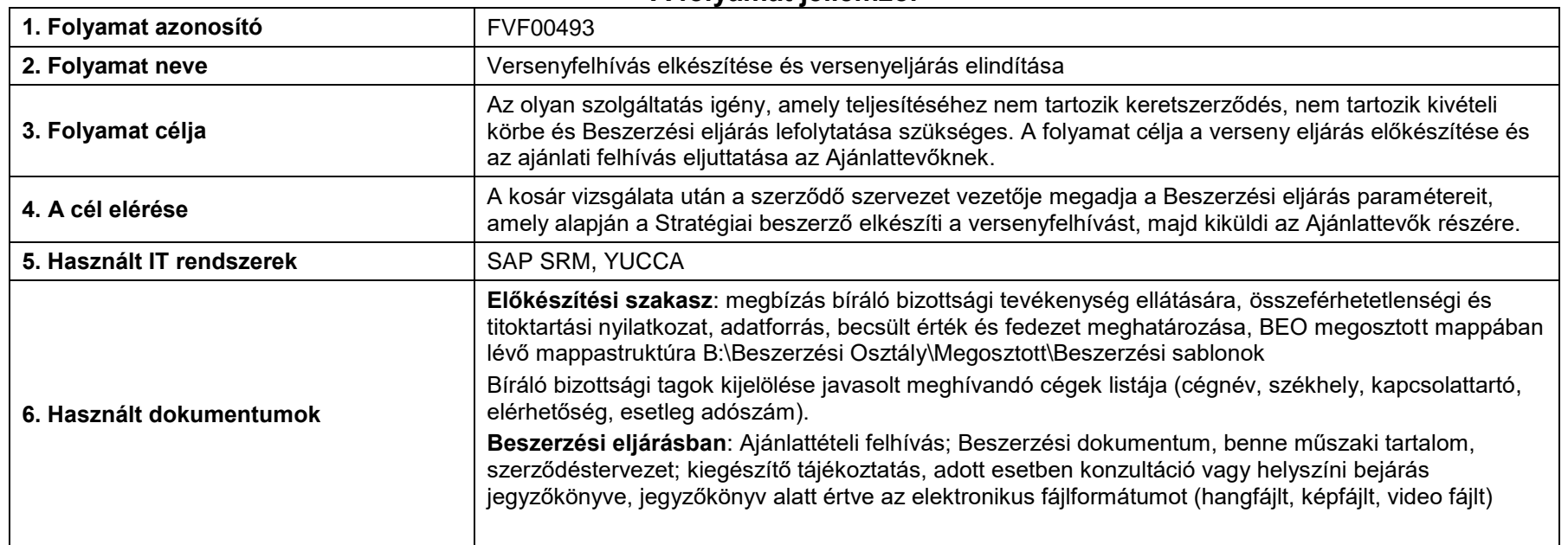

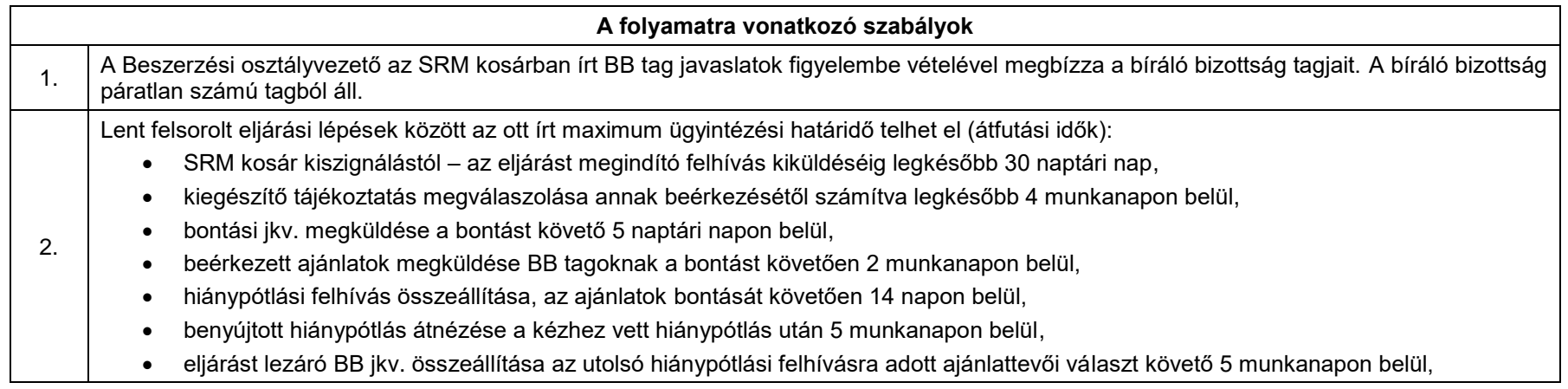

#### **Beszerzési Szabályzat**

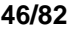

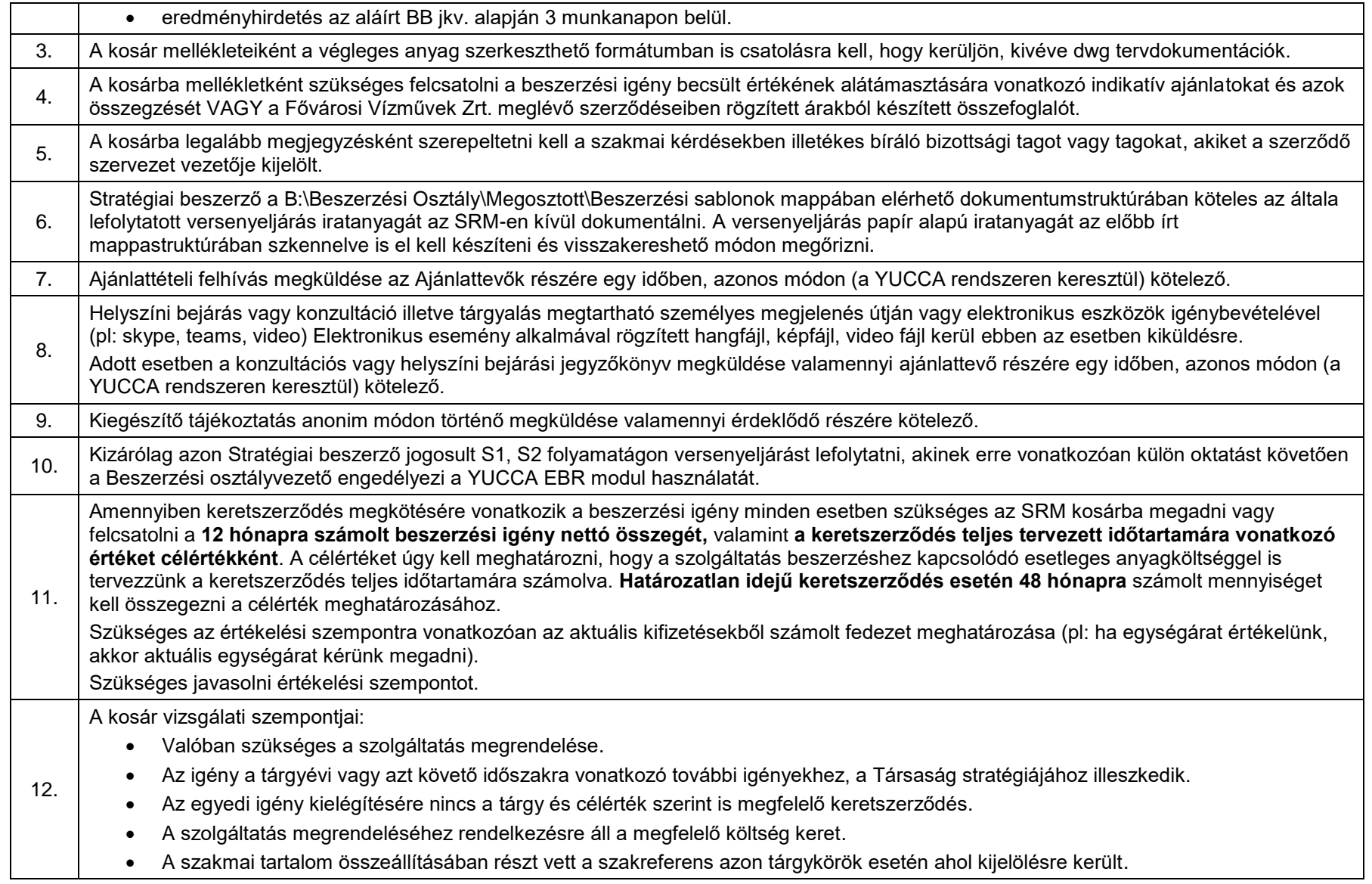

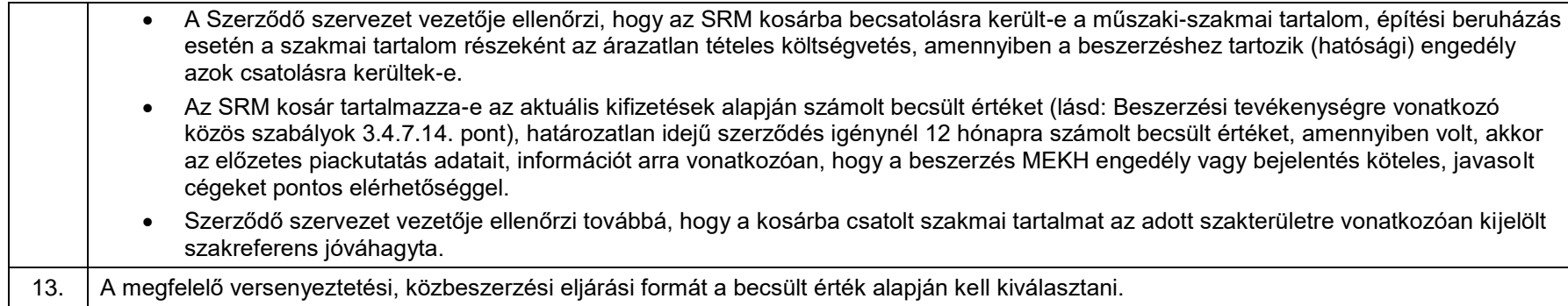

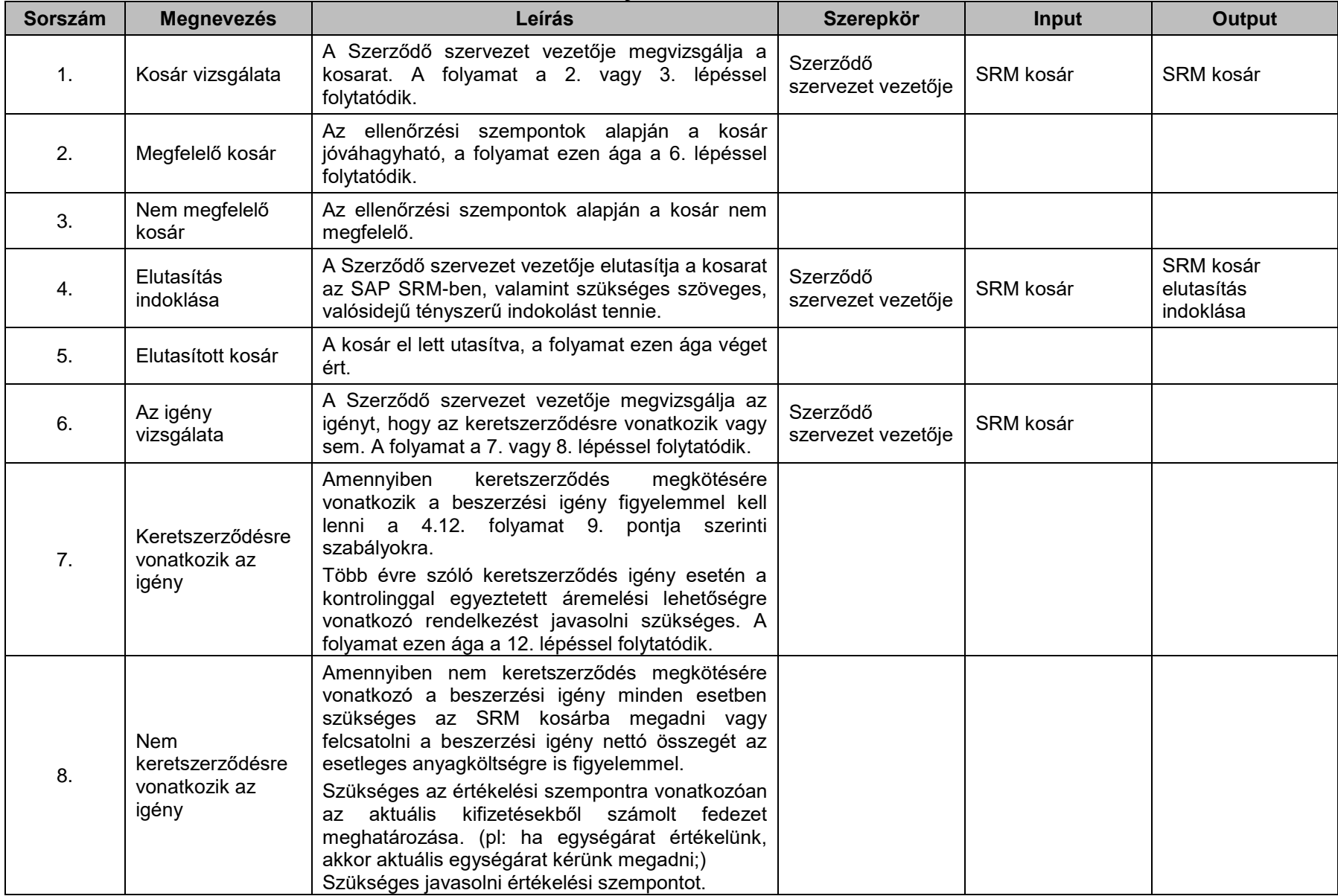

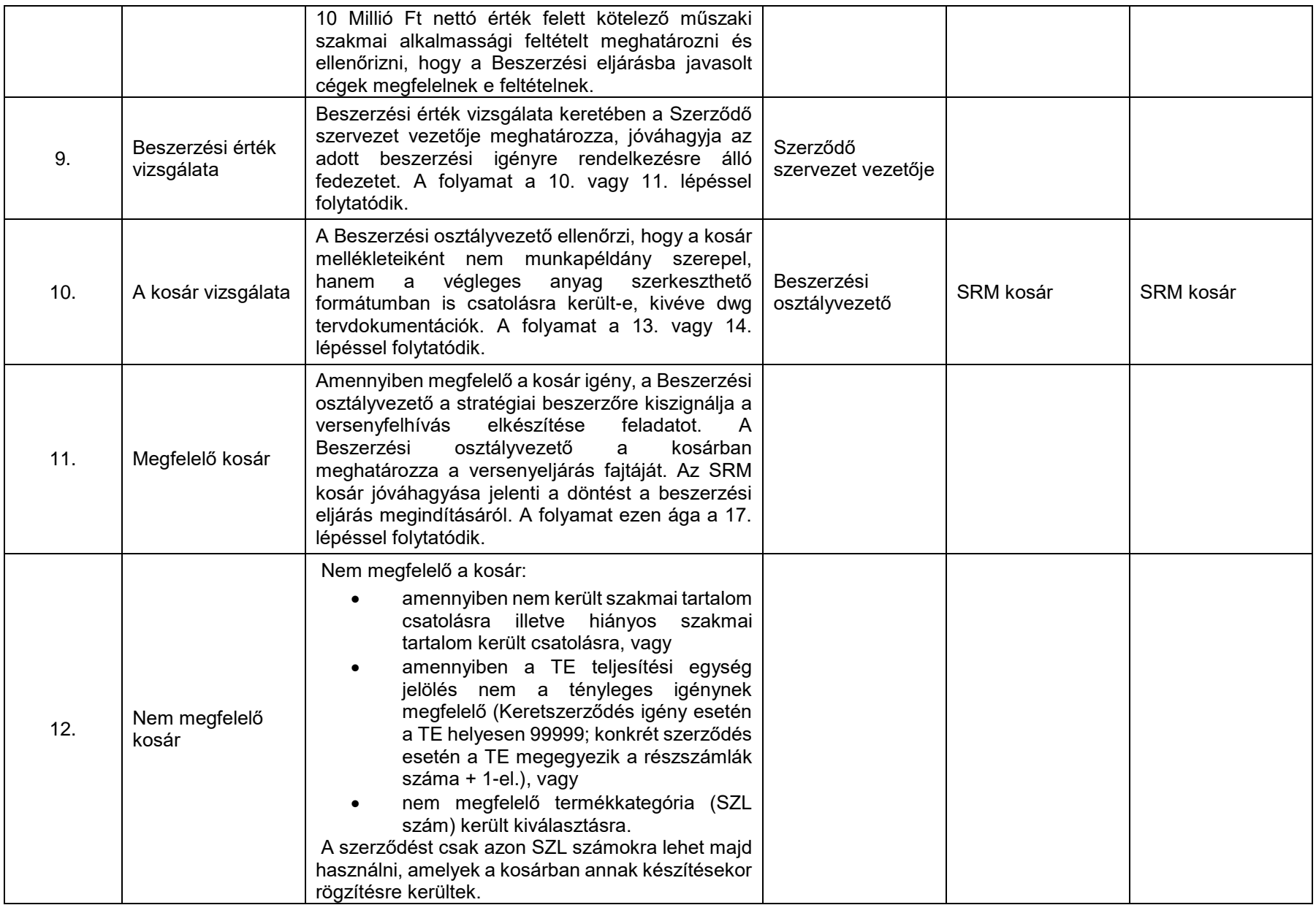

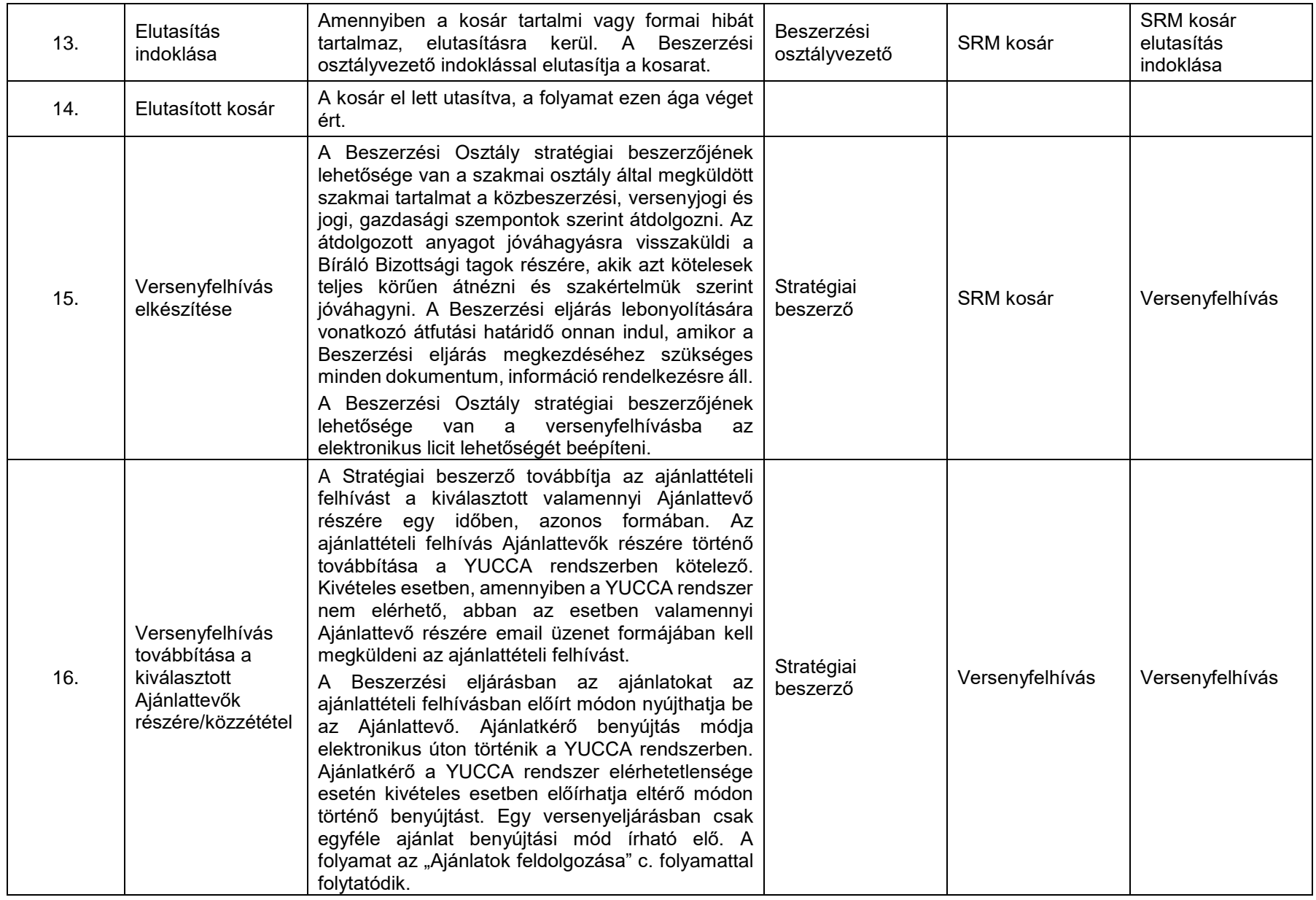

# **4.13. Ajánlatok feldolgozása**

#### [\(A folyamatábra megtekintéséhez CTRL + kattints IDE\)](file://///fvrt-aris/folyamatabra_kepek$/FVZrt_Folyamatmenedzsment_V-61_Riport_20220204_0931/V-61_Riport_20220204_0931_Ajánlatok%20feldolgozása.png)

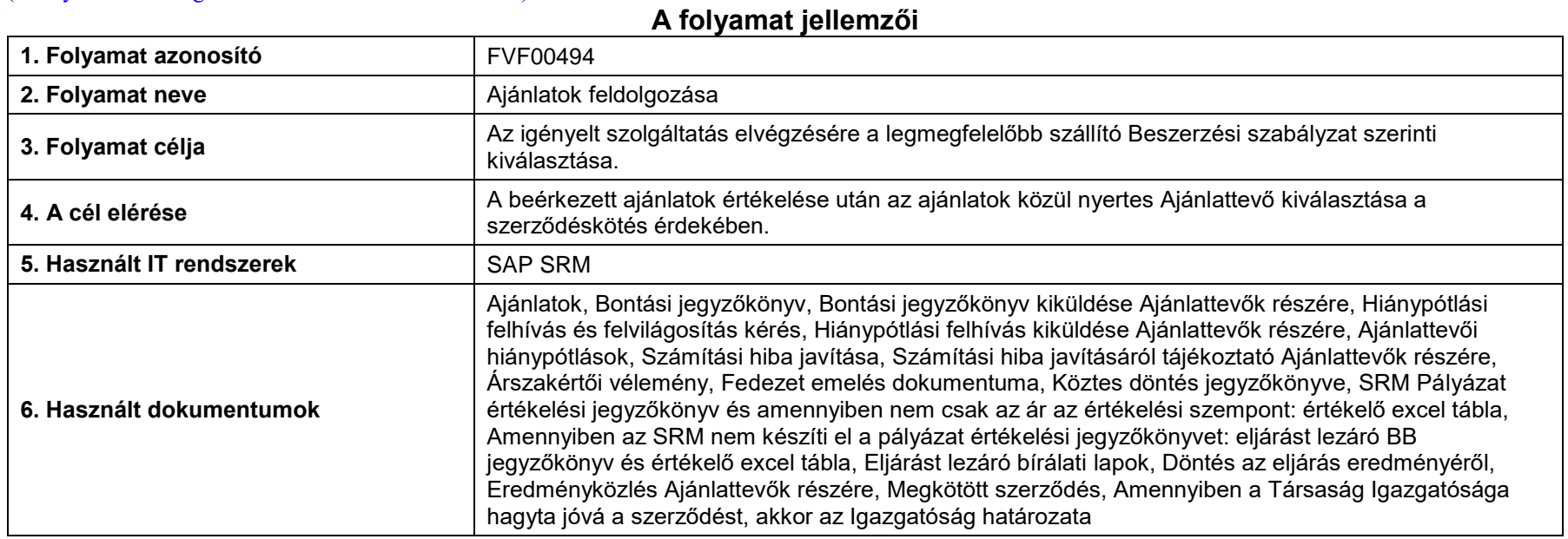

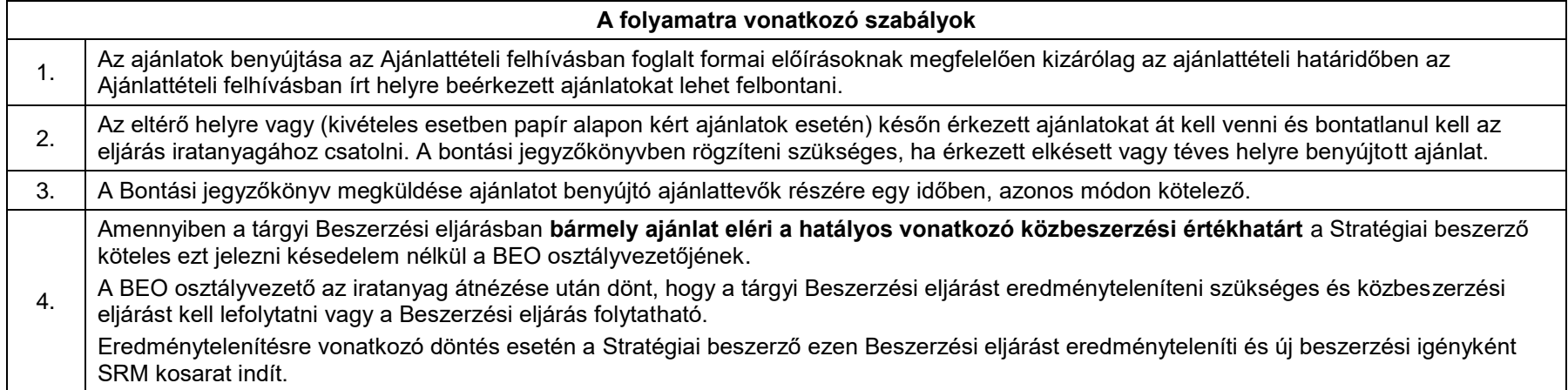

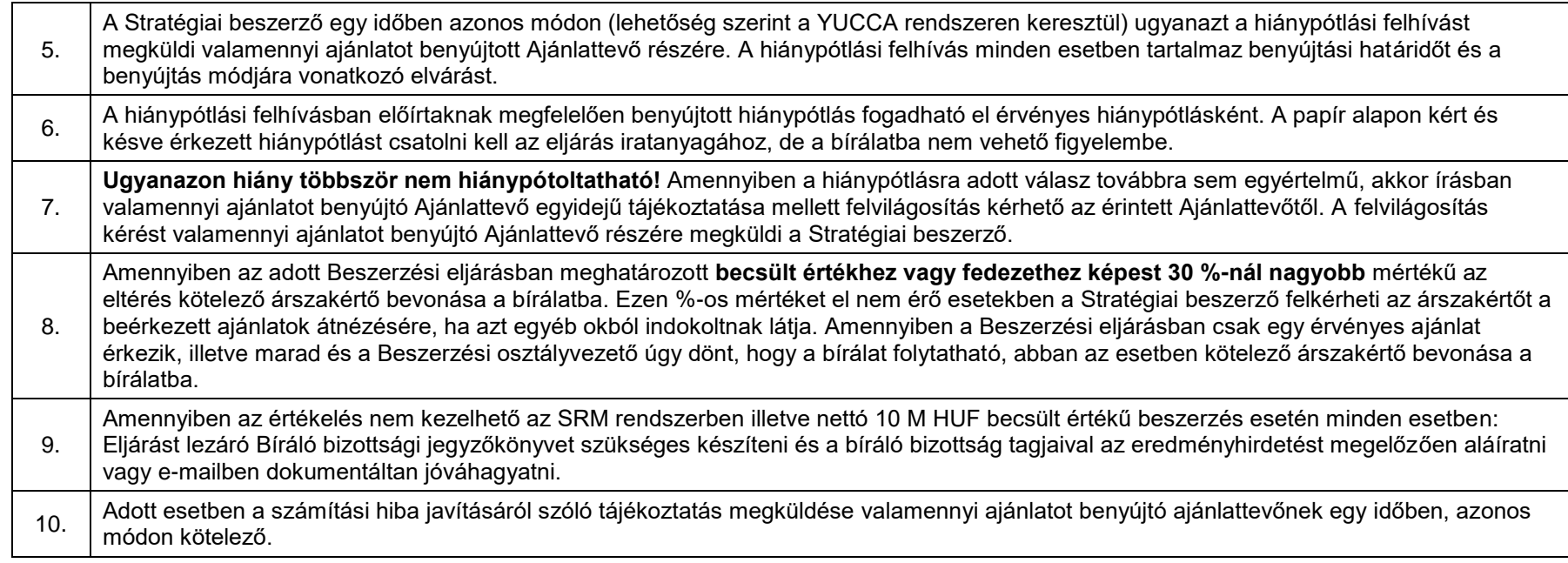

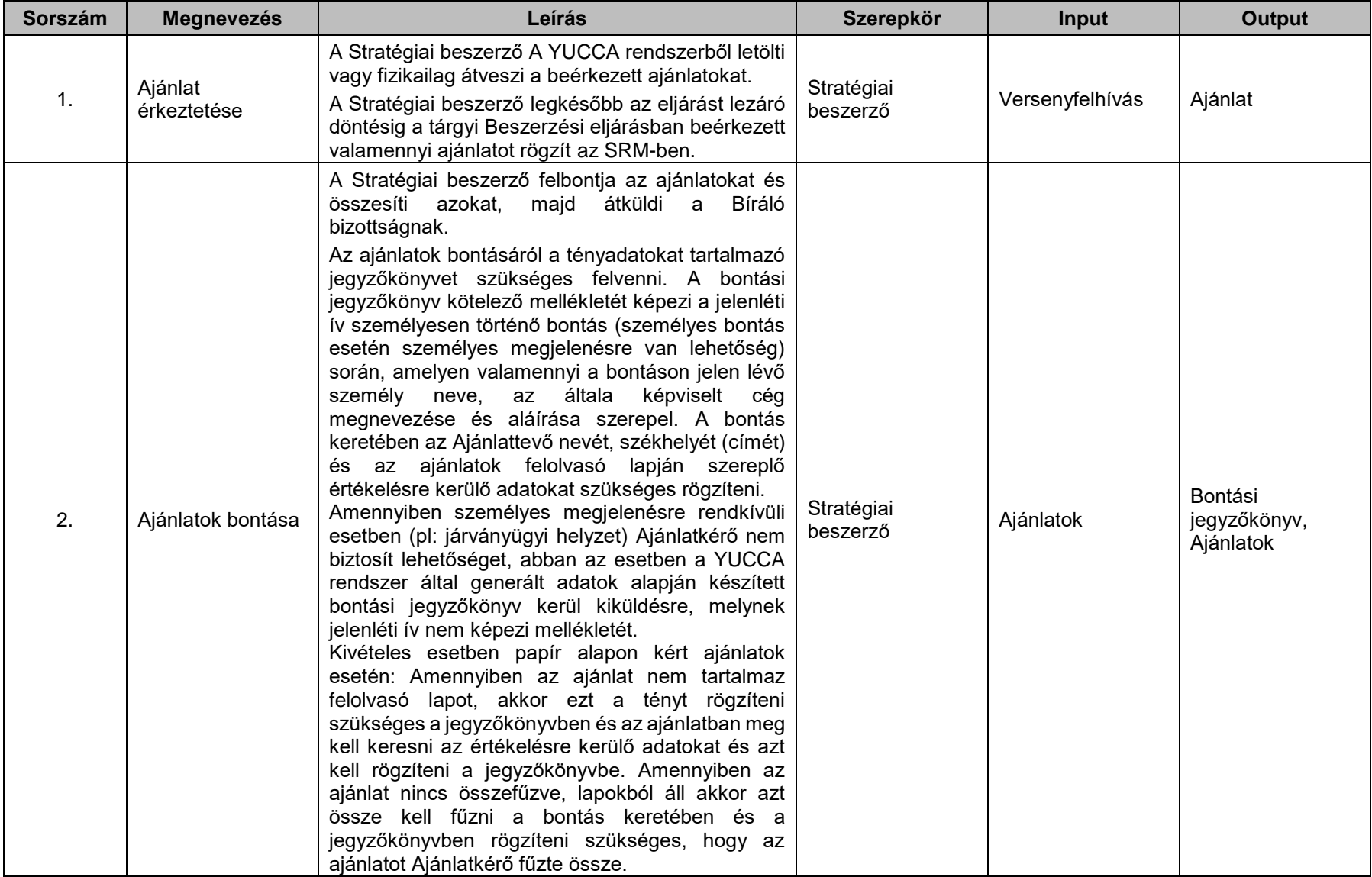

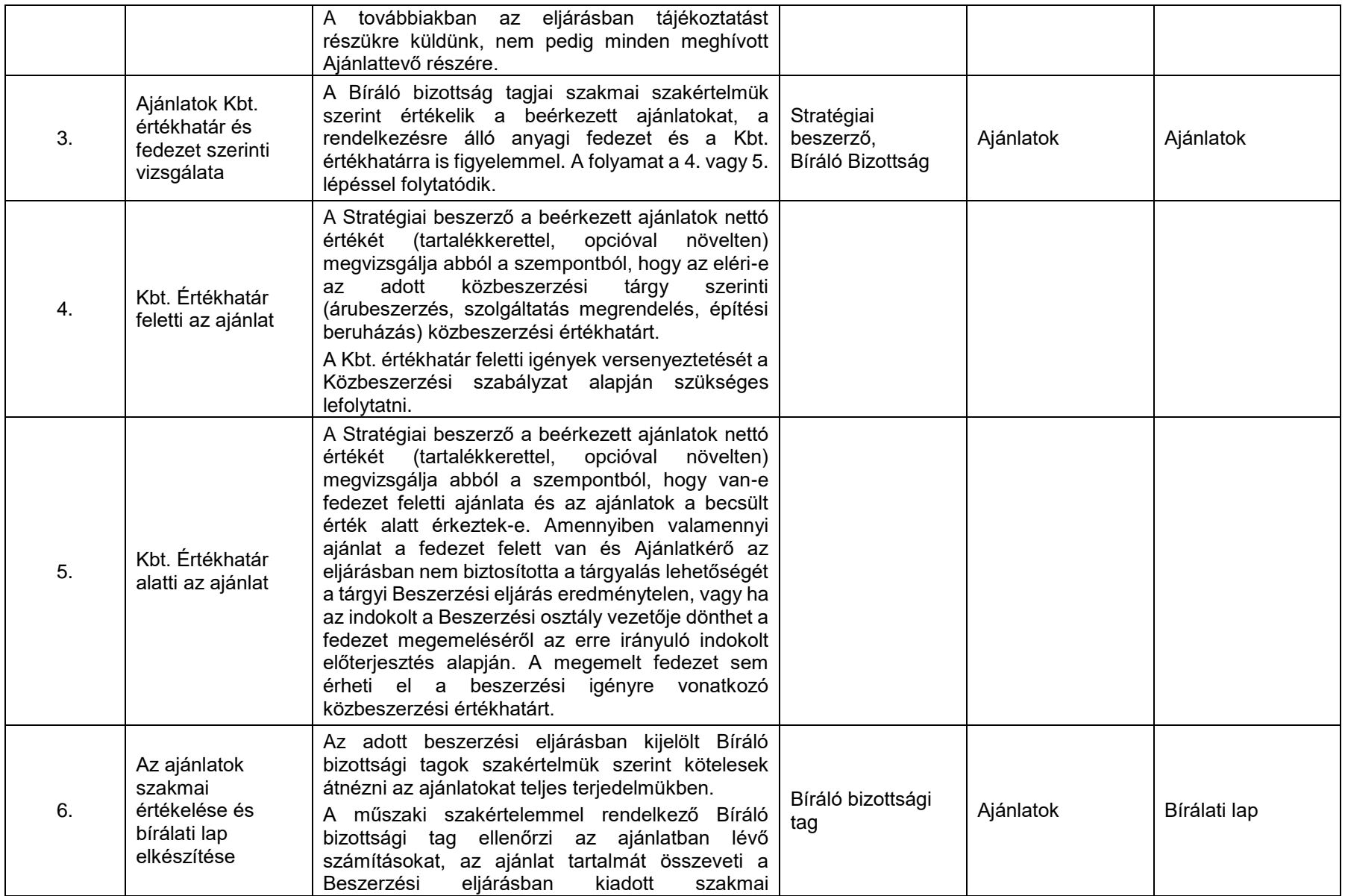

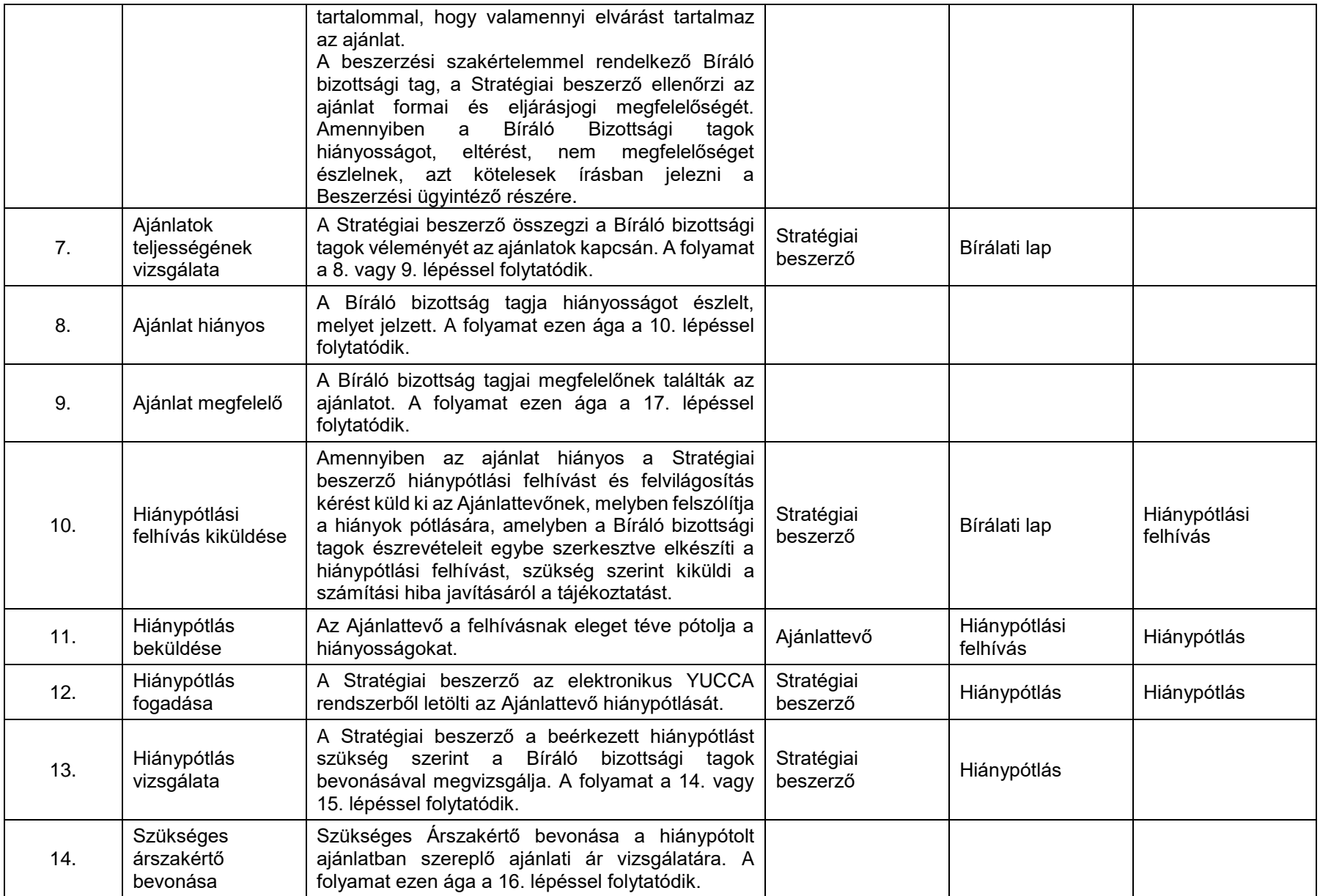

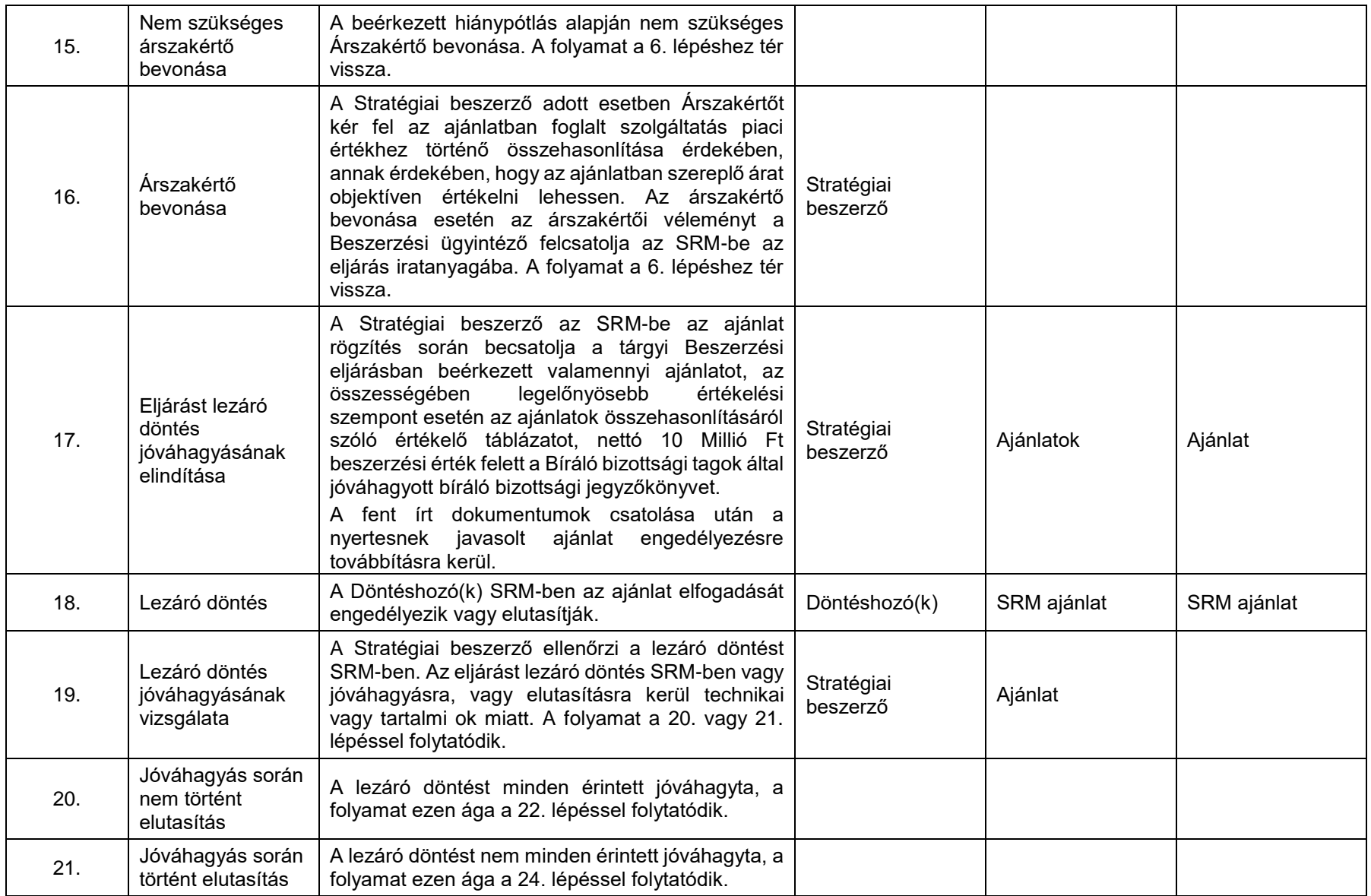

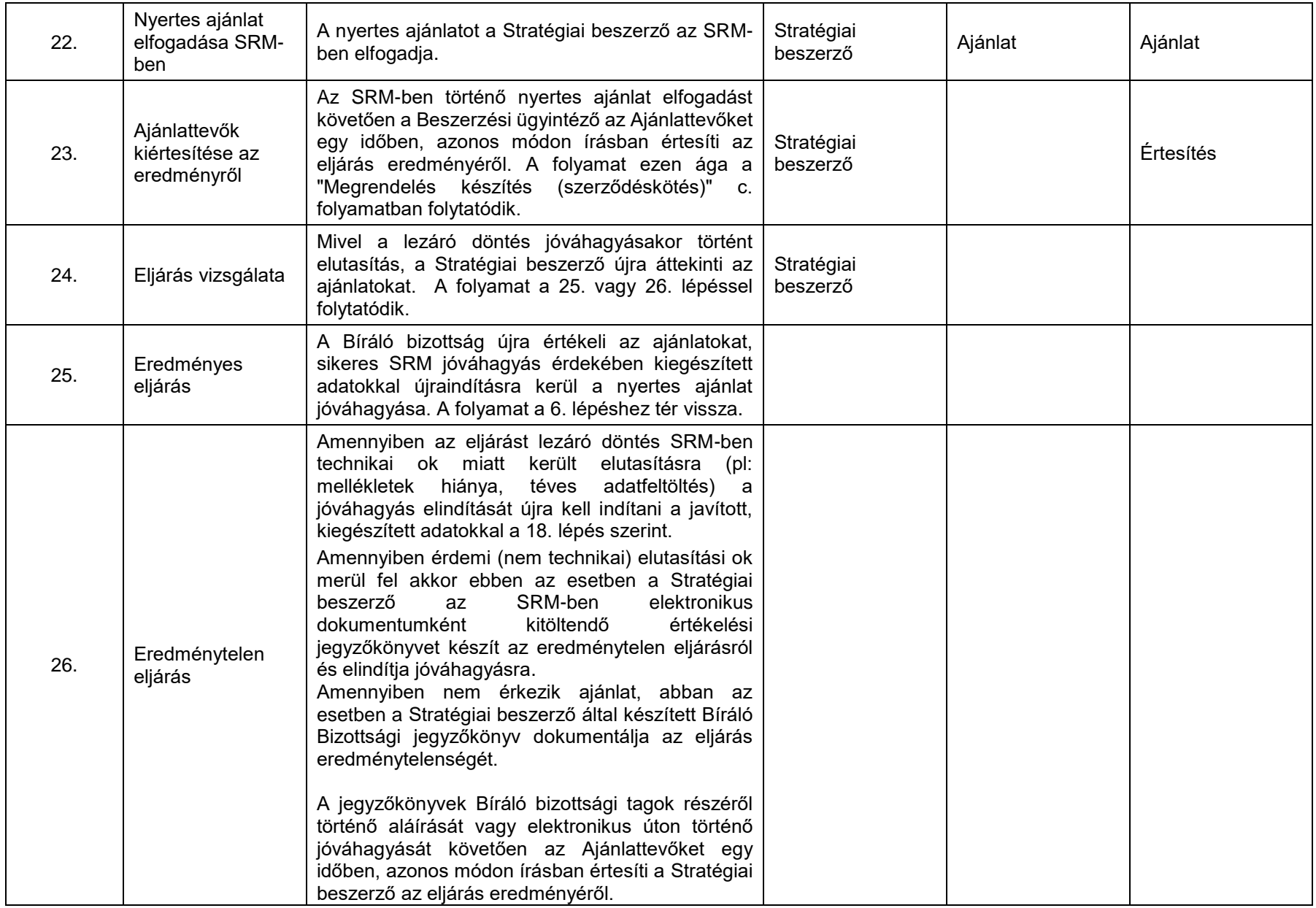

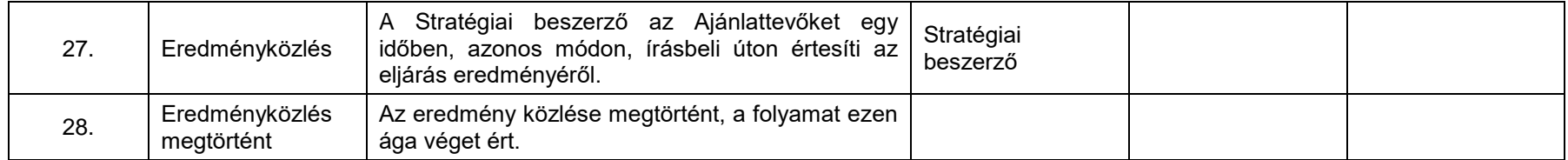

# **4.14. Megrendelés készítés (szerződéskötés)**

[\(A folyamatábra megtekintéséhez CTRL + kattints IDE\)](file://///fvrt-aris/folyamatabra_kepek$/FVZrt_Folyamatmenedzsment_V-61_Riport_20220204_0931/V-61_Riport_20220204_0931_Megrendelés%20készítés%20(szerződéskötés).png)

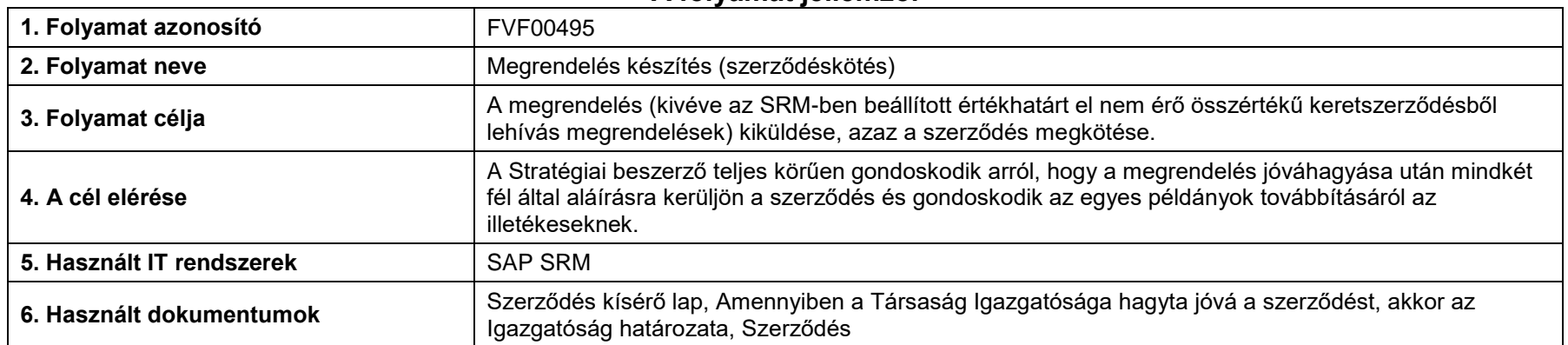

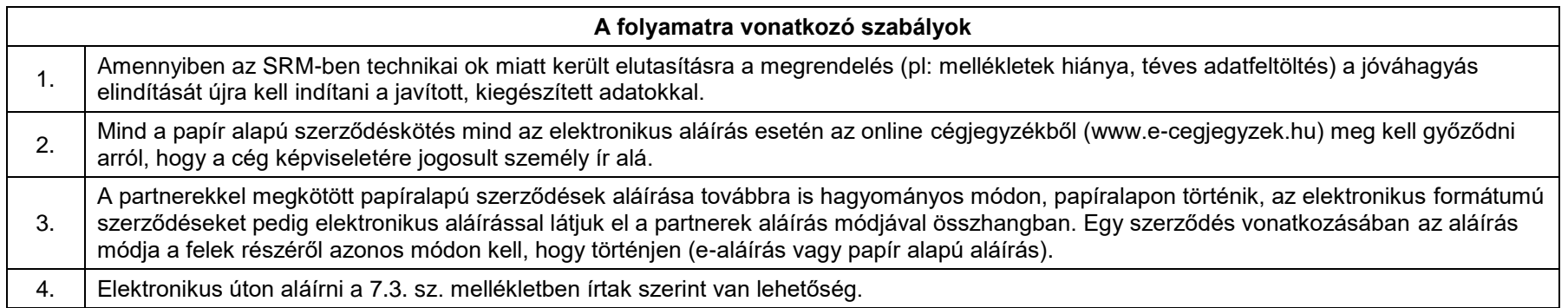

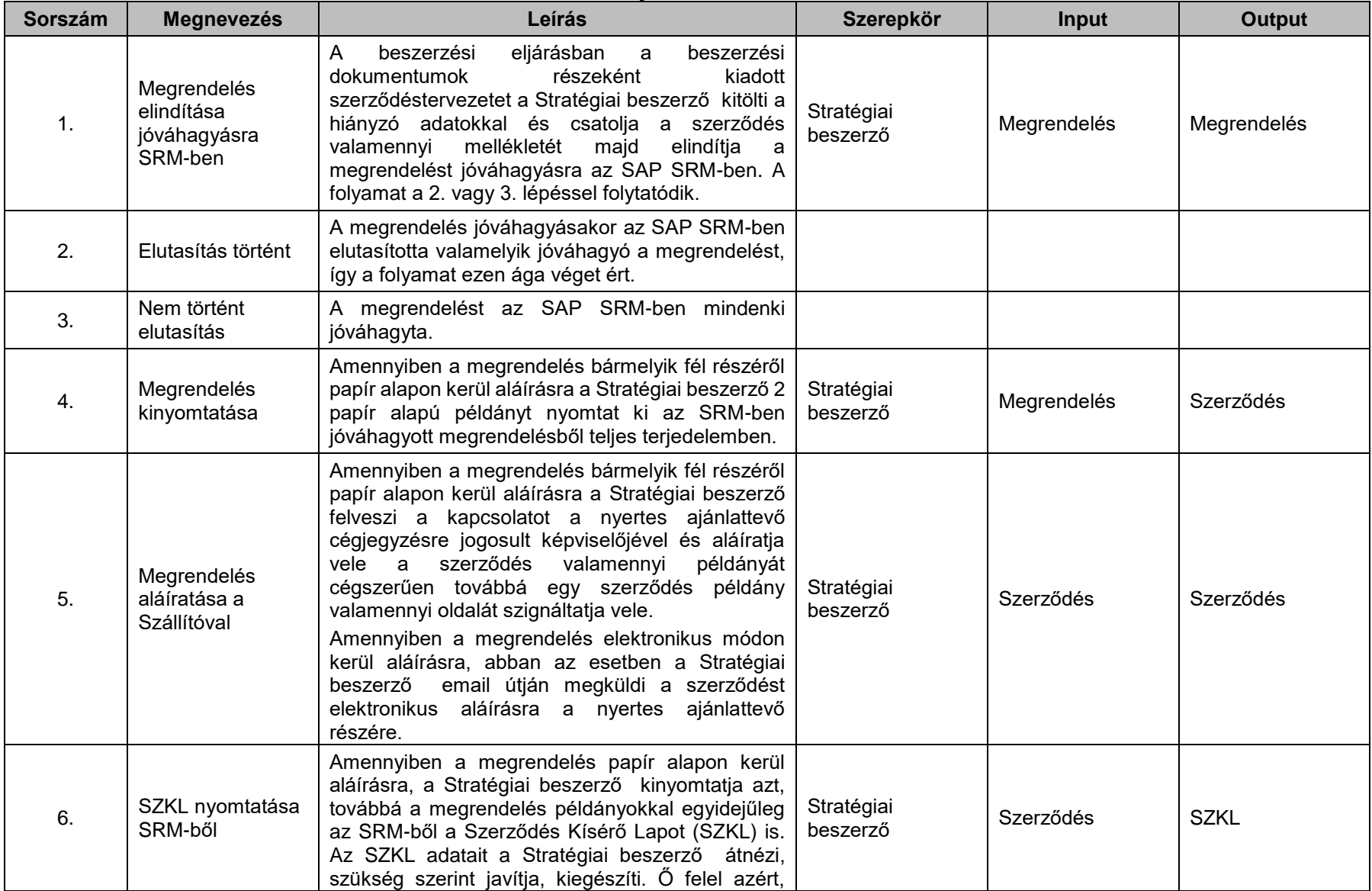

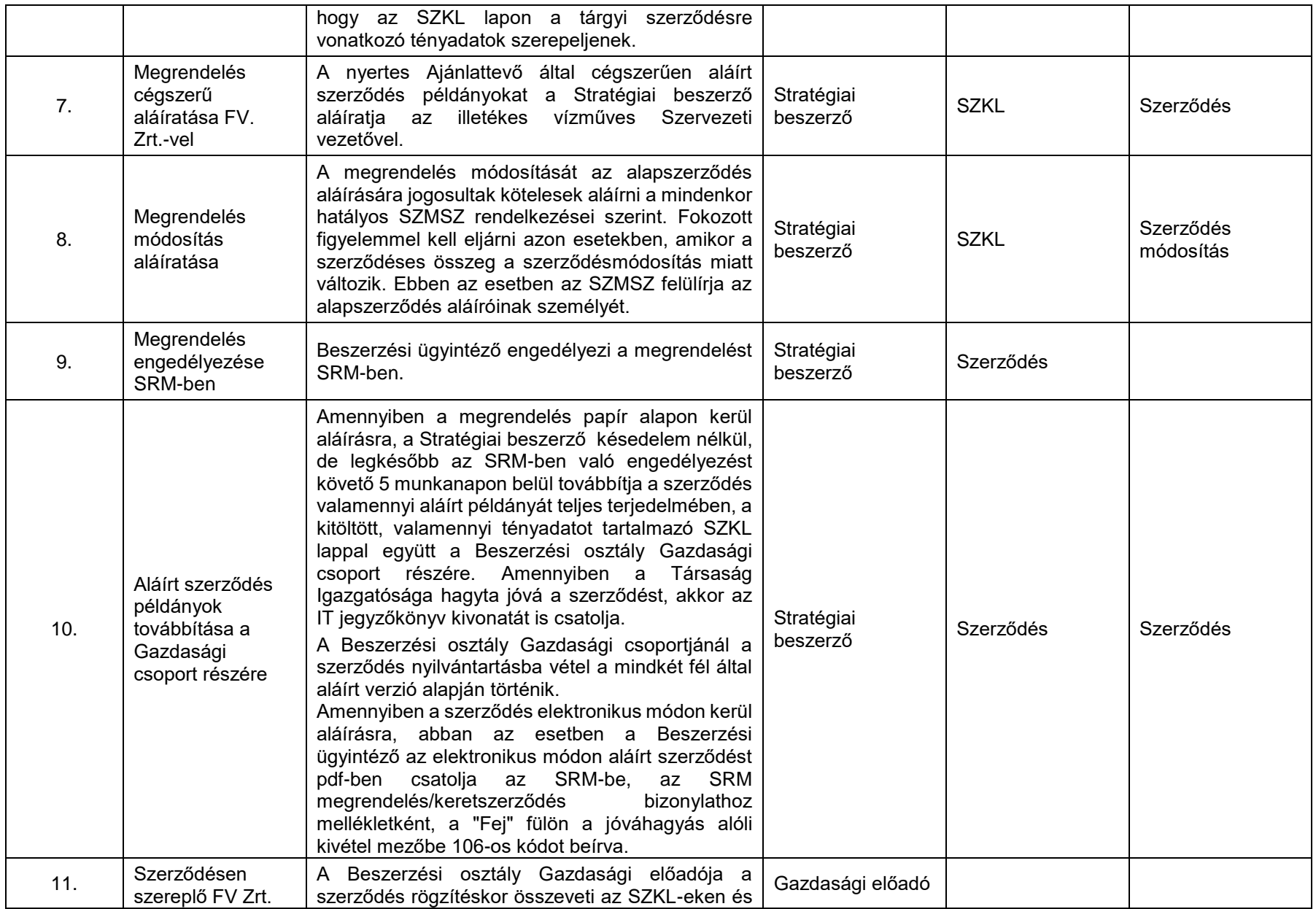

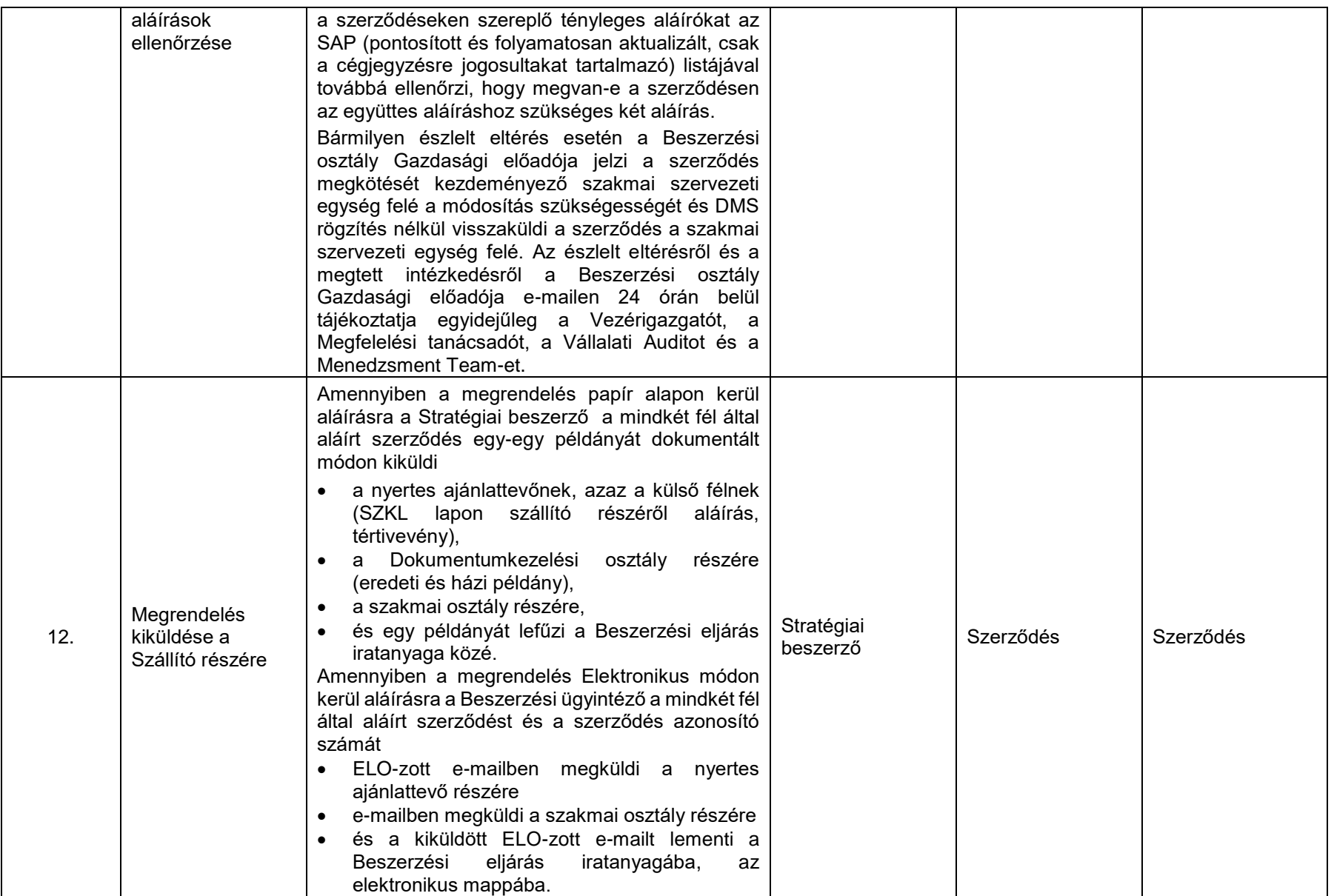

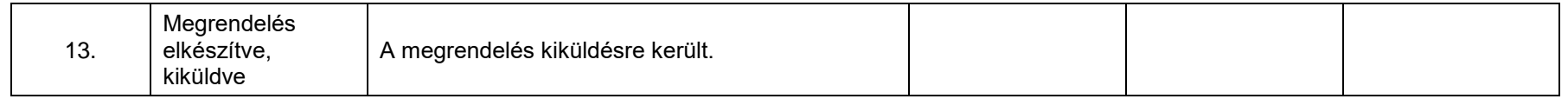

# **4.15. Szerződés nyilvántartásba vétele**

[\(A folyamatábra megtekintéséhez CTRL + kattints IDE\)](file://///fvrt-aris/folyamatabra_kepek$/FVZrt_Folyamatmenedzsment_V-61_Riport_20220204_0931/V-61_Riport_20220204_0931_Szerződés%20nyilvántartásba%20vétele.png)

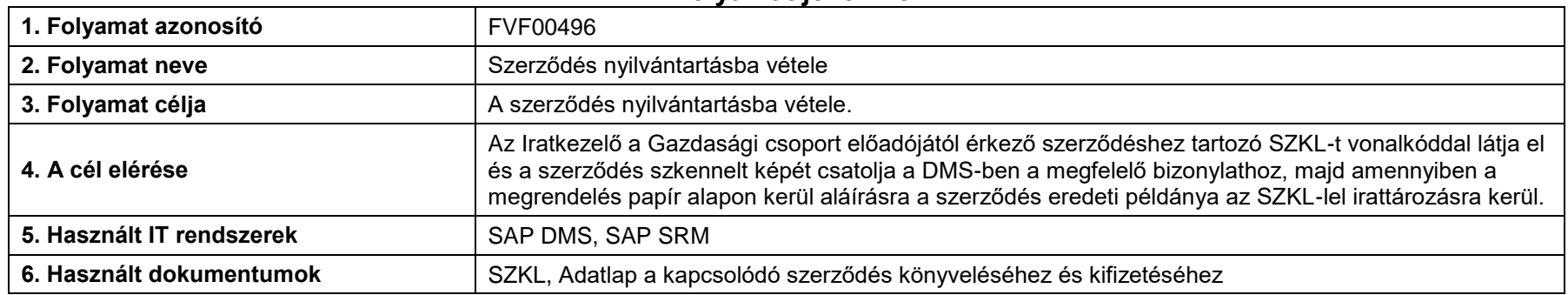

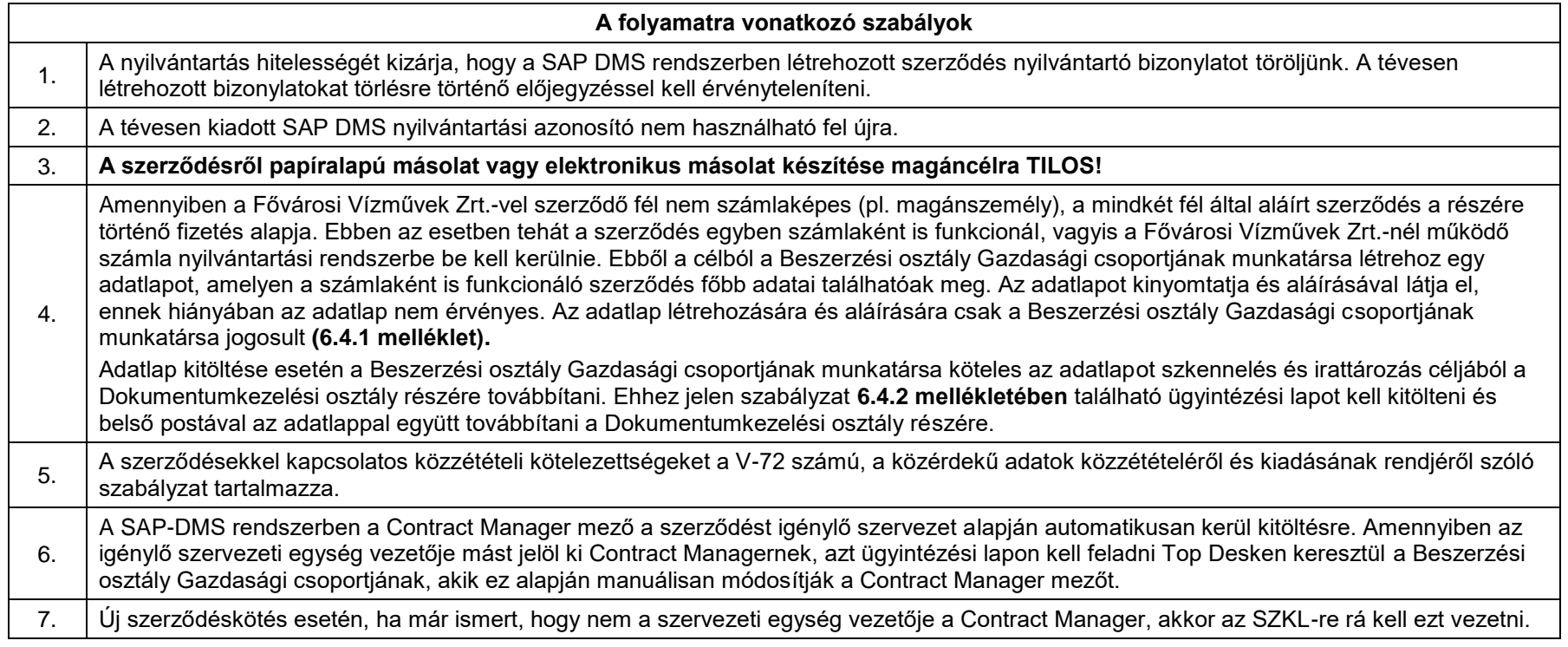

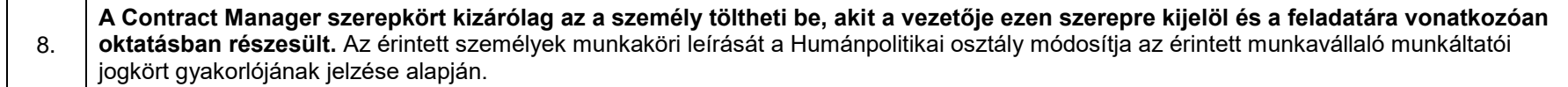

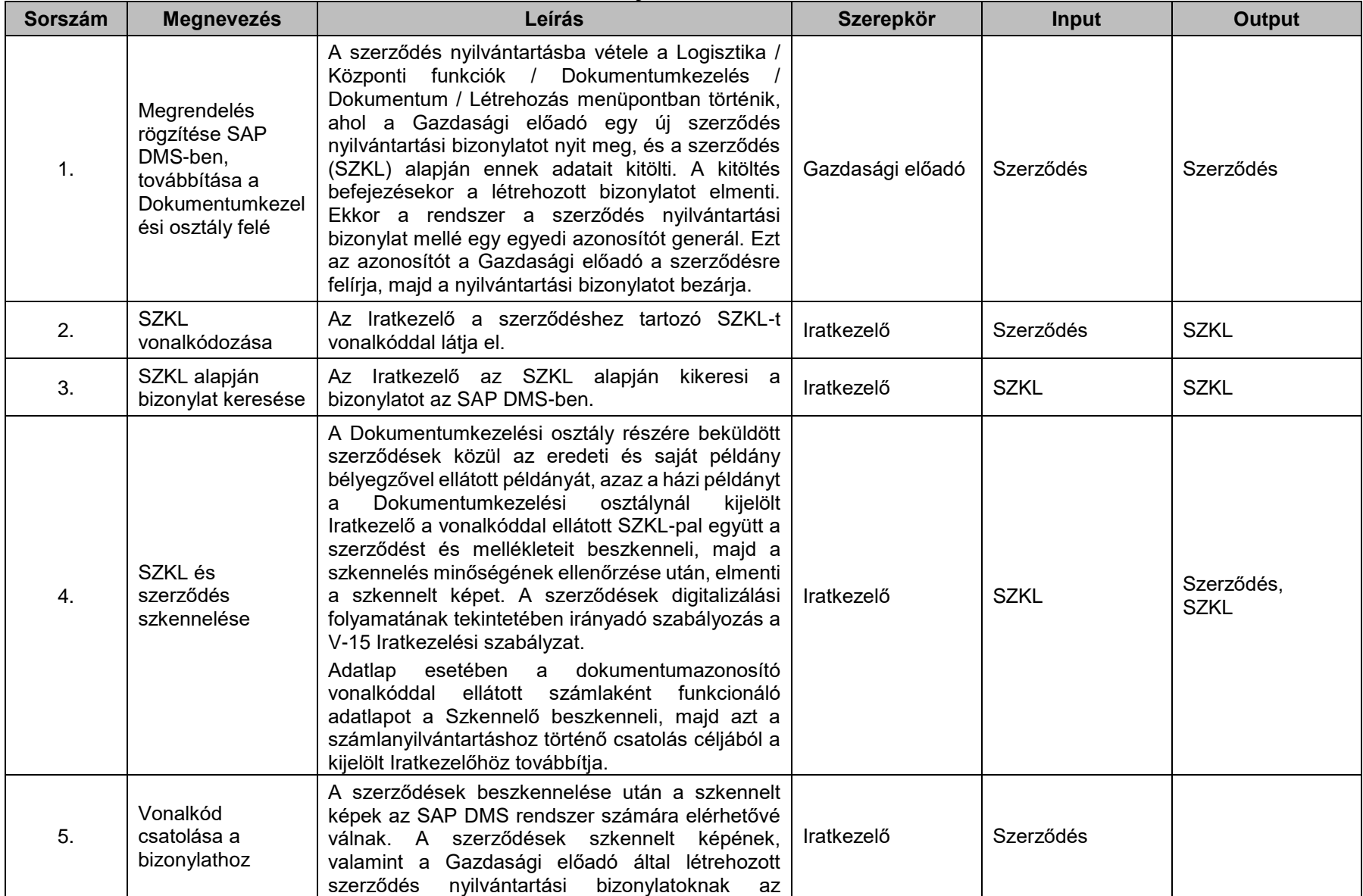

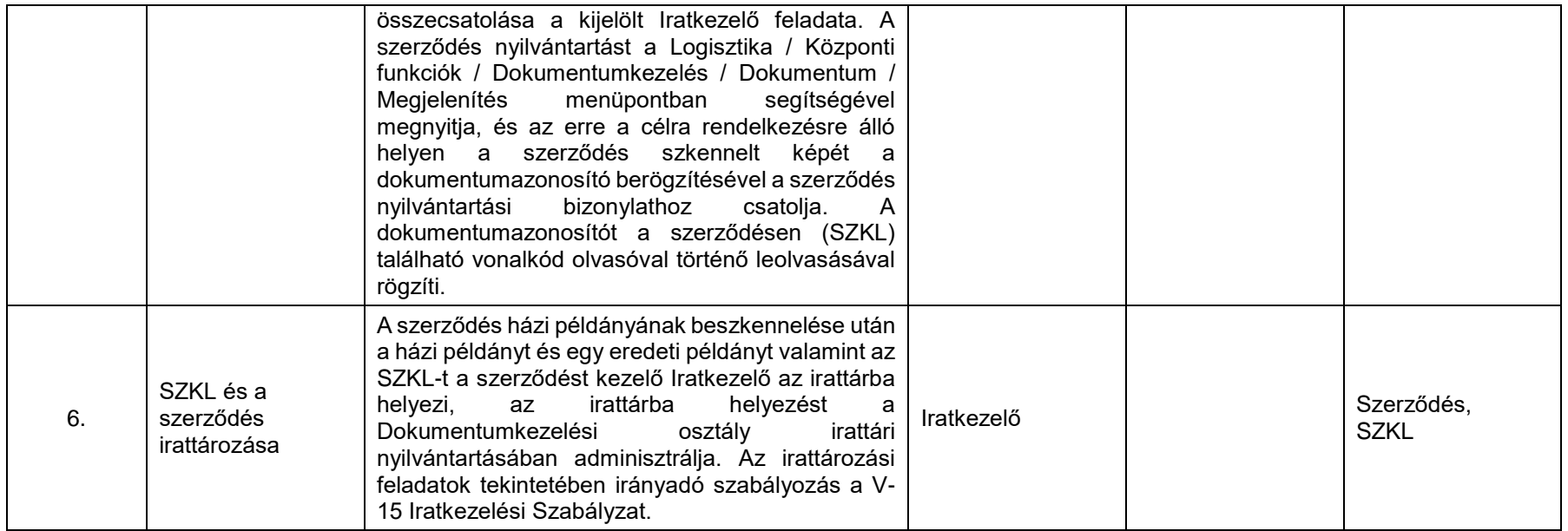

# **4.16. Szerződés nyilvántartás karbantartása**

[\(A folyamatábra megtekintéséhez CTRL + kattints IDE\)](file://///fvrt-aris/folyamatabra_kepek$/FVZrt_Folyamatmenedzsment_V-61_Riport_20220204_0931/V-61_Riport_20220204_0931_Szerződés%20nyilvántartás%20karbantartása.png)

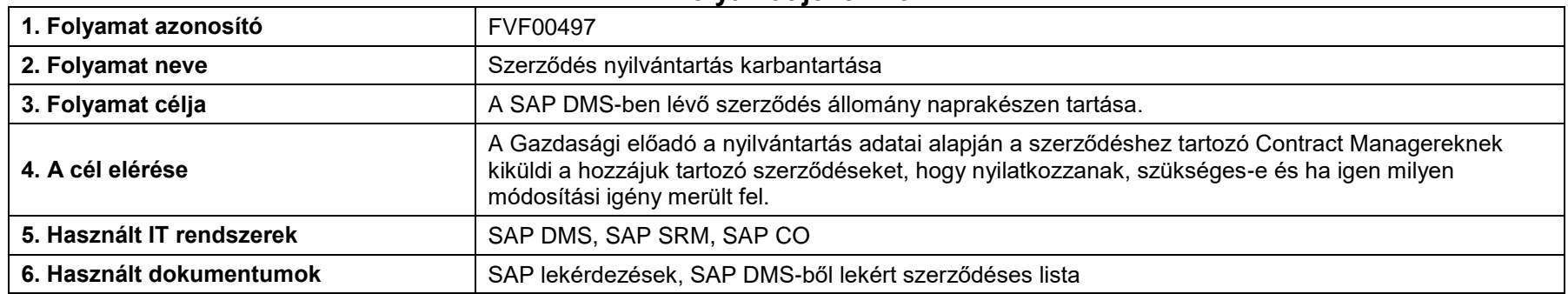

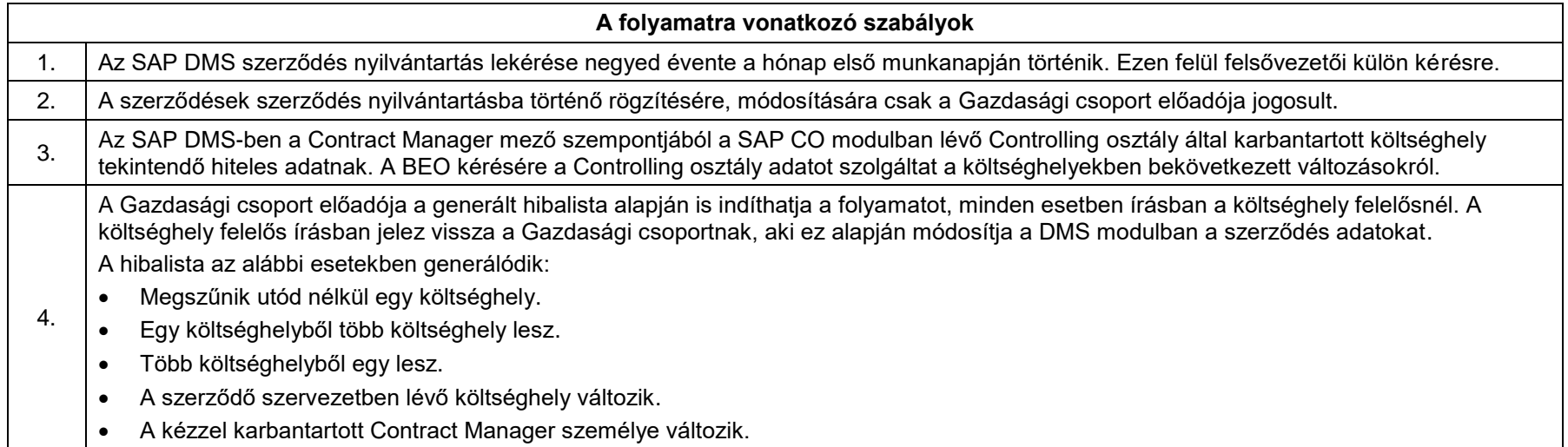

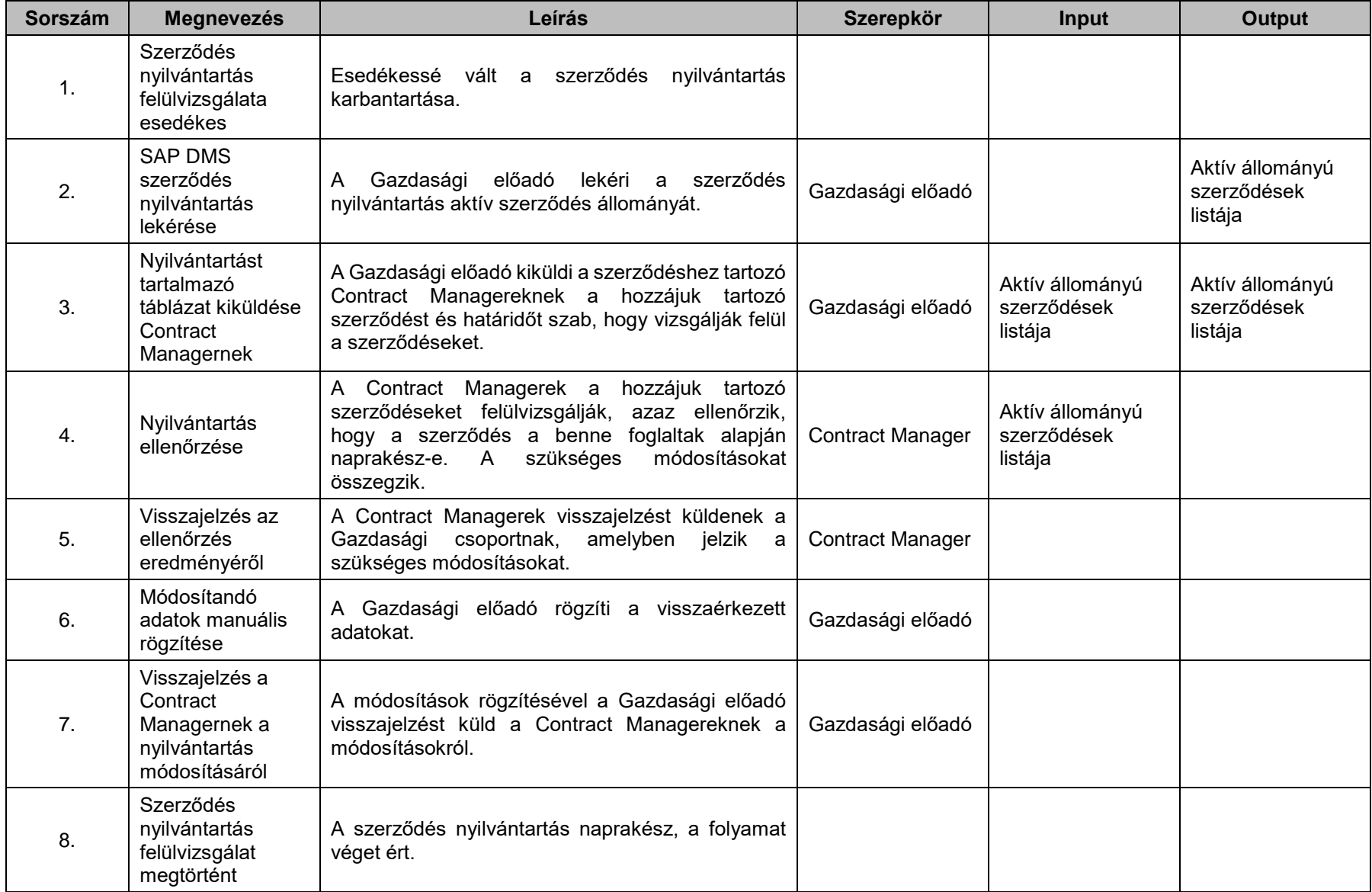

# **4.17. Mirtuszból indított szolgáltatás beszerzés**

[\(A folyamatábra megtekintéséhez CTRL + kattints IDE\)](file://///fvrt-aris/folyamatabra_kepek$/FVZrt_Folyamatmenedzsment_V-61_Riport_20220204_0931/V-61_Riport_20220204_0931_Mirtuszból%20indított%20szolgáltatás%20beszerzés.png)

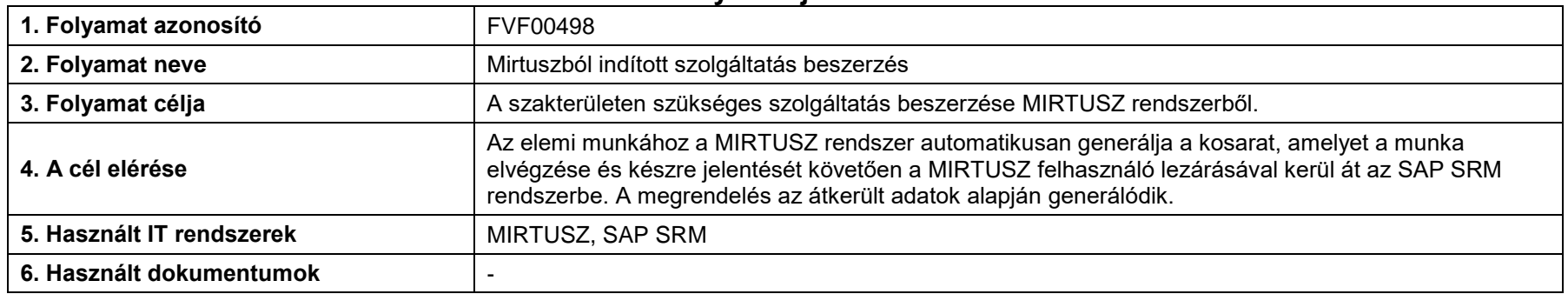

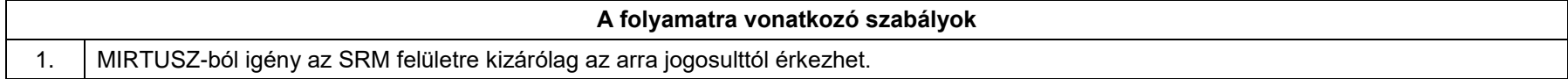

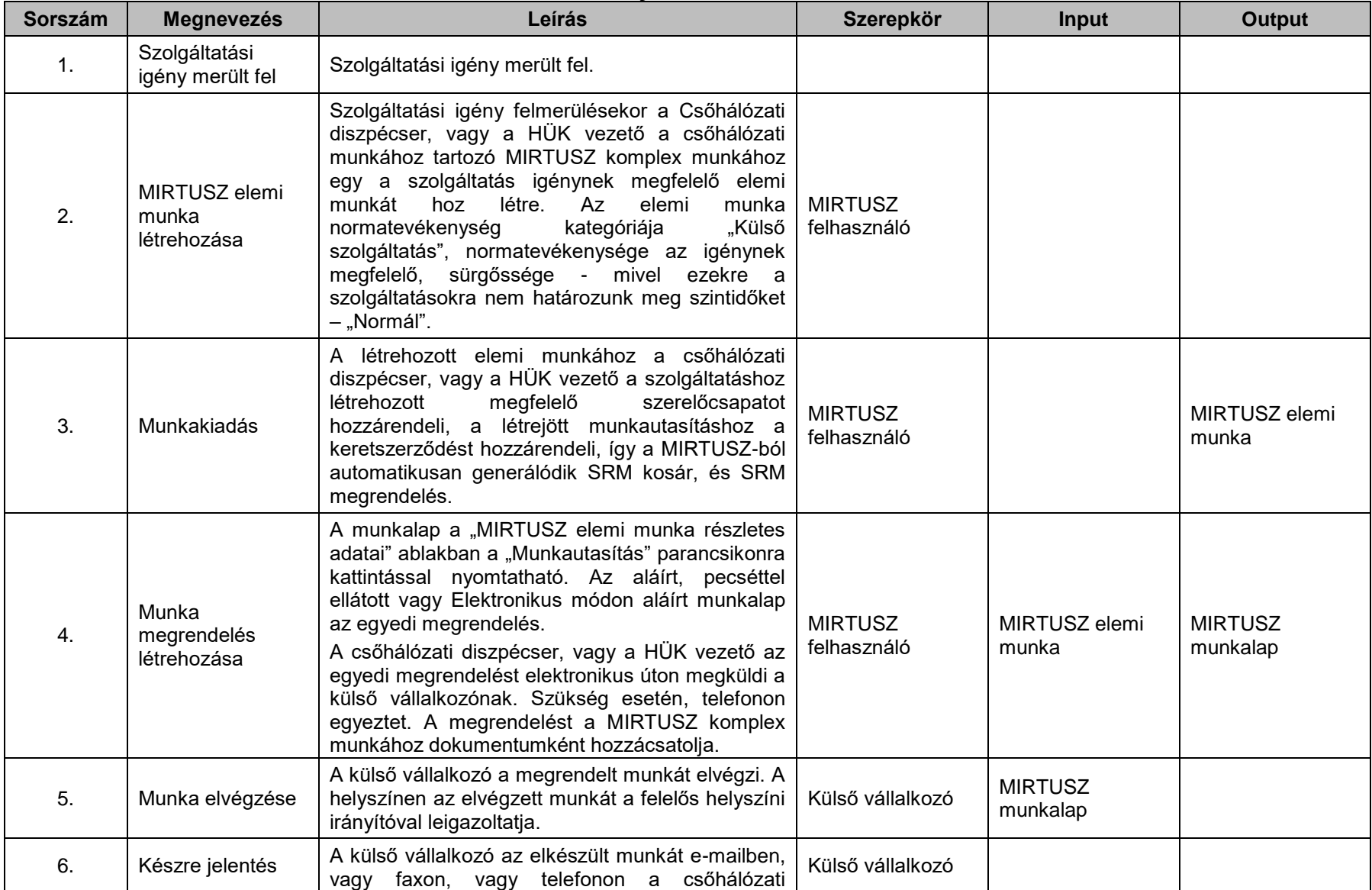

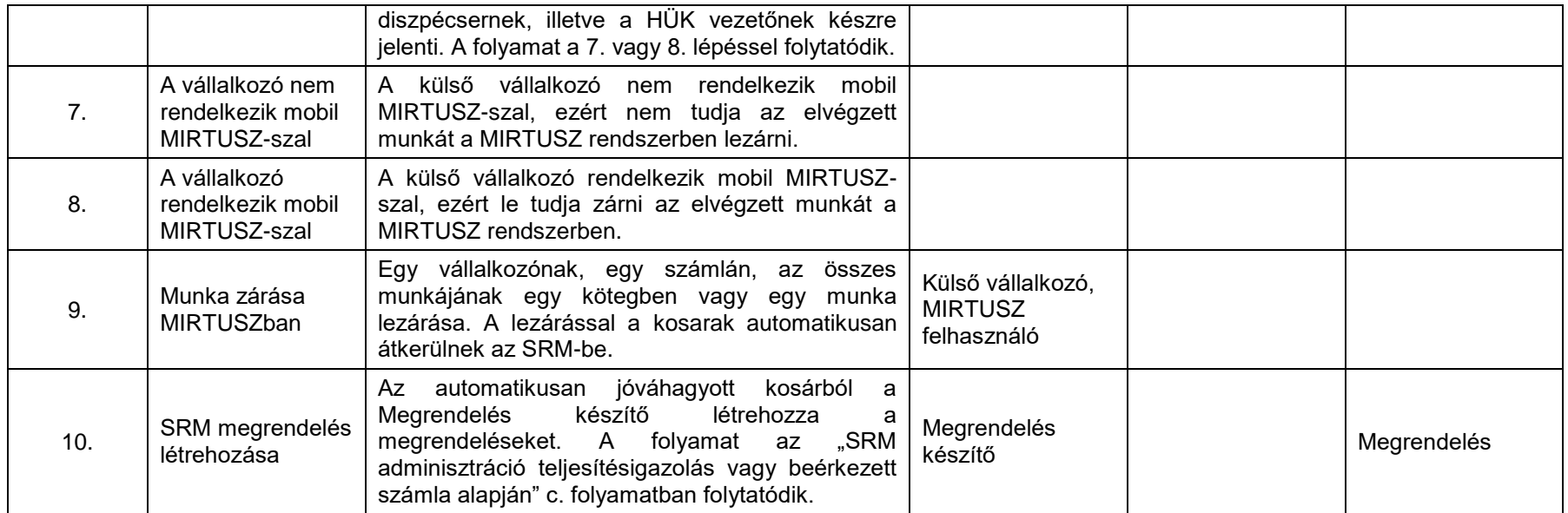
# **4.18. Beszerzési szabályzat szerinti kivételek esetén alkalmazandó SRM folyamatág**

[\(A folyamatábra megtekintéséhez CTRL + kattints IDE\)](file://///fvrt-aris/folyamatabra_kepek$/FVZrt_Folyamatmenedzsment_V-61_Riport_20220204_0931/V-61_Riport_20220204_0931_Beszerzési%20szabályzat%20szerinti%20kivételek%20esetén%20alkalmazandó%20SRM%20folyamatág.png)

## **A folyamat jellemzői**

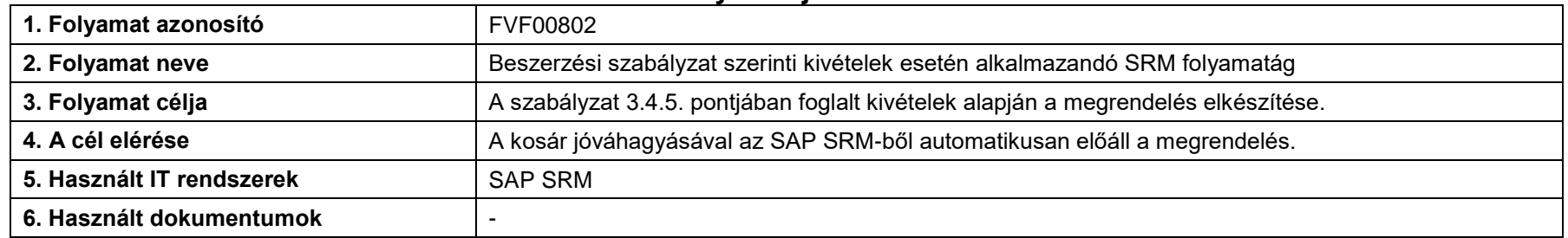

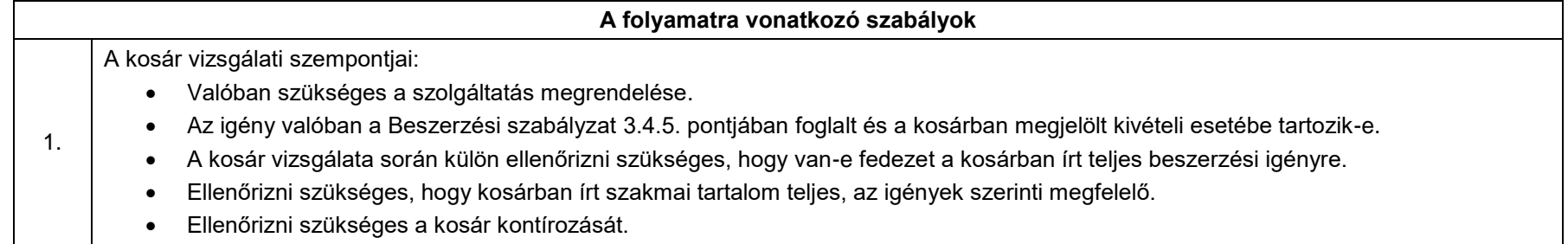

# **Folyamatleírás**

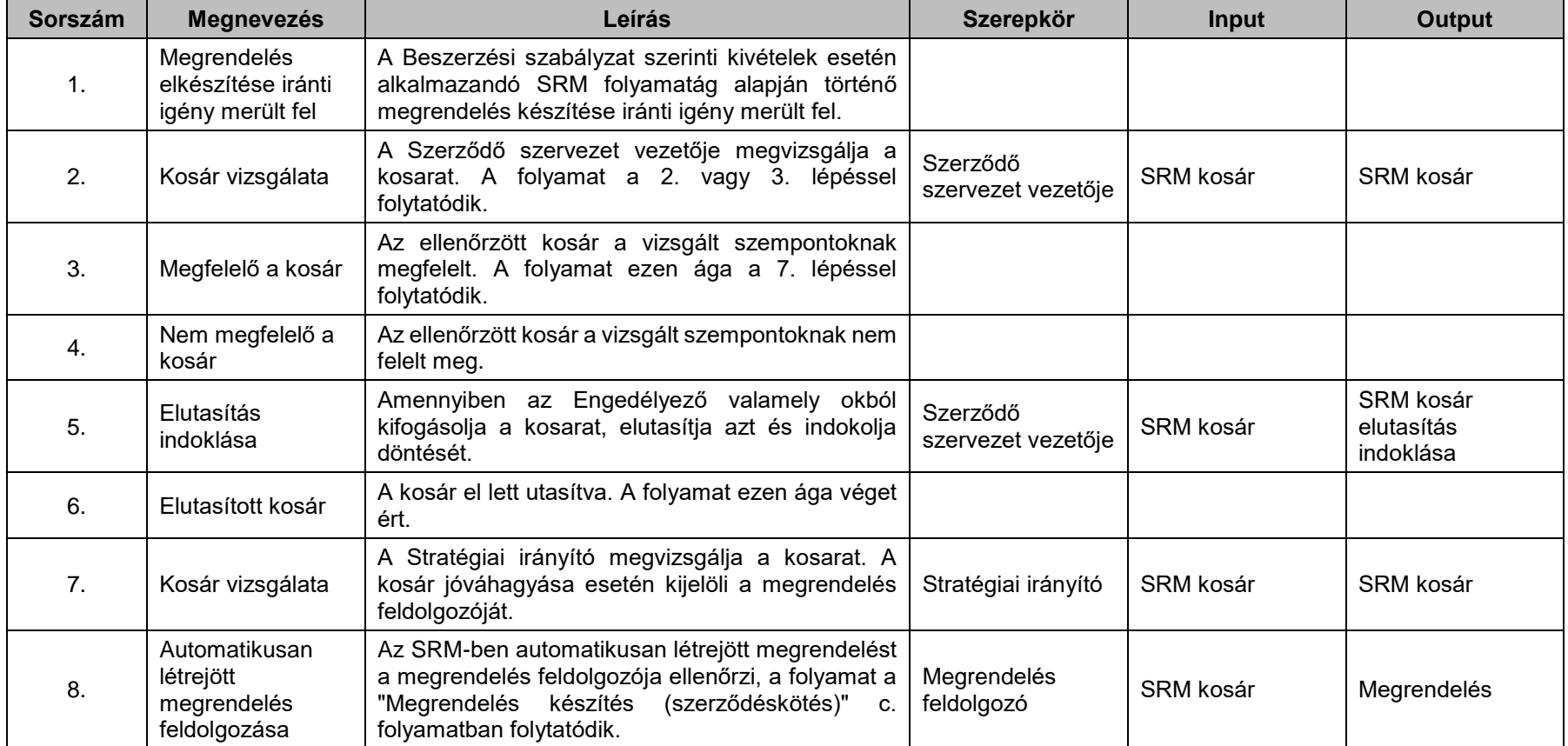

# **5. Fogalmak**

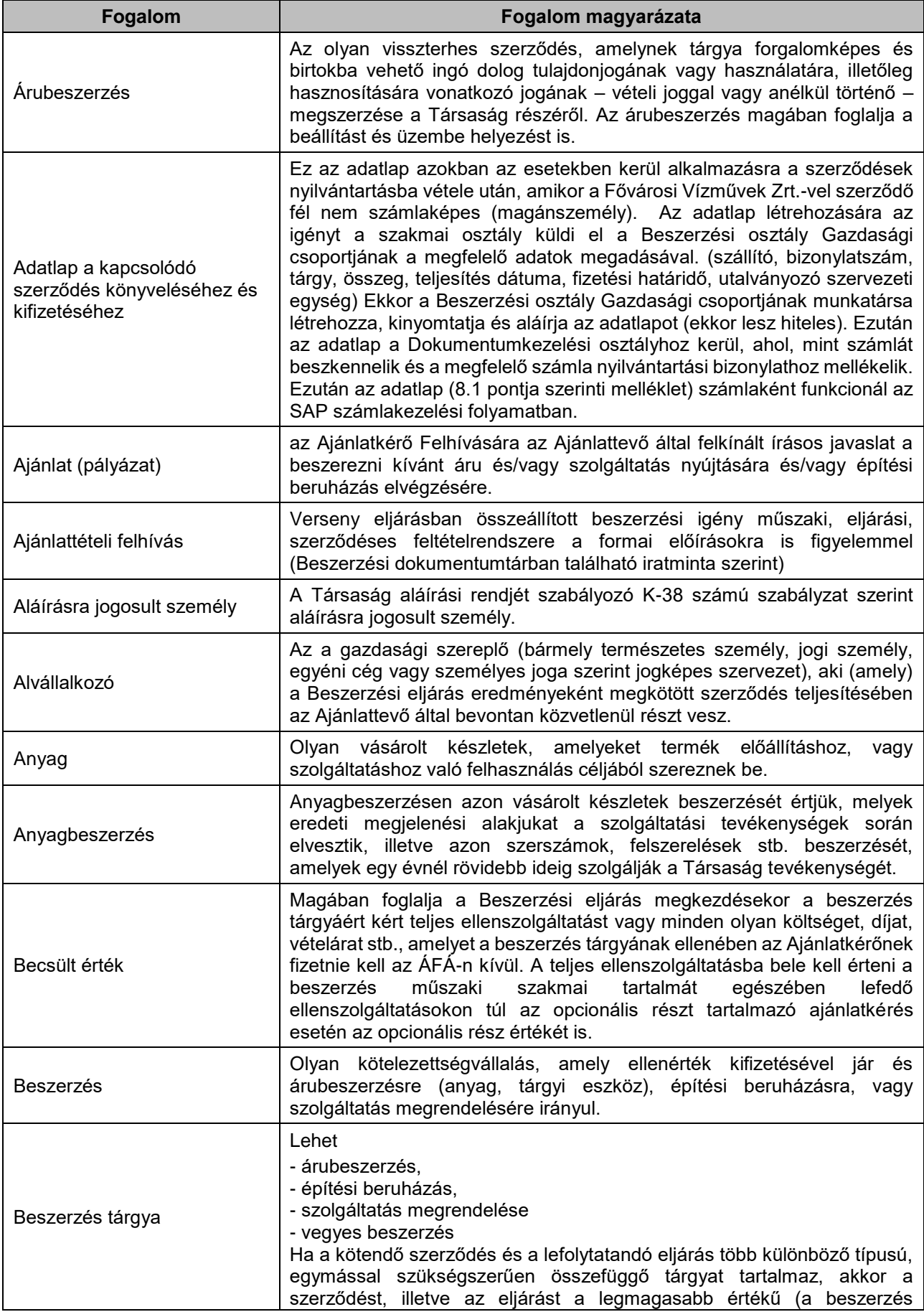

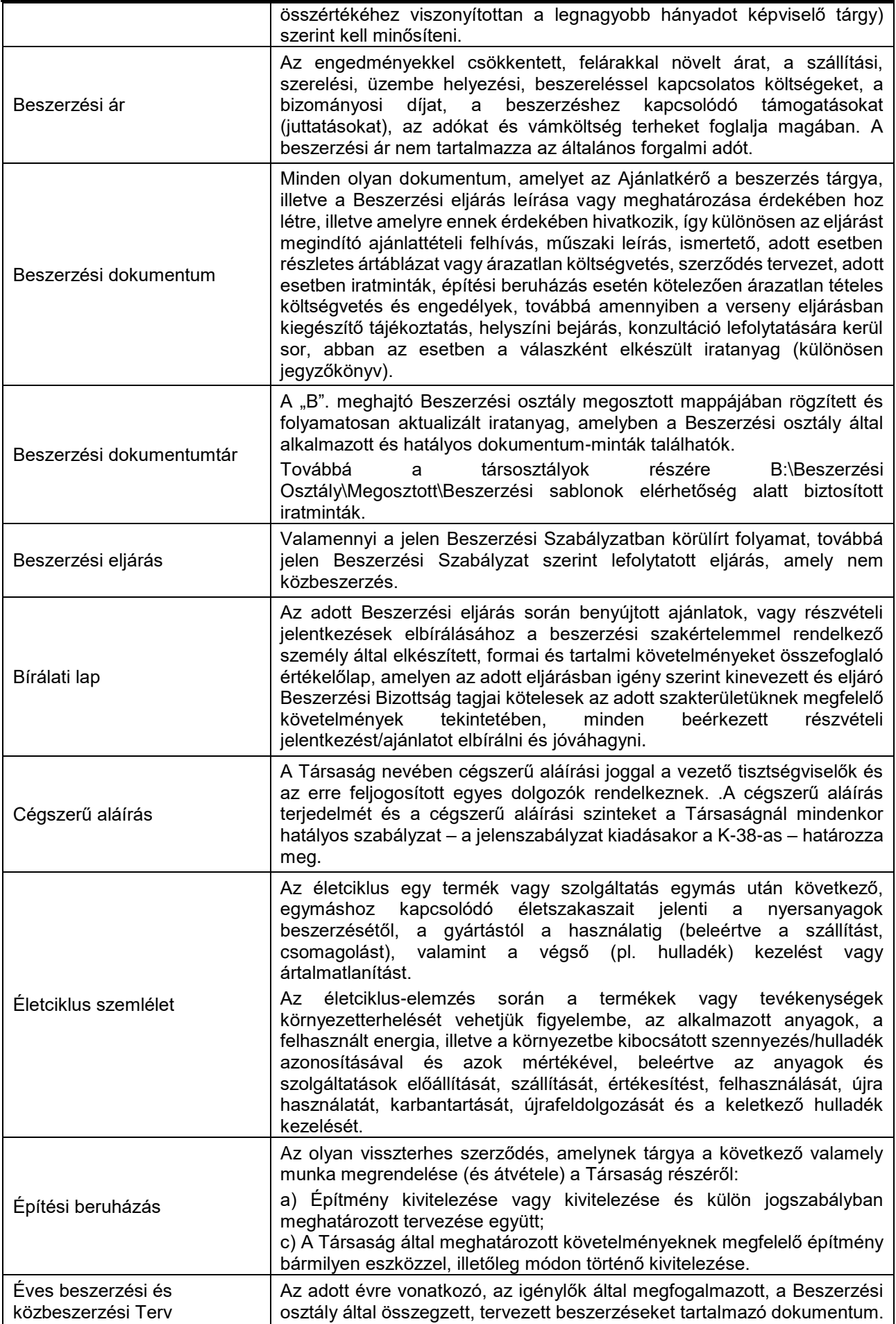

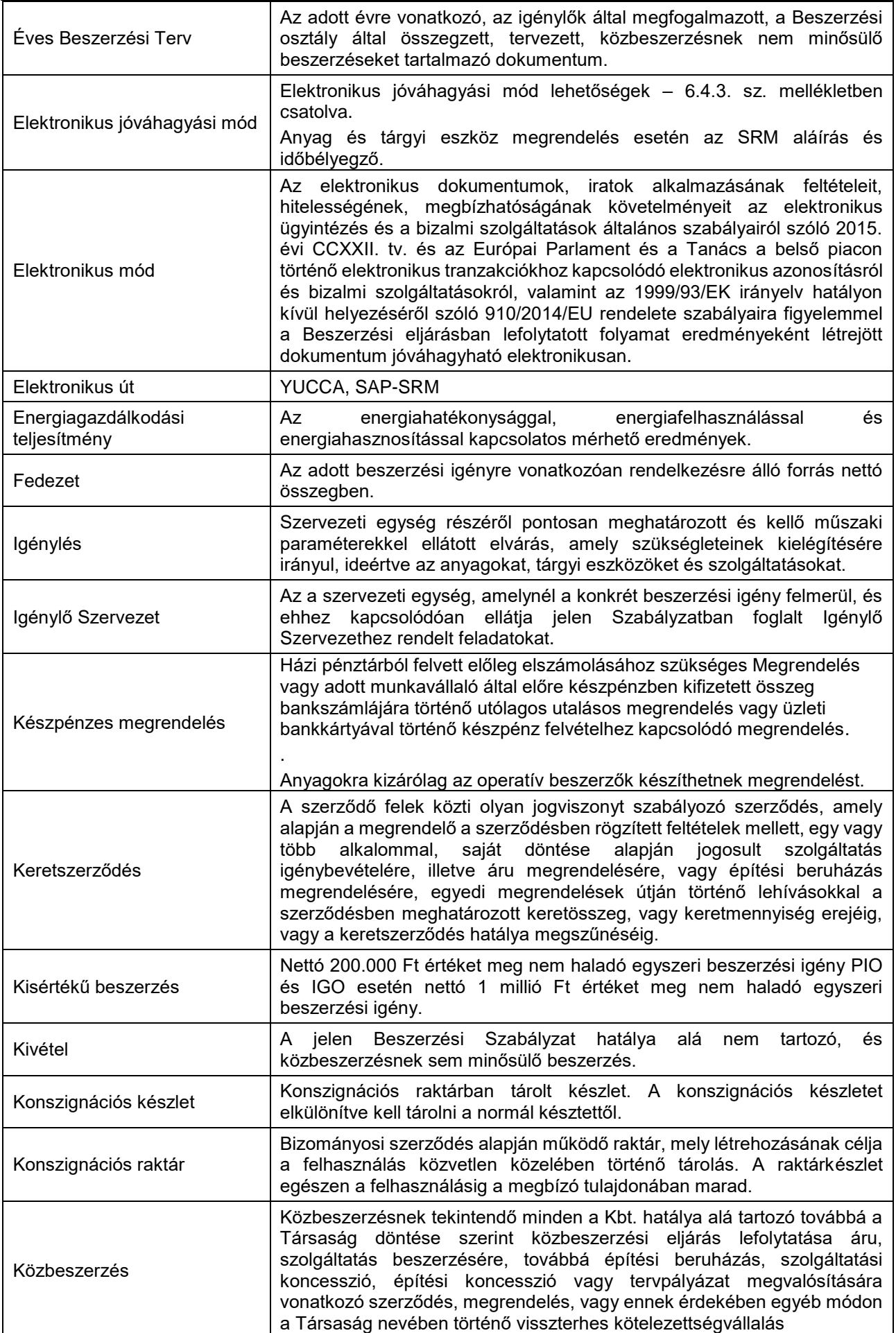

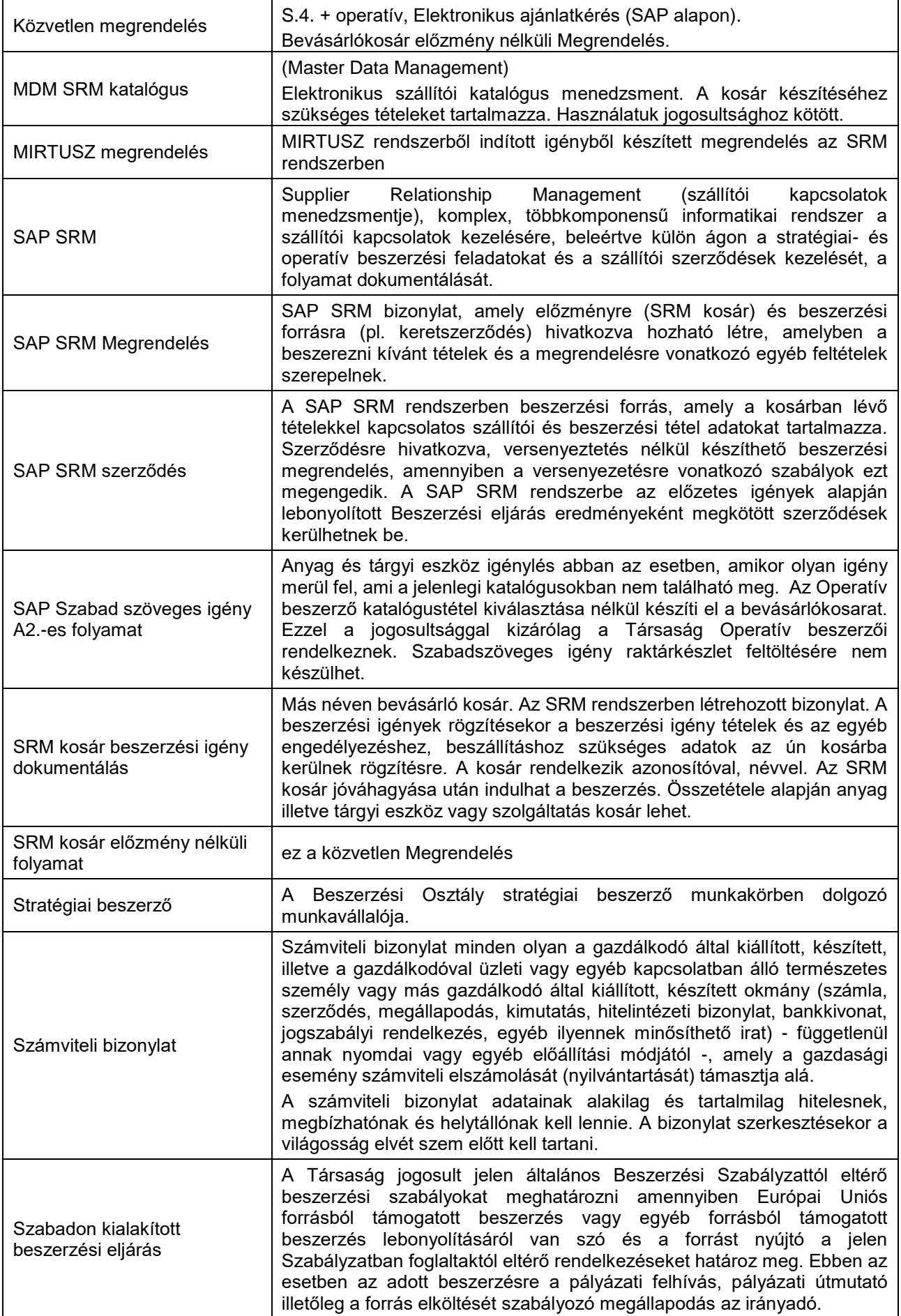

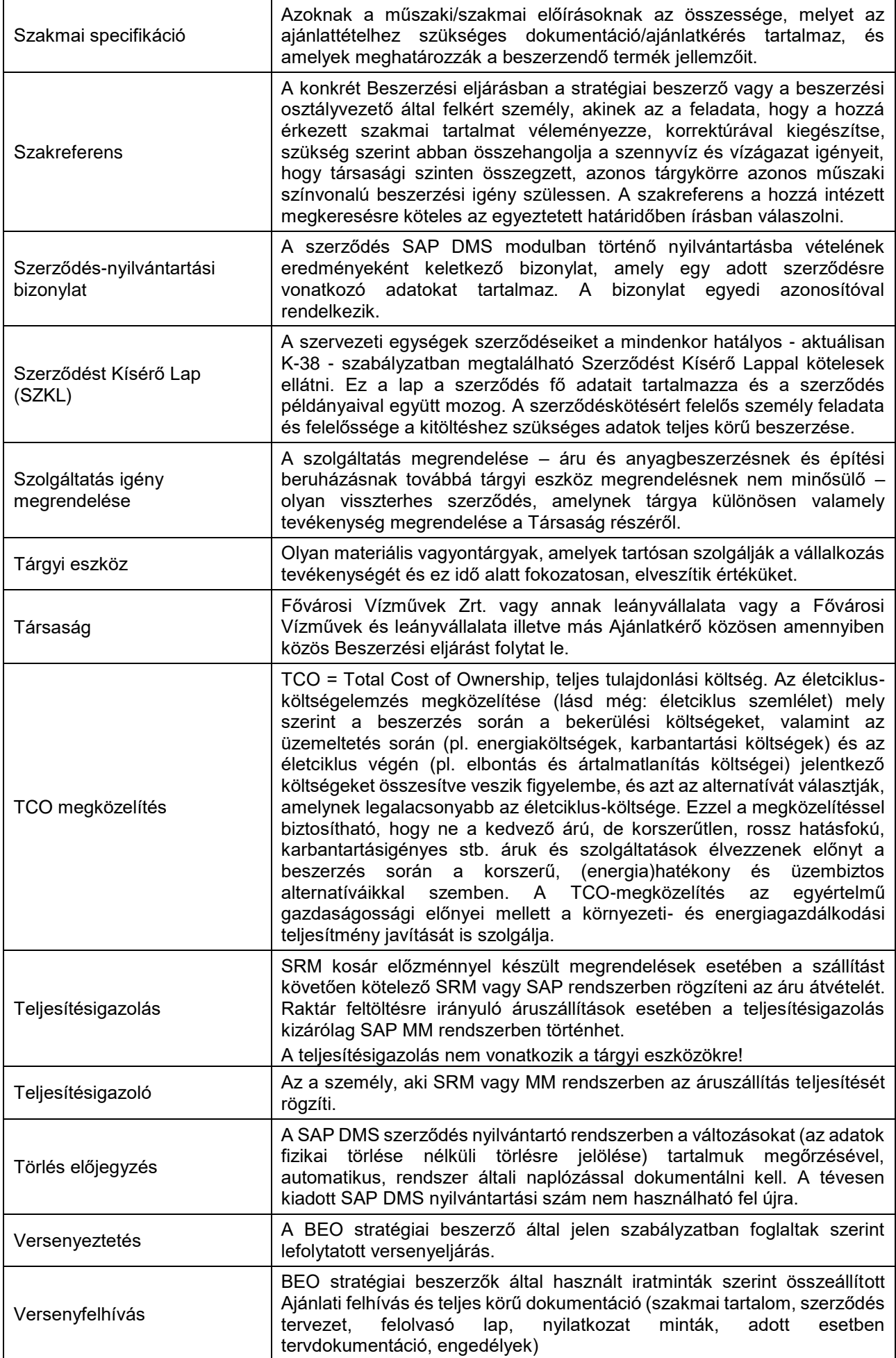

# **6. A szabályozási rendszer működéséhez kapcsolódó további tudnivalók**

# **6.1. A szabályozott folyamatok szereplői**

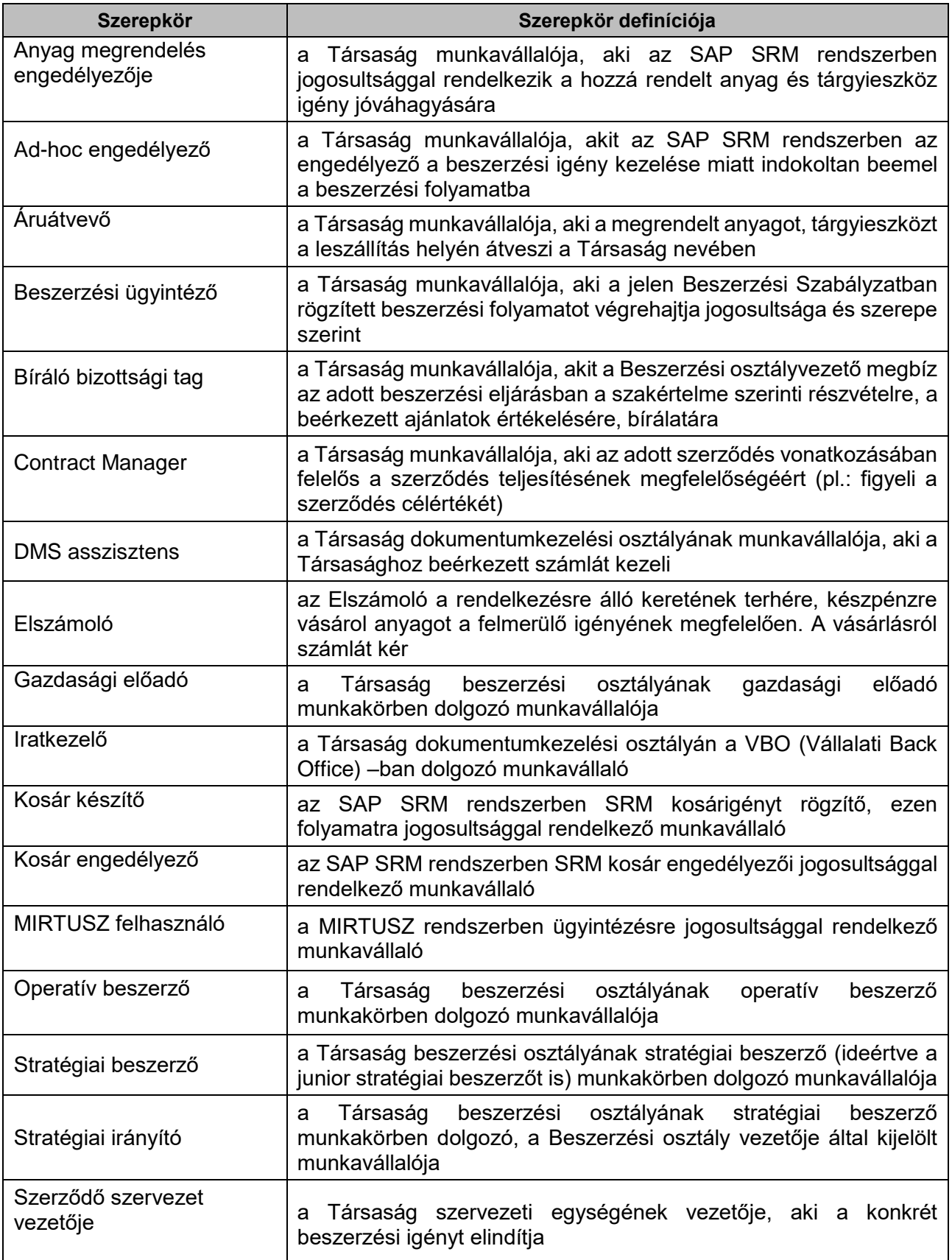

### **6.2. Az SRM rendszer oktatási anyaga**

Bármely anyag, tárgyi eszköz vagy szolgáltatás beszerzését az SAP SRM rendszerben kell intézni. A beszerzőnek ebben a rendszerben kell a beszerzési feladatokat, a szállítói szerződések kezelését, és beszerzési folyamat dokumentálását elvégezni.

Ahhoz, hogy a folyamat megfelelően működhessen elengedhetetlen, hogy a beszerző megfelelően ismerje az SRM rendszert. Ennek megfelelően a jogosultság megszerzésének feltétele az oktatás és a sikeres vizsga.

A szabályozott folyamatokhoz tartozó rendszerbeli tevékenységhez a felhasználói leírást, amely egyben az oktatási anyag a [B:\Beszerzési Osztály\Megosztott\SRM](file:///C:/Users/SassK/AppData/Beszerzési%20Osztály/Megosztott/SRM) mappában érhető el.

## **6.3. Szerződés általános megjelenítése**

A SAP DMS szerződés nyilvántartó rendszerben kétféle megjelenítési jogosultságot különböztetünk meg az alábbiak szerint.

### **Szerződés általános megjelenítő**

Az összes nyilvántartott szerződés adatait és szkennelt képét megjelenítheti, a korlátozott megtekintésű szerződéseket és a nem korlátozott megtekintésű szerződéseket egyaránt. Jogosultságai kizárólag megjelenítésre jogosítják fel, módosításra nem jogosult.

**Szerződés általános megjelenítők kijelöléséért és jogosultságaik igényléséért felelősek: Szervezeti egység vezetők.** 

### **Szerződés korlátozott megjelenítő**

Az összes nyilvántartott, nem korlátozott megtekintésű szerződés adatait és szkennelt képét megjelenítheti, a korlátozott megtekintésű szerződések megjelenítésére nem jogosult. Kizárólag megjelenítésre jogosult, módosításra nem.

**Szerződés korlátozott megjelenítők kijelöléséért és jogosultságaik igényléséért felelősek: Szervezeti egység vezetők.**

### **6.4. Összesített segédlet: SRM rendszerben kötelezően rögzítendő dokumentum**

### **6.4.1. Anyag és tárgyi eszköz megrendelés esetén – Operatív ág**

**Anyagigények esetében** a kosár készítők katalógusból választják ki a tételeket. A keretszerződéssel nem rendelkező, ill. a katalógusban ár nélküli tételekre az operatív beszerző kér be ajánlatot, és valamennyi beérkezett ajánlatot a megrendeléshez csatol.

**Tárgyi eszközök beszerzésekor** a kosár készítőjének kötelező a kosárban megadni a műszaki paramétereket (részletes műszaki specifikáció, esetleges kizárólagosságra vonatkozó dokumentumot) a beszerzés tárgyára vonatkozóan. Ezt megteheti szállítói szövegként a kosárban, vagy csatolhatja dokumentumként a kosárban. Amennyiben már esetleg tájékoztató jellegű ajánlattal rendelkezik, ez is csatolandó. Belső megjegyzésként meg kell adnia az üzembe helyezés költséghelyét is és esetlegesen a javasolt szállítók listáját.

A műszaki specifikáció alapján az operatív beszerző bekéri az ajánlatokat, és valamennyi beérkezett ajánlatot csatol a kosárhoz. Az ajánlatokkal kiegészített kosár visszakerül a kosár készítőhöz, hogy kiválassza az ár érték arányban legmegfelelőbb ajánlatot. Amennyiben nem a legolcsóbb ajánlatot választja, szakmai alapú döntését indokolnia kell, amit fel kell, csatoljon az SRM-be

A jegyzetek és mellékletek csatolási módja megtalálható az aktuális oktatási anyagokban, mely a következő helyen érhető el:

[B:\Beszerzési Osztály\Megosztott\SRM\Oktatási anyagok](file://///vizmuvek.hu/fs/Beszerzési%20Osztály/Megosztott/SRM/Oktatási%20anyagok)

### **6.4.2. Szolgáltatás megrendelés**

**SRM-ben kötelezően csatolandó dokumentumok: SZOLGÁLTATÁS MEGRENDELÉS ESETÉN – STRATÉGIAI ÁG** 

#### **Kosárba csatolás:**

**Beszerzési terv azonosítót, illetve ha a beszerzési tervben nem szereplő új igény, akkor a belső megjegyzésbe be kell írni azt, hogy új igényről van szó, hogy a változást a közbeszerzési és a beszerzési tervben is lekövethessük**

**Bevásárló kosár neve c. mezőbe be kell írni a beruházási terv számát, vagy ha nem beruházásról van szó egyéb tervazonosítót és a munka pontos, beazonosítható megnevezését.** 

#### **Jegyzetek mellékletek →jegyzetek fül alá**

- A. Bíráló bizottsági tagok megnevezése, javasolt meghívandó cégek listája (cégnév, székhely, kapcsolattartó, elérhetőség), az eljárás pontos megnevezése, és egyéb az eljárásra vonatkozó információ (pl: teljesítési biztosíték, jótállás, javasolt értékelési szempont, stb.)
	- o "kiviteli tervek"

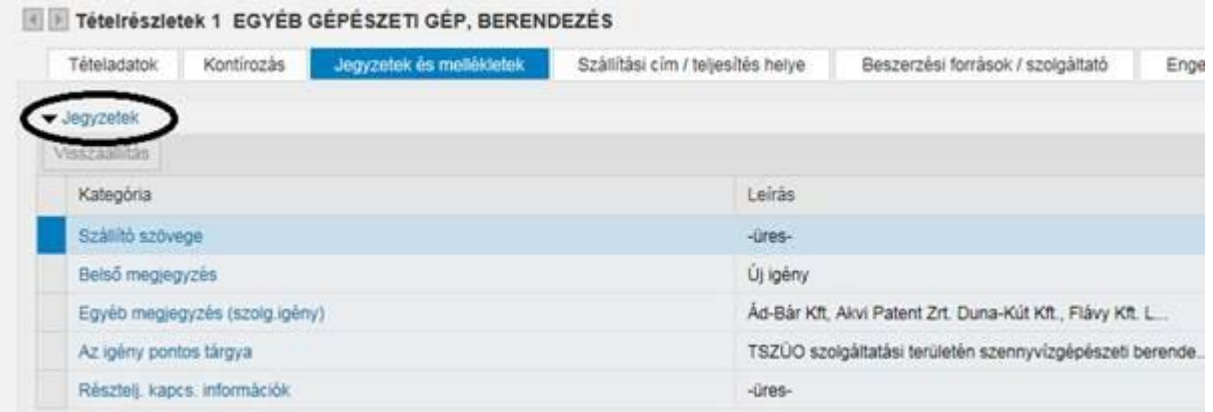

#### **B. jegyzetek mellékletek → Mellékletek**

- o **Minden esetben:** Az eljárás pontosan megfogalmazott műszaki tartalma**.**
- o **Továbbá amennyiben releváns:** MEKH engedély, tervek, engedélyek, árazatlan költségvetés, helyszínrajzok és egyéb az eljáráshoz kapcsolódó dokumentumok. Engedélyezett ügyintézési lap. Feladatkiírás, és minden, ami az eljárással kapcsolatos információt tartalmaz.

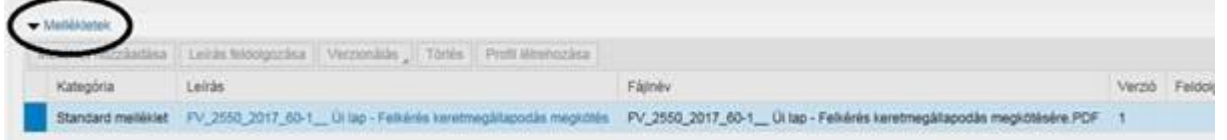

### **7. Mellékletek**

A mellékletek a közös szerveren található Beszerzési Osztály Megosztott mappájában [\(B:\Beszerzési](file://///vizmuvek.hu/fs/Beszerzési%20Osztály/Megosztott)  [Osztály\Megosztott\)](file://///vizmuvek.hu/fs/Beszerzési%20Osztály/Megosztott) találhatóak.

Mellékletek:

- Adatlap a kapcsolódó szerződés könyveléséhez és kifizetéséhez
- Ügyintézési lap "Adatlap a kapcsolódó szerződés könyveléséhez és kifizetéséhez"
- Elektronikus aláírási, jóváhagyási módok összegzése